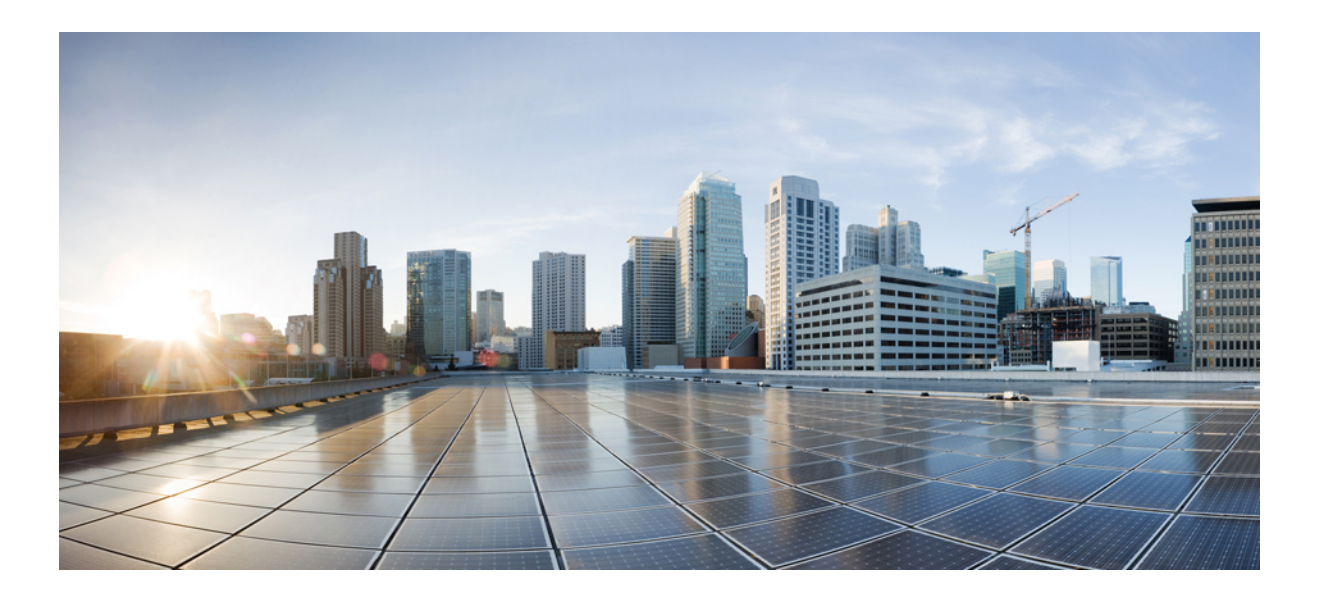

### **QoS: Classification Configuration Guide, Cisco IOS XE Fuji 16.7.x**

### **Americas Headquarters**

Cisco Systems, Inc. 170 West Tasman Drive San Jose, CA 95134-1706 USA http://www.cisco.com Tel: 408 526-4000 800 553-NETS (6387) Fax: 408 527-0883

THE SPECIFICATIONS AND INFORMATION REGARDING THE PRODUCTS IN THIS MANUAL ARE SUBJECT TO CHANGE WITHOUT NOTICE. ALL STATEMENTS, INFORMATION, AND RECOMMENDATIONS IN THIS MANUAL ARE BELIEVED TO BE ACCURATE BUT ARE PRESENTED WITHOUT WARRANTY OF ANY KIND, EXPRESS OR IMPLIED. USERS MUST TAKE FULL RESPONSIBILITY FOR THEIR APPLICATION OF ANY PRODUCTS.

THE SOFTWARE LICENSE AND LIMITED WARRANTY FOR THE ACCOMPANYING PRODUCT ARE SET FORTH IN THE INFORMATION PACKET THAT SHIPPED WITH THE PRODUCT AND ARE INCORPORATED HEREIN BY THIS REFERENCE. IF YOU ARE UNABLE TO LOCATE THE SOFTWARE LICENSE OR LIMITED WARRANTY, CONTACT YOUR CISCO REPRESENTATIVE FOR A COPY.

The Cisco implementation of TCP header compression is an adaptation of a program developed by the University of California, Berkeley (UCB) as part of UCB's public domain version of the UNIX operating system. All rights reserved. Copyright © 1981, Regents of the University of California.

NOTWITHSTANDING ANY OTHER WARRANTY HEREIN, ALL DOCUMENT FILES AND SOFTWARE OF THESE SUPPLIERS ARE PROVIDED "AS IS" WITH ALL FAULTS. CISCO AND THE ABOVE-NAMED SUPPLIERS DISCLAIM ALL WARRANTIES, EXPRESSED OR IMPLIED, INCLUDING, WITHOUT LIMITATION, THOSE OF MERCHANTABILITY, FITNESS FOR A PARTICULAR PURPOSE AND NONINFRINGEMENT OR ARISING FROM A COURSE OF DEALING, USAGE, OR TRADE PRACTICE.

IN NO EVENT SHALL CISCO OR ITS SUPPLIERS BE LIABLE FOR ANY INDIRECT, SPECIAL, CONSEQUENTIAL, OR INCIDENTAL DAMAGES, INCLUDING, WITHOUT LIMITATION, LOST PROFITS OR LOSS OR DAMAGE TO DATA ARISING OUT OF THE USE OR INABILITY TO USE THIS MANUAL, EVEN IF CISCO OR ITS SUPPLIERS HAVE BEEN ADVISED OF THE POSSIBILITY OF SUCH DAMAGES.

Any Internet Protocol (IP) addresses and phone numbers used in this document are not intended to be actual addresses and phone numbers. Any examples, command display output, network topology diagrams, and other figuresincluded in the document are shown for illustrative purposes only. Any use of actual IP addresses or phone numbersin illustrative content is unintentional and coincidental.

Cisco and the Cisco logo are trademarks or registered trademarks of Cisco and/or its affiliates in the U.S. and other countries. To view a list of Cisco trademarks, go to this URL: [http://](http://www.cisco.com/go/trademarks) [www.cisco.com/go/trademarks](http://www.cisco.com/go/trademarks). Third-party trademarks mentioned are the property of their respective owners. The use of the word partner does not imply a partnership relationship between Cisco and any other company. (1110R)

© 2017 Cisco Systems, Inc. All rights reserved.

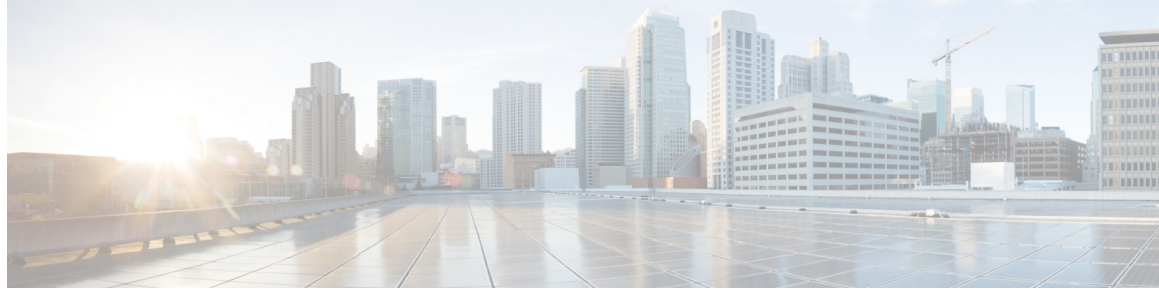

**CONTENTS**

 $\overline{\phantom{a}}$ 

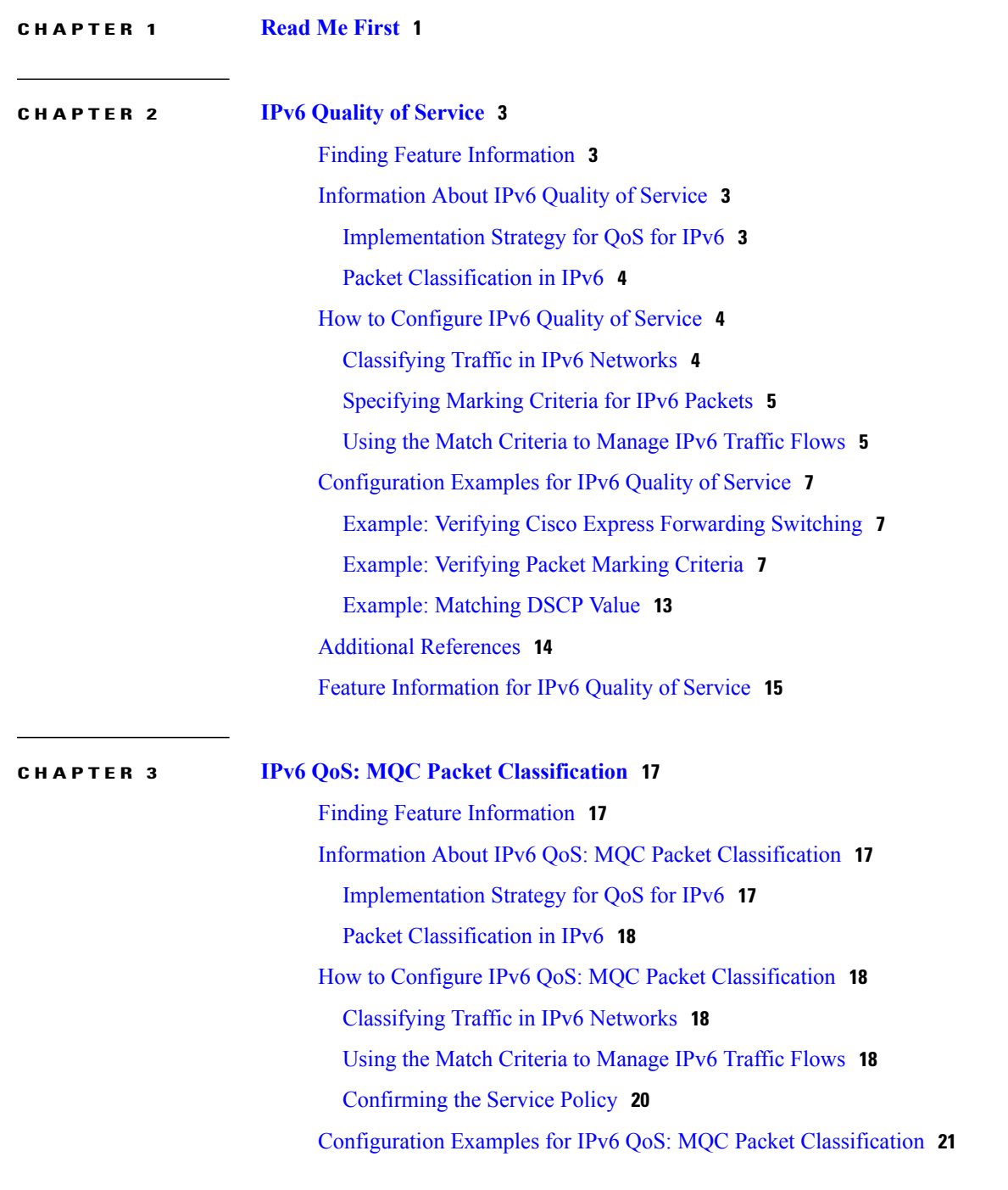

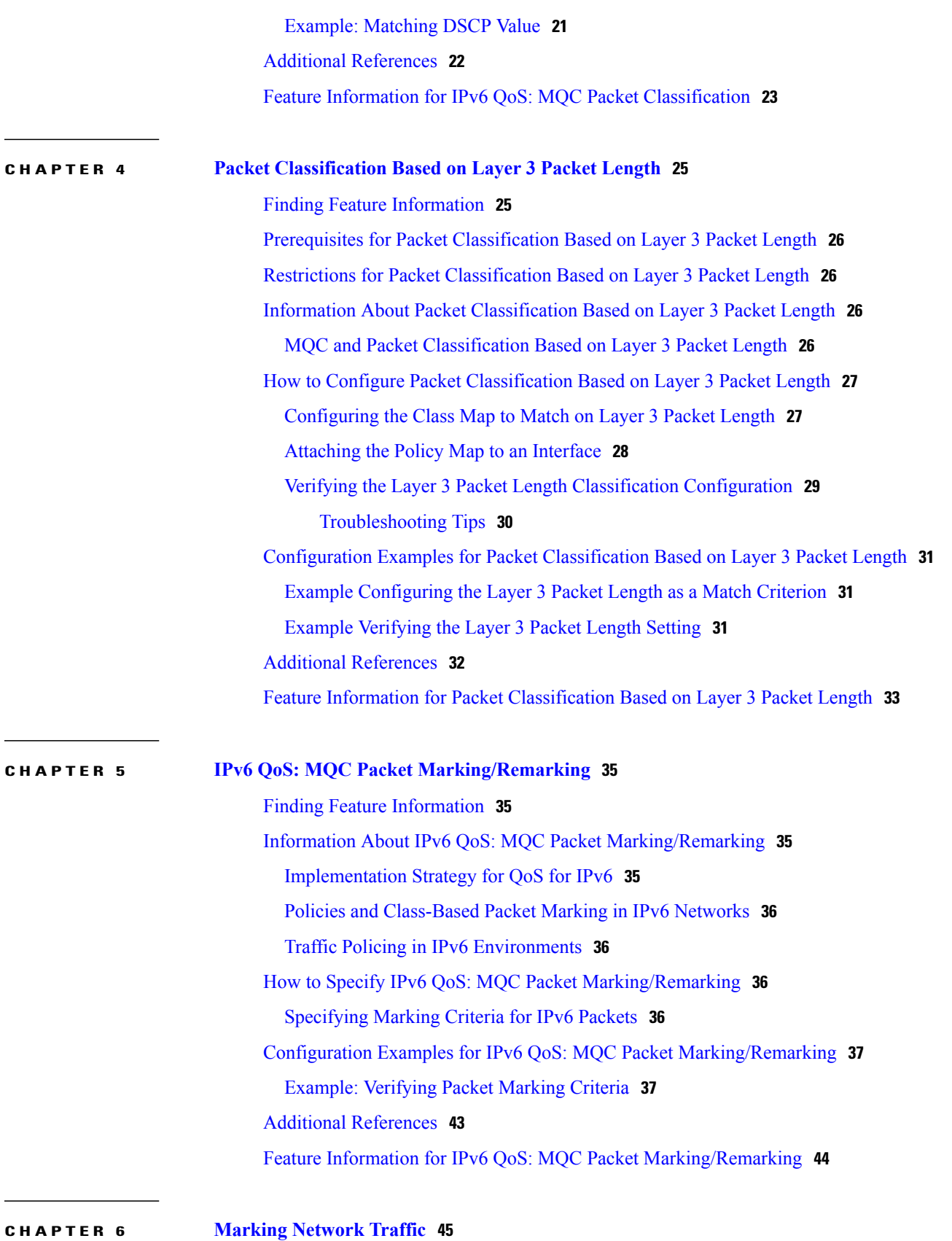

 $\mathbf I$ 

 $\overline{a}$ 

Finding Feature [Information](#page-54-1) **45** [Prerequisites](#page-54-2) for Marking Network Traffic **45** [Restrictions](#page-55-0) for Marking Network Traffic **46** [Information](#page-55-1) About Marking Network Traffic **46** Purpose of Marking [Network](#page-55-2) Traffic **46** Benefits of Marking [Network](#page-55-3) Traffic **46** Two Methods for Marking Traffic [Attributes](#page-56-0) **47** Method One Using a set [Command](#page-56-1) **47** [Method](#page-57-0) Two Using a Table Map **48** Traffic Marking [Procedure](#page-60-0) Flowchart **51** Method for Marking Traffic [Attributes](#page-60-1) **51** Using a set [Command](#page-61-0) **52** MQC and [Network](#page-61-1) Traffic Marking **52** Traffic [Classification](#page-61-2) Compared with Traffic Marking **52** How to Mark [Network](#page-62-0) Traffic **53** Creating a Class Map for Marking [Network](#page-62-1) Traffic **53** Creating a Table Map for Marking [Network](#page-63-0) Traffic **54** Creating a Policy Map for [Applying](#page-64-0) a QoS Feature to Network Traffic **55** [What](#page-66-0) to Do Next **57** [Attaching](#page-66-1) the Policy Map to an Interface **57** [Configuration](#page-68-0) Examples for Marking Network Traffic **59** [Example:](#page-68-1) Creating a Class Map for Marking Network Traffic **59** Example Creating a Policy Map for [Applying](#page-68-2) a QoS Feature to Network Traffic **59** Example: [Attaching](#page-69-0) the Policy Map to an Interface **60** Additional [References](#page-69-1) for Marking Network Traffic **60** Feature [Information](#page-70-0) for Marking Network Traffic **61 CHAPTER 7 [Classifying](#page-72-0) Network Traffic 63** Finding Feature [Information](#page-72-1) **63** [Information](#page-72-2) About Classifying Network Traffic **63** Purpose of [Classifying](#page-72-3) Network Traffic **63** [Restrictions](#page-73-0) for Classifying Network Traffic **64**

Benefits of [Classifying](#page-73-1) Network Traffic **64**

MQC and Network Traffic [Classification](#page-73-2) **64**

Network Traffic [Classification](#page-74-0) match Commands and Match Criteria **65**

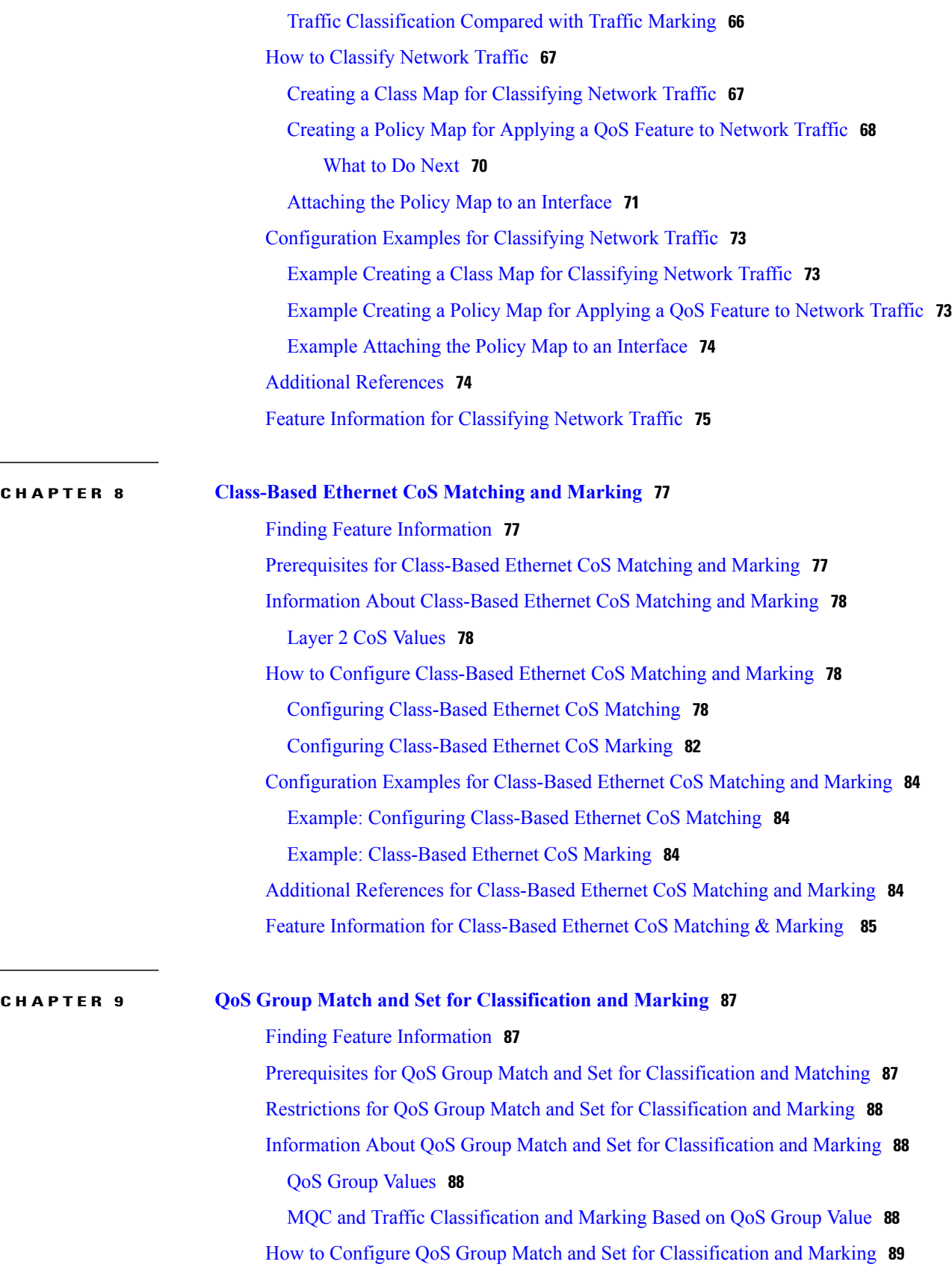

 $\mathbf I$ 

![](_page_6_Picture_528.jpeg)

![](_page_7_Picture_523.jpeg)

 $\mathbf I$ 

![](_page_8_Picture_443.jpeg)

 $\mathbf I$ 

<span id="page-10-0"></span>![](_page_10_Picture_0.jpeg)

## **Read Me First**

### **Important Information about Cisco IOS XE 16**

Effective Cisco IOS XE Release 3.7.0E (for Catalyst Switching) and Cisco IOS XE Release 3.17S (for Access and Edge Routing) the two releases evolve (merge) into a single version of converged release—the Cisco IOS XE 16—providing one release covering the extensive range of access and edge products in the Switching and Routing portfolio.

#### **Feature Information**

Use Cisco Feature Navigator to find information about feature support, platform support, and Cisco software image support. An account on Cisco.com is not required.

#### **Related References**

• Cisco IOS Command [References,](http://www.cisco.com/c/en/us/support/routers/asr-1000-series-aggregation-services-routers/products-command-reference-list.html) All Releases

#### **Obtaining Documentation and Submitting a Service Request**

For information on obtaining documentation, using the Cisco Bug Search Tool (BST), submitting a service request, and gathering additional information, see What's New in Cisco Product [Documentation.](http://www.cisco.com/c/en/us/td/docs/general/whatsnew/whatsnew.html)

To receive new and revised Cisco technical content directly to your desktop, you can subscribe to the [What's](http://www.cisco.com/assets/cdc_content_elements/rss/whats_new/whatsnew_rss_feed.xml) New in Cisco Product [Documentation](http://www.cisco.com/assets/cdc_content_elements/rss/whats_new/whatsnew_rss_feed.xml) RSS feed. RSS feeds are a free service.

 $\mathbf l$ 

 $\mathbf I$ 

<span id="page-12-0"></span>![](_page_12_Picture_0.jpeg)

## **IPv6 Quality of Service**

QoS features supported for IPv6 environments include packet classification, queueing, traffic shaping, weighted random early detection (WRED), class-based packet marking, and policing of IPv6 packets.

- Finding Feature [Information,](#page-12-1) page 3
- [Information](#page-12-2) About IPv6 Quality of Service, page 3
- How to [Configure](#page-13-1) IPv6 Quality of Service, page 4
- [Configuration](#page-16-0) Examples for IPv6 Quality of Service, page 7
- Additional [References,](#page-23-0) page 14
- Feature [Information](#page-24-0) for IPv6 Quality of Service, page 15

## <span id="page-12-1"></span>**Finding Feature Information**

Your software release may not support all the features documented in this module. For the latest caveats and feature information, see Bug [Search](http://www.cisco.com/cisco/psn/bssprt/bss) Tool and the release notes for your platform and software release. To find information about the features documented in this module, and to see a list of the releases in which each feature is supported, see the feature information table at the end of this module.

Use Cisco Feature Navigator to find information about platform support and Cisco software image support. To access Cisco Feature Navigator, go to [www.cisco.com/go/cfn.](http://www.cisco.com/go/cfn) An account on Cisco.com is not required.

## <span id="page-12-3"></span><span id="page-12-2"></span>**Information About IPv6 Quality of Service**

### **Implementation Strategy for QoS for IPv6**

IPv6 packets are forwarded by paths that are different from those for IPv4. QoS features supported for IPv6 environments include packet classification, queueing, traffic shaping, weighted random early detection (WRED), class-based packet marking, and policing of IPv6 packets. These features are available at both the process switching and Cisco Express Forwarding switching paths of IPv6.

All of the QoS features available for IPv6 environments are managed from the modular QoS command-line interface (MQC). The MQC allows you to define traffic classes, create and configure traffic policies (policy maps), and then attach those traffic policies to interfaces.

To implement QoS in networks running IPv6, follow the same steps that you would follow to implement QoS in networks running only IPv4. At a very high level, the basic steps for implementing QoS are as follows:

- Know which applications in your network need QoS.
- Understand the characteristics of the applications so that you can make decisions about which QoS features would be appropriate.
- Know your network topology so that you know how link layer header sizes are affected by changes and forwarding.
- Create classes based on the criteria you establish for your network. In particular, if the same network is also carrying IPv4 traffic along with IPv6, decide if you want to treat both of them the same way or treat them separately and specify match criteria accordingly. If you want to treat them the same, use match statements such as **match precedence**, **match dscp**. If you want to treat them separately, add match criteria such as **match protocol ip** and **match protocol ipv6** in a match-all class map.
- Create a policy to mark each class.
- Work from the edge toward the core in applying QoS features.
- Build the policy to treat the traffic.
- Apply the policy.

### <span id="page-13-0"></span>**Packet Classification in IPv6**

Packet classification is available with both process and Cisco Express Forwarding switching path. Classification can be based on IPv6 precedence, differentiated services control point (DSCP), and other IPv6 protocol-specific values that can be specified in IPv6 access lists in addition to other non-IPv6 protocol specific values such as COS, packet length, and QOSgroup. Once you determine which applications need QoS, you can create classes based on the characteristics of the applications. You can use a variety of match criteria to classify traffic. You can combine various match criteria to segregate, isolate, and differentiate traffic.

The enhancements to the modular QoS CLI (MQC) allow you to create matches on precedence, DSCP, and IPv6 access group values in both IPv4 and IPv6 packets. The **match** command allows matches to be made on DSCP values and precedence for both IPv4 and IPv6 packets.

## <span id="page-13-2"></span><span id="page-13-1"></span>**How to Configure IPv6 Quality of Service**

### **Classifying Traffic in IPv6 Networks**

The **set cos** and **match cos** commands for 802.1Q (dot1Q) interfaces are supported only for packets that are switched by Cisco Express Forwarding. Packets that are process-switched, such as device-generated packets, are not marked when these options are used.

### <span id="page-14-0"></span>**Specifying Marking Criteria for IPv6 Packets**

Perform this task to establish the match criteria (or mark the packets) to be used to match packets for classifying network traffic.

#### **SUMMARY STEPS**

- **1. enable**
- **2. configure terminal**
- **3. policy map** *policy-map-name*
- **4. class** {*class-name* | **class-default**}

#### **DETAILED STEPS**

Г

![](_page_14_Picture_371.jpeg)

### <span id="page-14-1"></span>**Using the Match Criteria to Manage IPv6 Traffic Flows**

You can use multiple match statements. Depending on the type of class, you can specify whether to match all classes or any of the classes.

I

#### **SUMMARY STEPS**

- **1. enable**
- **2. configure terminal**
- **3. class-map** {*class-name*| **class-default**}
- **4.** Do one of the following:
	- **match precedence** *precedence-value* [*precedence-value precedence-value*]
	- **match access-group name** *ipv6-access-group*
	- **match [ip] dscp** *dscp-value* [*dscp-value dscp-value dscp-value dscp-value dscp-value dscp-value dscp-value*

### **DETAILED STEPS**

![](_page_15_Picture_423.jpeg)

![](_page_16_Picture_499.jpeg)

## <span id="page-16-1"></span><span id="page-16-0"></span>**Configuration Examples for IPv6 Quality of Service**

### **Example: Verifying Cisco Express Forwarding Switching**

The following is sample output from the **show cef interface detail** command for GigabitEthernet interface 1/0/0. Use this command to verify that Cisco Express Forwarding switching is enabled for policy decisions to occur. Notice that the display shows that Cisco Express Forwarding switching is enabled.

```
Router# show cef interface GigabitEthernet 1/0/0 detail
```

```
GigabitEthernet1/0/0 is up (if_number 9)
  Corresponding hwidb fast if number 9
  Corresponding hwidb firstsw->if number 9
  Internet address is 10.2.61.8/24
  ICMP redirects are always sent
  Per packet load-sharing is disabled
  IP unicast RPF check is disabled
  Inbound access list is not set
  Outbound access list is not set
  IP policy routing is disabled
 Hardware idb is GigabitEthernet1/0/0
  Fast switching type 1, interface type 5
  IP Distributed CEF switching enabled
  IP Feature Fast switching turbo vector
  IP Feature CEF switching turbo vector
  Input fast flags 0x0, Output fast flags 0x0
  ifindex 7(7)
  Slot 1 Slot unit 0 VC -1
  Transmit limit accumulator 0x48001A82 (0x48001A82)
  IP MTU 1500
```
### <span id="page-16-2"></span>**Example: Verifying Packet Marking Criteria**

The following example shows how to use the **match precedence** command to manage IPv6 traffic flows:

```
Router# configure terminal
Enter configuration commands, one per line. End with CNTL/Z.
Router(config)# class-m c1
 Router(config-cmap)# match precedence 5
 Router(config-cmap)# end
Router#
Router(config)# policy p1
 Router(config-pmap)# class c1
 Router(config-pmap-c)# police 10000 conform set-prec-trans 4
```
To verify that packet marking is working as expected, use the **show policy** command. The output of this command shows a difference in the number of total packets versus the number of packets marked.

```
Router# show policy p1
 Policy Map p1
   Class c1
      police 10000 1500 1500 conform-action set-prec-transmit 4 exceed-action drop
Router# configure terminal
Enter configuration commands, one per line. End with CNTL/Z.
Router(config)# interface serial 4/1
Router(config-if)# service out p1
Router(config-if)# end
Router# show policy interface s4/1
 Serial4/1
  Service-policy output: p1
    Class-map: c1 (match-all)
      0 packets, 0 bytes
      5 minute offered rate 0 bps, drop rate 0 bps
      Match: precedence 5
      police:
        10000 bps, 1500 limit, 1500 extended limit
        conformed 0 packets, 0 bytes; action: set-prec-transmit 4
        exceeded 0 packets, 0 bytes; action: drop
        conformed 0 bps, exceed 0 bps violate 0 bps
    Class-map: class-default (match-any)
      10 packets, 1486 bytes
      5 minute offered rate 0 bps, drop rate 0 bps
      Match: any
```
During periods of transmit congestion at the outgoing interface, packets arrive faster than the interface can send them. It is helpful to know how to interpret the output of the **show policy-map interface** command, which is useful for monitoring the results of a service policy created with Cisco's MQC.

Congestion typically occurs when a fast ingress interface feeds a relatively slow egress interface. Functionally, congestion is defined as filling the transmit ring on the interface (a ring is a special buffer control structure). Every interface supports a pair of rings: a receive ring for receiving packets and a transmit ring for sending packets. The size of the rings varies with the interface controller and with the bandwidth of the interface or virtual circuit (VC). As in the following example, use the **show atm vc** *vcd* command to display the value of the transmit ring on a PA-A3 ATM port adapter.

```
Router# show atm vc 3
```

```
ATM5/0.2: VCD: 3, VPI: 2, VCI: 2
VBR-NRT, PeakRate: 30000, Average Rate: 20000, Burst Cells: 94
AAL5-LLC/SNAP, etype:0x0, Flags: 0x20, VCmode: 0x0
OAM frequency: 0 second(s)
PA TxRingLimit: 10
InARP frequency: 15 minutes(s)
Transmit priority 2
InPkts: 0, OutPkts: 0, InBytes: 0, OutBytes: 0
InPRoc: 0, OutPRoc: 0
InFast: 0, OutFast: 0, InAS: 0, OutAS: 0
InPktDrops: 0, OutPktDrops: 0
CrcErrors: 0, SarTimeOuts: 0, OverSizedSDUs: 0
OAM cells received: 0
OAM cells sent: 0
Status: UP
```
Cisco software (also referred to as the Layer 3 processor) and the interface driver use the transmit ring when moving packets to the physical media. The two processors collaborate in the following way:

- The interface sends packets according to the interface rate or a shaped rate.
- The interface maintains a hardware queue or transmit ring, where it stores the packets waiting for transmission onto the physical wire.
- When the hardware queue or transmit ring fills, the interface provides explicit back pressure to the Layer 3 processor system. It notifies the Layer 3 processor to stop dequeuing packets to the interface's transmit ring because the transmit ring is full. The Layer 3 processor now stores the excess packets in the Layer 3 queues.
- When the interface sends the packets on the transmit ring and empties the ring, it once again has sufficient buffers available to store the packets. It releases the back pressure, and the Layer 3 processor dequeues new packets to the interface.

The most important aspect of this communication system is that the interface recognizes that its transmit ring is full and throttles the receipt of new packets from the Layer 3 processor system. Thus, when the interface is congested, the drop decision is moved from a random, last-in, first-dropped decision in the first in, first out (FIFO) queue of the transmit ring to a differentiated decision based on IP-level service policies implemented by the Layer 3 processor.

Service policies apply only to packets stored in the Layer 3 queues. The table below illustrates which packets sit in the Layer 3 queue. Locally generated packets are always process switched and are delivered first to the Layer 3 queue before being passed on to the interface driver. Fast-switched and Cisco Express Forwarding-switched packets are delivered directly to the transmit ring and sit in the L3 queue only when the transmit ring is full.

![](_page_18_Picture_820.jpeg)

#### **Table 1: Packet Types and the Layer 3 Queue**

The following example shows these guidelines applied to the **show policy-map interface** command output.

```
Router# show policy-map interface atm 1/0.1
```

```
ATM1/0.1: VC 0/100 -
 Service-policy output: cbwfq (1283)
   Class-map: A (match-all) (1285/2)
     28621 packets, 7098008 bytes
     5 minute offered rate 10000 bps, drop rate 0 bps
     Match: access-group 101 (1289)
     Weighted Fair Queueing
       Output Queue: Conversation 73
       Bandwidth 500 (kbps) Max Threshold 64 (packets)
       (pkts matched/bytes matched) 28621/7098008
       (depth/total drops/no-buffer drops) 0/0/0
  Class-map: B (match-all) (1301/4)
     2058 packets, 148176 bytes
     5 minute offered rate 0 bps, drop rate 0 bps
     Match: access-group 103 (1305)
     Weighted Fair Queueing
```

```
Output Queue: Conversation 75
    Bandwidth 50 (kbps) Max Threshold 64 (packets)
    (pkts matched/bytes matched) 0/0
    (depth/total drops/no-buffer drops) 0/0/0
Class-map: class-default (match-any) (1309/0)
  19 packets, 968 bytes
  5 minute offered rate 0 bps, drop rate 0 bps
  Match: any (1313)
```
The table below defines counters that appear in the example.

**Table 2: Packet Counters from show policy-map interface Output**

| <b>Counter</b>                               | <b>Explanation</b>                                                                                                    |
|----------------------------------------------|----------------------------------------------------------------------------------------------------|
| 28621 packets, 7098008 bytes                 | The number of packets matching the criteria of the<br>class. This counter increments whether or not the<br>interface is congested.                                                                                                    |
| (pkts matched/bytes matched) 28621/709800    | The number of packets matching the criteria of the<br>class when the interface was congested. In other<br>words, the interface's transmit ring was full, and the<br>driver and the L3 processor system worked together<br>to queue the excess packets in the L3 queues, where<br>the service policy applies. Packets that are process<br>switched always go through the L3 queuing system<br>and therefore increment the "packets matched"<br>counter. |
| Class-map: B (match-all) $(1301/4)$          | These numbers define an internal ID used with the<br>CISCO-CLASS-BASED-QOS-MIB Management<br>Information Base (MIB).                                                                                                    |
| 5 minute offered rate 0 bps, drop rate 0 bps | Use the <b>load-interval</b> command to change this value<br>and make it a more instantaneous value. The lowest<br>value is 30 seconds; however, statistics displayed in<br>the show policy-map interface command output are<br>updated every 10 seconds. Because the command<br>effectively provides a snapshot at a specific moment,<br>the statistics may not reflect a temporary change in<br>queue size.                                          |

Without congestion, there is no need to queue any excess packets. When congestion occurs, packets, including Cisco Express Forwarding- and fast-switched packets, might go into the Layer 3 queue. If you use congestion management features, packets accumulating at an interface are queued until the interface is free to send them; they are then scheduled according to their assigned priority and the queueing mechanism configured for the interface.

Normally, the packets counter is much larger than the packets matched counter. If the values of the two counters are nearly equal, then the interface is receiving a large number of process-switched packets or is heavily congested. Both of these conditions should be investigated to ensure optimal packet forwarding.

Routers allocate conversation numbers for the queues that are created when the service policy is applied. The following example shows the queues and related information.

Router# **show policy-map interface s1/0.1 dlci 100** Serial1/0.1: DLCI 100 output : mypolicy Class voice Weighted Fair Queueing Strict Priority Output Queue: **Conversation 72** Bandwidth 16 (kbps) Packets Matched 0 (pkts discards/bytes discards) 0/0 Class immediate-data Weighted Fair Queueing Output Queue: **Conversation 73** Bandwidth 60 (%) Packets Matched 0 (pkts discards/bytes discards/tail drops) 0/0/0 mean queue depth: 0 drops: class random tail min-th max-th mark-prob 0 0 0 64 128 1/10 1 0 0 71 128 1/10 2 0 0 78 128 1/10 3 0 0 85 128 1/10 4 0 0 92 128 1/10 5 0 0 99 128 1/10 6 0 0 106 128 1/10 7 0 0 113 128 1/10 rsvp 0 0 120 128 1/10 Class priority-data Weighted Fair Queueing Output Queue: **Conversation 74** Bandwidth 40 (%) Packets Matched 0 Max Threshold 64 (packets) (pkts discards/bytes discards/tail drops) 0/0/0 Class class-default Weighted Fair Queueing Flow Based Fair Queueing Maximum Number of Hashed Queues 64 Max Threshold 20 (packets)

Information reported for each class includes the following:

- Class definition
- Queueing method applied
- Output Queue Conversation number
- Bandwidth used
- Number of packets discarded
- Number of bytes discarded
- Number of packets dropped

The **class-default**class is the default class to which traffic is directed, if that traffic does not satisfy the match criteria of other classes whose policy is defined in the policy map. The **fair-queue** command allows you to specify the number of dynamic queues into which IP flows are sorted and classified. Alternately, routers allocate a default number of queues derived from the bandwidth on the interface or VC. Supported values in either case are a power of two, in a range from 16 to 4096.

The table below lists the default values for interfaces and for ATM permanent virtual circuits (PVCs).

![](_page_21_Picture_411.jpeg)

![](_page_21_Picture_412.jpeg)

The table below lists the default number of dynamic queues in relation to ATM PVC bandwidth.

#### **Table 4: Default Number of Dynamic Queues as a Function of ATM PVC Bandwidth**

![](_page_21_Picture_413.jpeg)

Based on the number of reserved queues for WFQ, Cisco software assigns a conversation or queue number as shown in the table below.

#### **Table 5: Conversation Numbers Assigned to Queues**

![](_page_21_Picture_414.jpeg)

![](_page_22_Picture_570.jpeg)

### <span id="page-22-0"></span>**Example: Matching DSCP Value**

The following example shows how to configure the service policy called priority50 and attach service policy priority50 to an interface. In this example, the **match dscp** command includes the optional **ip** keyword, meaning that the match is for IPv4 packets only. The class map called ipdscp15 will evaluate all packets entering interface GigabitEthernet 1/0/0. If the packet is an IPv4 packet and has a DSCP value of 15, the packet will be treated as priority traffic and will be allocated with bandwidth of 50 kbps.

```
Router(config)#
 class-map ipdscp15
Router(config-cmap)#
match ip dscp 15
Router(config)#
 exit
Router(config)#
policy-map priority50
Router(config-pmap)#
 class ipdscp15
Router(config-pmap-c)#
priority 50
Router(config-pmap-c)#
exit
Router(config-pmap)#
exit
Router(config)#
interface gigabitethernet1/0/0
Router(config-if)#
service-policy input priority55
```
To match on IPv6 packets only, use the **match dscp** command without the **ip** keyword preceded by the **match protocol** command. Ensure that the class map has the **match-all** attribute (which is the default).

```
Router(config)#
class-map ipdscp15
Router(config-cmap)#
match protocol ipv6
Router(config-cmap)#
match dscp 15
Router(config)#
 exit
```
To match packets on both IPv4 and IPv6 protocols, use the **match dscp** command:

```
Router(config)#
```
Τ

**class-map ipdscp15** Router(config-cmap)# **match dscp 15**

## <span id="page-23-0"></span>**Additional References**

#### **Related Documents**

![](_page_23_Picture_364.jpeg)

### **Standards**

![](_page_23_Picture_365.jpeg)

#### **MIBs**

![](_page_23_Picture_366.jpeg)

### **RFCs**

![](_page_23_Picture_367.jpeg)

I

#### **Technical Assistance**

![](_page_24_Picture_492.jpeg)

## <span id="page-24-0"></span>**Feature Information for IPv6 Quality of Service**

The following table provides release information about the feature or features described in this module. This table lists only the software release that introduced support for a given feature in a given software release train. Unless noted otherwise, subsequent releases of that software release train also support that feature.

Use Cisco Feature Navigator to find information about platform support and Cisco software image support. To access Cisco Feature Navigator, go to [www.cisco.com/go/cfn.](http://www.cisco.com/go/cfn) An account on Cisco.com is not required.

| <b>Feature Name</b>        | <b>Releases</b>          | <b>Feature Information</b>                                       |
|----------------------------|--------------------------|------------------------------------------------------------------|
| IPv6 Quality of Service    | 12.2(13)T                | QoS features supported for IPv6                                  |
|                            | 12.3                     | environments include packet<br>classification, queueing, traffic |
|                            | 12.2(50)SG               | shaping, WRED, class-based                                       |
|                            | 3.2.0SG                  | packet marking, and policing of                                  |
| IPv6 packets.<br>15.0(2)SG |                          |                                                                  |
|                            | $12.2(33)$ SRA           | The following commands were<br>introduced or modified: match     |
|                            | 12.2(18)SXE              | dscp, match precedence, set dscp,                                |
|                            | Cisco IOS XE Release 2.1 | set precedence.                                                  |
|                            |                          | The following commands were<br>introduced or modified: match     |
|                            |                          | access-group name, match dscp,                                   |
|                            |                          | match precedence, set dscp, set                                  |
|                            |                          | precedence.                                                      |

**Table 6: Feature Information for IPv6 Quality of Service**

I

<span id="page-26-0"></span>![](_page_26_Picture_0.jpeg)

## **IPv6 QoS: MQC Packet Classification**

- Finding Feature [Information,](#page-26-1) page 17
- Information About IPv6 QoS: MQC Packet [Classification,](#page-26-2) page 17
- How to Configure IPv6 QoS: MQC Packet [Classification,](#page-27-1) page 18
- Configuration Examples for IPv6 QoS: MQC Packet [Classification,](#page-30-0) page 21
- Additional [References,](#page-31-0) page 22
- Feature Information for IPv6 QoS: MQC Packet [Classification,](#page-32-0) page 23

## <span id="page-26-1"></span>**Finding Feature Information**

Your software release may not support all the features documented in this module. For the latest caveats and feature information, see Bug [Search](http://www.cisco.com/cisco/psn/bssprt/bss) Tool and the release notes for your platform and software release. To find information about the features documented in this module, and to see a list of the releases in which each feature is supported, see the feature information table at the end of this module.

Use Cisco Feature Navigator to find information about platform support and Cisco software image support. To access Cisco Feature Navigator, go to [www.cisco.com/go/cfn.](http://www.cisco.com/go/cfn) An account on Cisco.com is not required.

## <span id="page-26-3"></span><span id="page-26-2"></span>**Information About IPv6 QoS: MQC Packet Classification**

### **Implementation Strategy for QoS for IPv6**

IPv6 packets are forwarded by paths that are different from those for IPv4. QoS features supported for IPv6 environments include packet classification, queueing, traffic shaping, weighted random early detection (WRED), class-based packet marking, and policing of IPv6 packets. These features are available at both the process switching and Cisco Express Forwarding switching paths of IPv6.

All of the QoS features available for IPv6 environments are managed from the modular QoS command-line interface (MQC). The MQC allows you to define traffic classes, create and configure traffic policies (policy maps), and then attach those traffic policies to interfaces.

To implement QoS in networks running IPv6, follow the same steps that you would follow to implement QoS in networks running only IPv4. At a very high level, the basic steps for implementing QoS are as follows:

- Know which applications in your network need QoS.
- Understand the characteristics of the applications so that you can make decisions about which QoS features would be appropriate.
- Know your network topology so that you know how link layer header sizes are affected by changes and forwarding.
- Create classes based on the criteria you establish for your network. In particular, if the same network is also carrying IPv4 traffic along with IPv6, decide if you want to treat both of them the same way or treat them separately and specify match criteria accordingly. If you want to treat them the same, use match statements such as **match precedence**, **match dscp**. If you want to treat them separately, add match criteria such as **match protocol ip** and **match protocol ipv6** in a match-all class map.
- Create a policy to mark each class.
- Work from the edge toward the core in applying QoS features.
- Build the policy to treat the traffic.
- Apply the policy.

### <span id="page-27-0"></span>**Packet Classification in IPv6**

Packet classification is available with both process and Cisco Express Forwarding switching path. Classification can be based on IPv6 precedence, differentiated services control point (DSCP), and other IPv6 protocol-specific values that can be specified in IPv6 access lists in addition to other non-IPv6 protocol specific values such as COS, packet length, and QOSgroup. Once you determine which applications need QoS, you can create classes based on the characteristics of the applications. You can use a variety of match criteria to classify traffic. You can combine various match criteria to segregate, isolate, and differentiate traffic.

The enhancements to the modular QoS CLI (MQC) allow you to create matches on precedence, DSCP, and IPv6 access group values in both IPv4 and IPv6 packets. The **match** command allows matches to be made on DSCP values and precedence for both IPv4 and IPv6 packets.

## <span id="page-27-2"></span><span id="page-27-1"></span>**How to Configure IPv6 QoS: MQC Packet Classification**

### <span id="page-27-3"></span>**Classifying Traffic in IPv6 Networks**

The **set cos** and **match cos** commands for 802.1Q (dot1Q) interfaces are supported only for packets that are switched by Cisco Express Forwarding. Packets that are process-switched, such as device-generated packets, are not marked when these options are used.

### **Using the Match Criteria to Manage IPv6 Traffic Flows**

You can use multiple match statements. Depending on the type of class, you can specify whether to match all classes or any of the classes.

#### **SUMMARY STEPS**

- **1. enable**
- **2. configure terminal**
- **3. class-map** {*class-name*| **class-default**}
- **4.** Do one of the following:
	- **match precedence** *precedence-value* [*precedence-value precedence-value*]
	- **match access-group name** *ipv6-access-group*
	- **match [ip] dscp** *dscp-value* [*dscp-value dscp-value dscp-value dscp-value dscp-value dscp-value dscp-value*

### **DETAILED STEPS**

Г

![](_page_28_Picture_422.jpeg)

![](_page_29_Picture_414.jpeg)

### <span id="page-29-0"></span>**Confirming the Service Policy**

Ensure that the traffic flow matches the input or output parameter of the policy. For example, downloading a file from an FTP server generates congestion in the receive direction because the server sends large MTU-sized frames, and the client PC returns small acknowledgments (ACKs).

Before you begin this task, simulate congestion with an extended ping using a large ping size and a large number of pings. Also, try downloading a large file from an FTP server. The file constitutes "disturbing" data and fills the interface bandwidth.

#### **SUMMARY STEPS**

- **1. enable**
- **2. configure terminal**
- **3. interface** *type number* **multipoint** | **point-to-point**
- **4. ip address ip-address mask** [*secondary*]
- **5. pvc** [*name*] *vpi* **/** *vci* [**ces** | **ilmi** | **qsaal** | **smds**]
- **6. tx-ring-limit** *ring-limit*
- **7. service-policy** {**input** | **output**} *policy-map-name*

#### **DETAILED STEPS**

![](_page_29_Picture_415.jpeg)

![](_page_30_Picture_552.jpeg)

## <span id="page-30-1"></span><span id="page-30-0"></span>**Configuration Examples for IPv6 QoS: MQC Packet Classification**

### **Example: Matching DSCP Value**

Г

The following example shows how to configure the service policy called priority50 and attach service policy priority50 to an interface. In this example, the **match dscp** command includes the optional **ip** keyword, meaning that the match is for IPv4 packets only. The class map called ipdscp15 will evaluate all packets

entering interface GigabitEthernet 1/0/0. If the packet is an IPv4 packet and has a DSCP value of 15, the packet will be treated as priority traffic and will be allocated with bandwidth of 50 kbps.

Router(config)# **class-map ipdscp15** Router(config-cmap)# **match ip dscp 15** Router(config)# **exit** Router(config)# **policy-map priority50** Router(config-pmap)# **class ipdscp15** Router(config-pmap-c)# **priority 50** Router(config-pmap-c)# **exit** Router(config-pmap)# **exit** Router(config)# **interface gigabitethernet1/0/0** Router(config-if)# **service-policy input priority55** To match on IPv6 packets only, use the **match dscp** command without the **ip** keyword preceded by the **match protocol** command. Ensure that the class map has the **match-all** attribute (which is the default).

Router(config)# **class-map ipdscp15** Router(config-cmap)# **match protocol ipv6** Router(config-cmap)# **match dscp 15** Router(config)# **exit** To match packets on both IPv4 and IPv6 protocols, use the **match dscp** command:

```
Router(config)#
 class-map ipdscp15
Router(config-cmap)#
match dscp 15
```
### <span id="page-31-0"></span>**Additional References**

#### **Related Documents**

![](_page_31_Picture_412.jpeg)

![](_page_32_Picture_412.jpeg)

#### **Standards and RFCs**

![](_page_32_Picture_413.jpeg)

#### **MIBs**

![](_page_32_Picture_414.jpeg)

### **Technical Assistance**

![](_page_32_Picture_415.jpeg)

## <span id="page-32-0"></span>**Feature Information for IPv6 QoS: MQC Packet Classification**

The following table provides release information about the feature or features described in this module. This table lists only the software release that introduced support for a given feature in a given software release train. Unless noted otherwise, subsequent releases of that software release train also support that feature.

Use Cisco Feature Navigator to find information about platform support and Cisco software image support. To access Cisco Feature Navigator, go to [www.cisco.com/go/cfn.](http://www.cisco.com/go/cfn) An account on Cisco.com is not required.

 $\mathbf l$ 

T

![](_page_33_Picture_153.jpeg)

![](_page_33_Picture_154.jpeg)

<span id="page-34-0"></span>![](_page_34_Picture_0.jpeg)

# **Packet Classification Based on Layer 3 Packet Length**

This feature provides the added capability of matching and classifying traffic on the basis of the Layer 3 packet length in the IP header. The Layer 3 packet length is the IP datagram length plus the IP header length. This new match criterion supplements the other match criteria, such as the IP precedence, the differentiated services code point (DSCP) value, and the class of service (CoS).

- Finding Feature [Information,](#page-34-1) page 25
- Prerequisites for Packet [Classification](#page-35-0) Based on Layer 3 Packet Length, page 26
- Restrictions for Packet [Classification](#page-35-1) Based on Layer 3 Packet Length, page 26
- Information About Packet [Classification](#page-35-2) Based on Layer 3 Packet Length, page 26
- How to Configure Packet [Classification](#page-36-0) Based on Layer 3 Packet Length, page 27
- [Configuration](#page-40-0) Examples for Packet Classification Based on Layer 3 Packet Length, page 31
- Additional [References,](#page-41-0) page 32
- Feature Information for Packet [Classification](#page-42-0) Based on Layer 3 Packet Length, page 33

## <span id="page-34-1"></span>**Finding Feature Information**

Your software release may not support all the features documented in this module. For the latest caveats and feature information, see Bug [Search](http://www.cisco.com/cisco/psn/bssprt/bss) Tool and the release notes for your platform and software release. To find information about the features documented in this module, and to see a list of the releases in which each feature is supported, see the feature information table at the end of this module.

Use Cisco Feature Navigator to find information about platform support and Cisco software image support. To access Cisco Feature Navigator, go to [www.cisco.com/go/cfn.](http://www.cisco.com/go/cfn) An account on Cisco.com is not required.

## <span id="page-35-0"></span>**Prerequisites for Packet Classification Based on Layer 3 Packet Length**

When configuring this feature, you must first create a policy map (sometimes referred to as a service policy or a traffic policy) using the Modular QoS Command-Line Interface (CLI) (MQC). Therefore, you should be familiar with the procedure for creating a policy map using the MQC.

For more information about creating a policy map (traffic policy) using the MQC, see the "Applying QoS Features Using the MQC" module.

## <span id="page-35-1"></span>**Restrictions for Packet Classification Based on Layer 3 Packet Length**

- This feature is intended for use with IP packets only.
- This feature considers only the Layer 3 packet length in the IP header. It does not consider the Layer 2 overhead.

## <span id="page-35-3"></span><span id="page-35-2"></span>**Information About Packet Classification Based on Layer 3 Packet Length**

### **MQC and Packet Classification Based on Layer 3 Packet Length**

Use the MQC to enable packet classification based on Layer 3 packet length. The MQC is a CLI that allows you to create traffic policies, enable a QoS feature (such as packet classification), and attach these policies to interfaces.

In the MQC, the **class-map** command is used to define a traffic class (which is then associated with a traffic policy). The purpose of a traffic class is to classify traffic.

The MQC consists of the following three processes:

- Defining a traffic class with the **class-map** command.
- Creating a traffic policy by associating the traffic class with one or more QoS features (using the **policy-map** command).
- Attaching the traffic policy to the interface with the**service-policy** command.

A traffic class contains three major elements: a name, a series of **match** commands, and, if more than one **match** command exists in the traffic class, an instruction on how to evaluate these **match** commands. The traffic class is named in the **class-map** command line; for example, if you enter the**class-mapcisco**command while configuring the traffic class in the CLI, the traffic class would be named "cisco".

The**match** commands are used to specify various criteria for classifying packets. Packets are checked to determine whether they match the criteria specified in the **match**commands. If a packet matches the specified
criteria, that packet is considered a member of the class and is forwarded according to the QoS specifications set in the traffic policy. Packets that fail to meet any of the matching criteria are classified as members of the default traffic class.

# **How to Configure Packet Classification Based on Layer 3 Packet Length**

## **Configuring the Class Map to Match on Layer 3 Packet Length**

Class maps can be used to classify packets into groups that can then receive specific QoS features. For example, class maps can be configured to match packets on the basis of one or more user-specified criteria (for example, the DSCP value or access list number). In this procedure, the class map is configured to match on the Layer 3 packet length.

#### **SUMMARY STEPS**

- **1. enable**
- **2. configure terminal**
- **3. class-map** *class-map-name*
- **4. matchpacket length**{**max***maximum-length-value* [**min***minimum-length-value*] | **min***minimum-length-value* [**max***maximum-length-value*]}
- **5. end**

### **DETAILED STEPS**

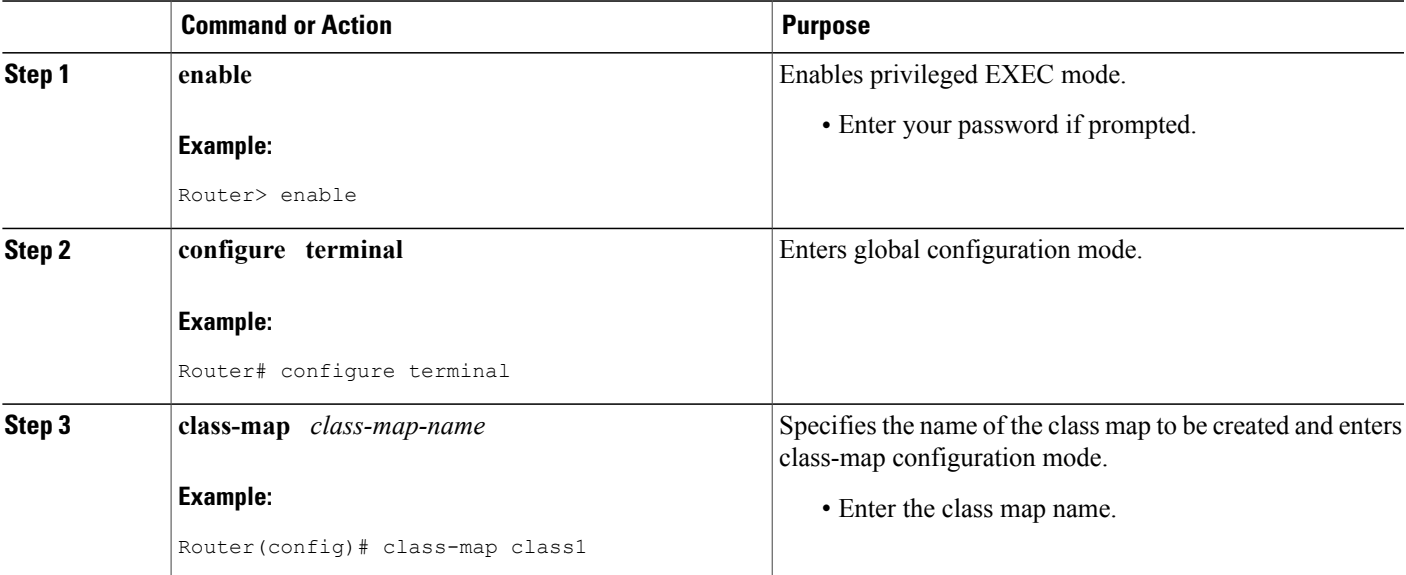

Τ

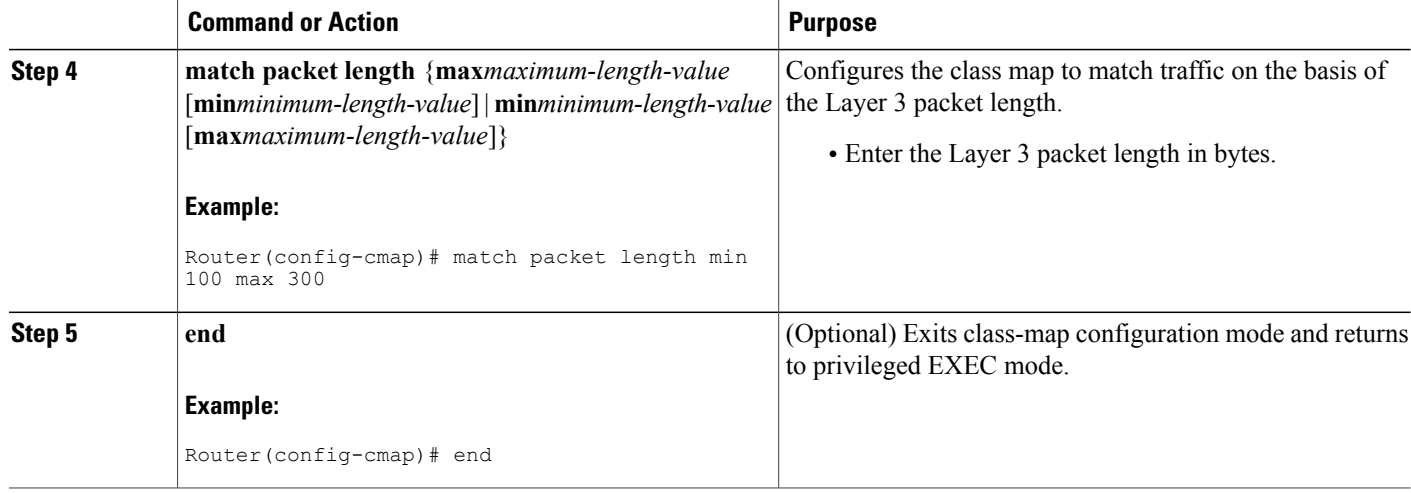

## **Attaching the Policy Map to an Interface**

### **Before You Begin**

Before attaching the policy map to an interface, the policy map must be created using the MQC.

### **SUMMARY STEPS**

- **1. enable**
- **2. configure terminal**
- **3. interface** *type number*
- **4. pvc** [*name*] *vpi***/***vci* [**ilmi** | **qsaal** | **smds**]
- **5. service-policy** {**input**| **output**} *policy-map-name*
- **6. end**

### **DETAILED STEPS**

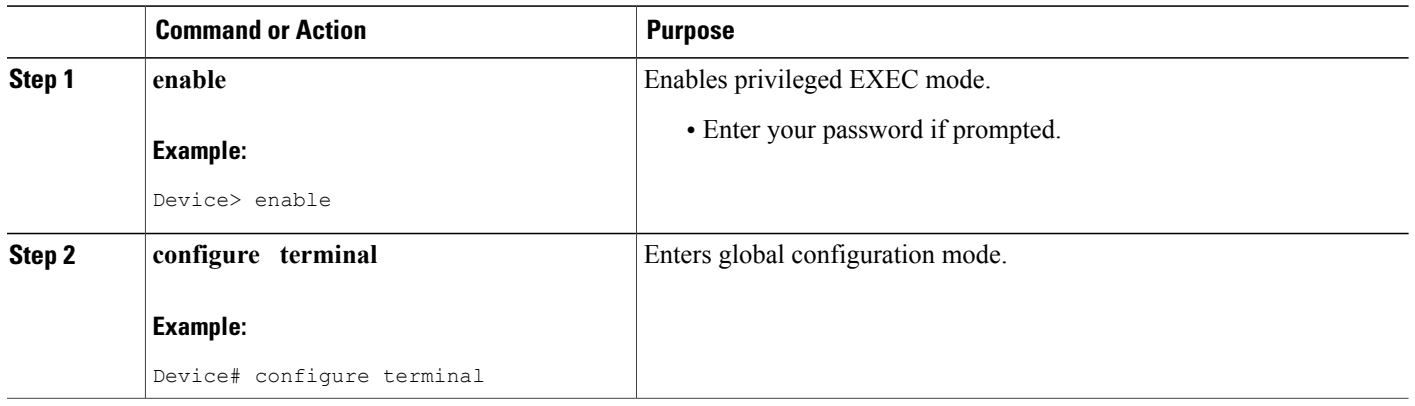

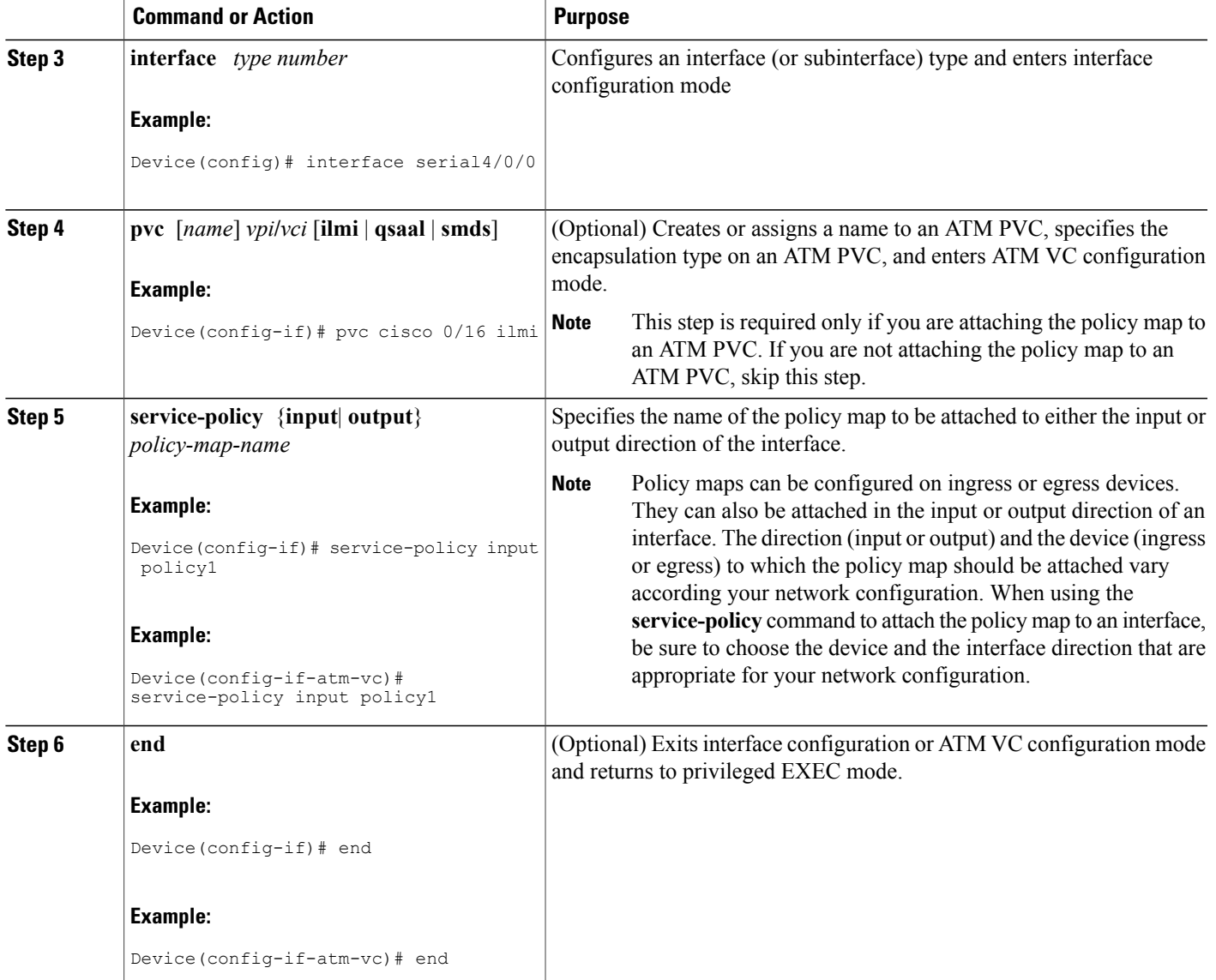

# **Verifying the Layer 3 Packet Length Classification Configuration**

### **SUMMARY STEPS**

Г

- **1. enable**
- **2. show class-map** [*class-map-name*]
- **3. show policy-map interface** *interface-name* [**vc** [*vpi***/**] *vci*] [**dlci***dlci*] [**input**| **output**]
- **4. exit**

#### **DETAILED STEPS**

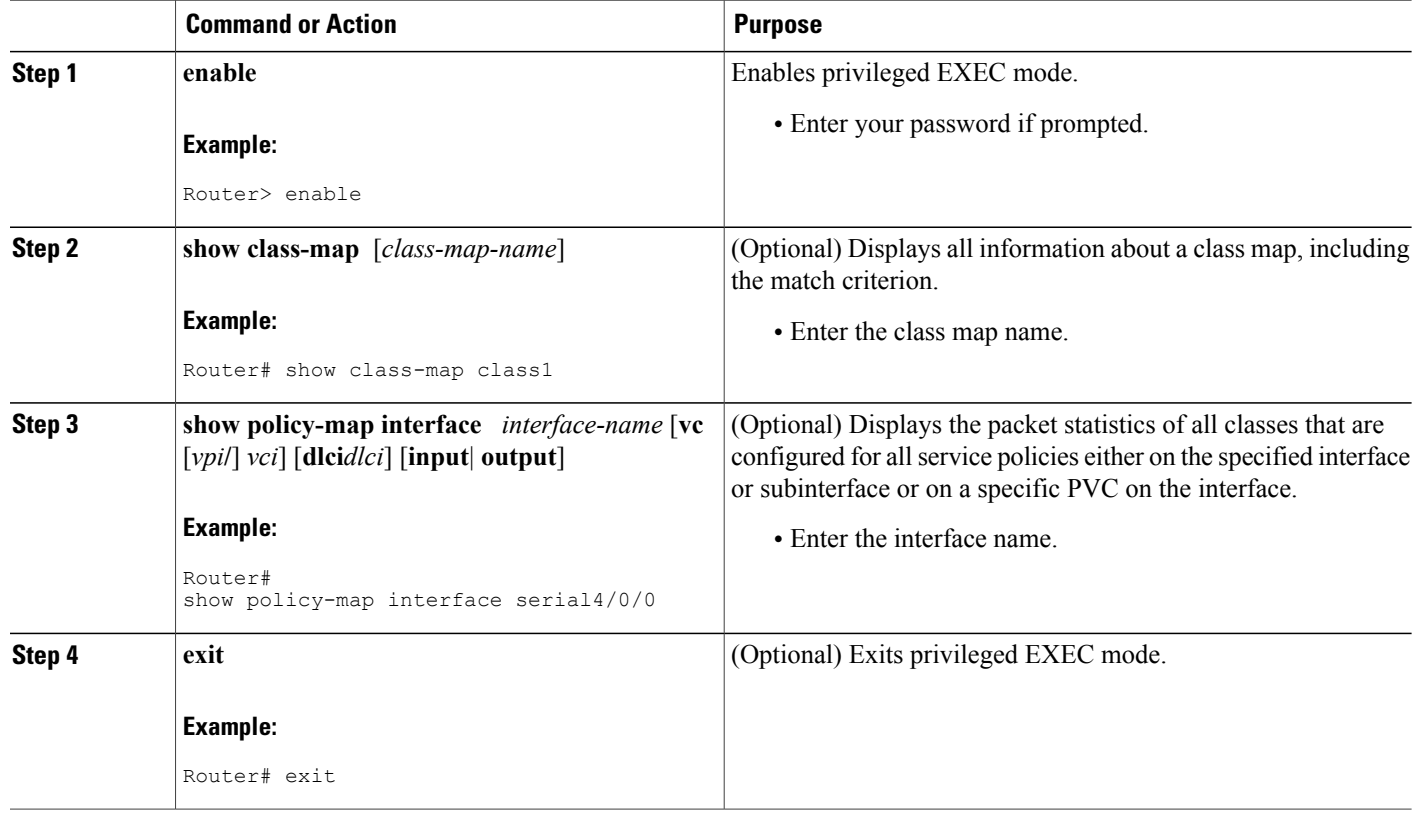

### **Troubleshooting Tips**

The commands in the Verifying the Layer 3 Packet Length Classification Configuration section allow you to verify that you achieved the intended configuration and that the feature is functioning correctly. If, after using the **show** commands listed above, you find that the configuration is not correct or that the feature is not functioning as expected, perform these operations:

If the configuration is not the one that you intended, perform the following operations:

- Use the **showrunning-config** command and analyze the output of the command.
- If the policy map does not appear in the output of the **showrunning-config** command, enable the **loggingconsole** command.
- Attach the policy map to the interface again.

If the packets are not being matched correctly (for example, the packet counters are not incrementing correctly), perform the following operations:

- Run the **showpolicy-map**command and analyze the output of the command.
- Run the **showrunning-config** command and analyze the output of the command.
- Use the **showpolicy-mapinterface** command and analyze the output of the command. Check the the following:
	- If a policy map applies queueing, and the packets are matching the correct class, but you see unexpected results, compare the number of packets in the queue with the number of packets matched.
	- If the interface is congested, and only a small number of packets are being matched, check the tuning of the tx ring and evaluate whether queueing is happening on the tx ring. To do this, use the **showcontrollers** command and look at the value of the tx count in the output.

# **Configuration Examples for Packet Classification Based on Layer 3 Packet Length**

## **Example Configuring the Layer 3 Packet Length as a Match Criterion**

In the following example, a class map called "class 1" has been created, and the Layer 3 packet length has been specified as a match criterion. In this example, packets with a minimum Layer 3 packet length of 100 bytes and a maximum Layer 3 packet length of 300 bytes are viewed as meeting the match criterion. Packets matching this criterion are placed in class1.

```
Router(config)# class map class1
Router(config-cmap)# match packet length min 100 max 300
```
### **Example Verifying the Layer 3 Packet Length Setting**

Use either the **showclass-map** command or the **showpolicy-mapinterface** command to verify the setting of the Layer 3 packet length value used as a match criterion for the class map and the policy map. The following section begins with sample output of the **showclass-map**command and concludes with sample output of the **showpolicy-mapinterface** command.

The sample output of the **showclass-map** command shows the defined class map and the specified match criterion. In the following example, a class map called "class1" is defined. The Layer 3 packet length has been specified as a match criterion for the class. Packets with a Layer 3 length of between 100 bytes and 300 bytes belong to class1.

```
Router# show class-map
class-map match-all class1
    match packet length min 100 max 300
```
The sample output of the **showpolicy-mapinterface** command displays the statistics for FastEthernet interface 4/1/1, to which a service policy called "mypolicy" is attached. The configuration for the policy map called "mypolicy" is given below.

```
Router(config)# policy-map mypolicy
Router(config-pmap)# class class1
Router(config-pmap-c)# set qos-group 20
Router(config-pmap-c)# exit
Router(config-pmap)# exit
```
Router(config)# **interface fastethernet4/1/1** Router(config-if)# **service-policy input mypolicy** The following are the statistics for the policy map called "mypolicy" attached to FastEthernet interface 4/1/1. These statistics confirm that matching on the Layer 3 packet length has been configured as a match criterion.

```
Router# show policy-map interface
FastEthernet4/1/1
FastEthernet4/1/1
 Service-policy input: mypolicy
   Class-map: class1 (match-all)
       500 packets, 125000 bytes
       5 minute offered rate 4000 bps, drop rate 0 bps
      Match: packet length min 100 max 300
      QoS Set
         qos-group 20
           Packets marked 500
```
# **Additional References**

#### **Related Documents**

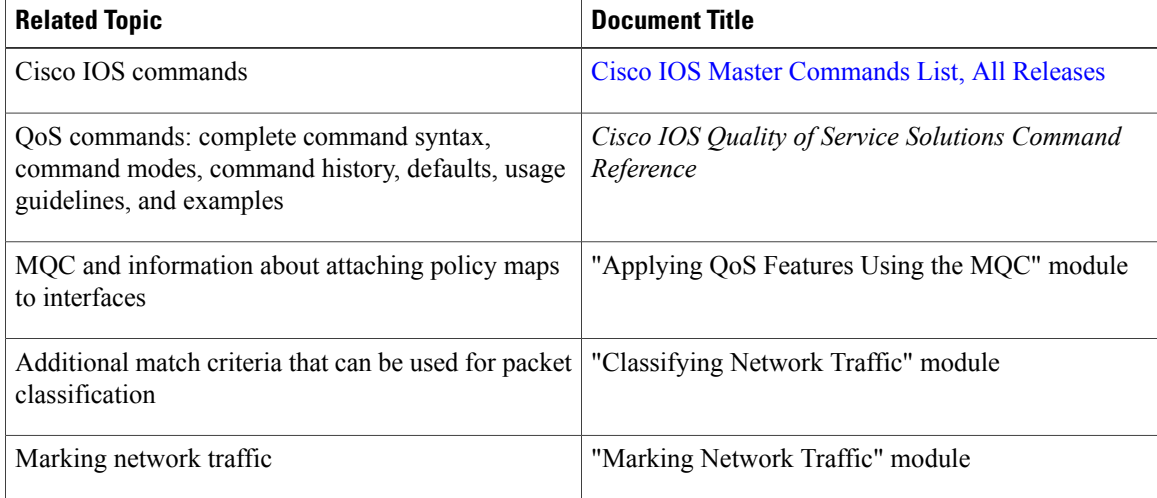

#### **Standards**

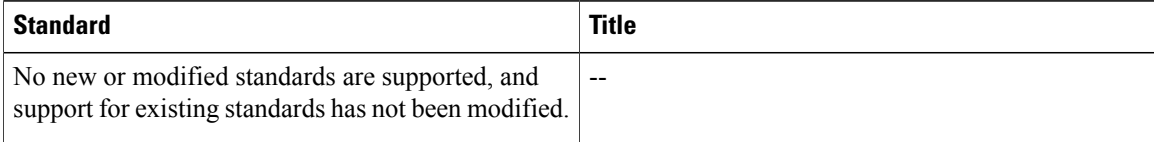

#### **MIBs**

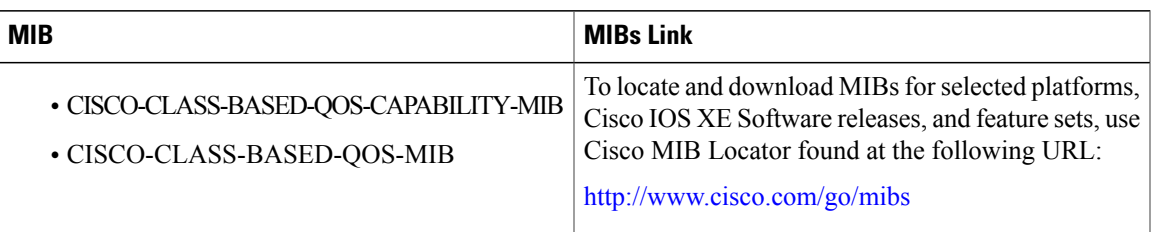

### **RFCs**

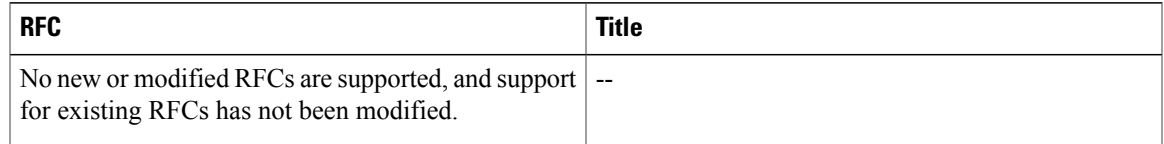

### **Technical Assistance**

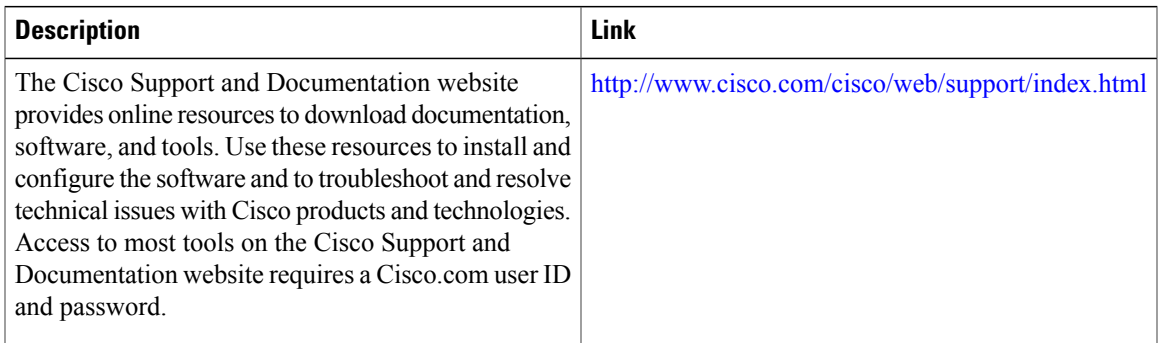

# **Feature Information for Packet Classification Based on Layer 3 Packet Length**

The following table provides release information about the feature or features described in this module. This table lists only the software release that introduced support for a given feature in a given software release train. Unless noted otherwise, subsequent releases of that software release train also support that feature.

Use Cisco Feature Navigator to find information about platform support and Cisco software image support. To access Cisco Feature Navigator, go to [www.cisco.com/go/cfn.](http://www.cisco.com/go/cfn) An account on Cisco.com is not required.

 $\mathbf l$ 

T

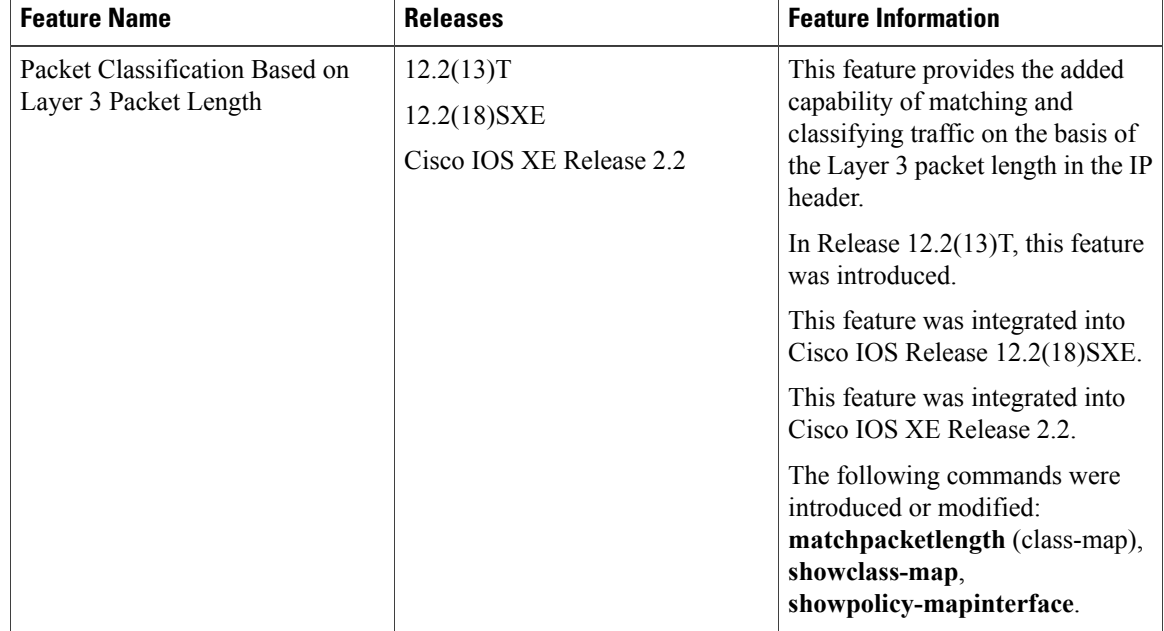

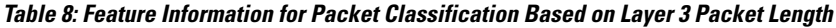

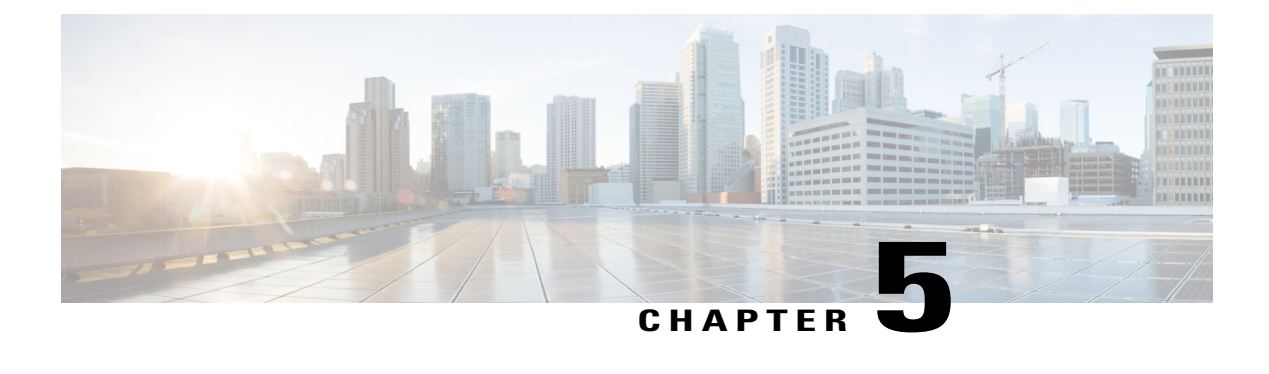

# **IPv6 QoS: MQC Packet Marking/Remarking**

- Finding Feature [Information,](#page-44-0) page 35
- Information About IPv6 QoS: MQC Packet [Marking/Remarking,](#page-44-1) page 35
- How to Specify IPv6 QoS: MQC Packet [Marking/Remarking,](#page-45-0) page 36
- Configuration Examples for IPv6 QoS: MQC Packet [Marking/Remarking,](#page-46-0) page 37
- Additional [References,](#page-52-0) page 43
- Feature Information for IPv6 QoS: MQC Packet [Marking/Remarking,](#page-53-0) page 44

# <span id="page-44-0"></span>**Finding Feature Information**

Your software release may not support all the features documented in this module. For the latest caveats and feature information, see Bug [Search](http://www.cisco.com/cisco/psn/bssprt/bss) Tool and the release notes for your platform and software release. To find information about the features documented in this module, and to see a list of the releases in which each feature is supported, see the feature information table at the end of this module.

Use Cisco Feature Navigator to find information about platform support and Cisco software image support. To access Cisco Feature Navigator, go to [www.cisco.com/go/cfn.](http://www.cisco.com/go/cfn) An account on Cisco.com is not required.

# <span id="page-44-1"></span>**Information About IPv6 QoS: MQC Packet Marking/Remarking**

## **Implementation Strategy for QoS for IPv6**

IPv6 packets are forwarded by paths that are different from those for IPv4. QoS features supported for IPv6 environments include packet classification, queueing, traffic shaping, weighted random early detection (WRED), class-based packet marking, and policing of IPv6 packets. These features are available at both the process switching and Cisco Express Forwarding switching paths of IPv6.

All of the QoS features available for IPv6 environments are managed from the modular QoS command-line interface (MQC). The MQC allows you to define traffic classes, create and configure traffic policies (policy maps), and then attach those traffic policies to interfaces.

To implement QoS in networks running IPv6, follow the same steps that you would follow to implement QoS in networks running only IPv4. At a very high level, the basic steps for implementing QoS are as follows:

- Know which applications in your network need QoS.
- Understand the characteristics of the applications so that you can make decisions about which QoS features would be appropriate.
- Know your network topology so that you know how link layer header sizes are affected by changes and forwarding.
- Create classes based on the criteria you establish for your network. In particular, if the same network is also carrying IPv4 traffic along with IPv6, decide if you want to treat both of them the same way or treat them separately and specify match criteria accordingly. If you want to treat them the same, use match statements such as **match precedence**, **match dscp**. If you want to treat them separately, add match criteria such as **match protocol ip** and **match protocol ipv6** in a match-all class map.
- Create a policy to mark each class.
- Work from the edge toward the core in applying QoS features.
- Build the policy to treat the traffic.
- Apply the policy.

## **Policies and Class-Based Packet Marking in IPv6 Networks**

You can create a policy to mark each class of traffic with appropriate priority values, using either DSCP or precedence. Class-based marking allows you to set the IPv6 precedence and DSCP values for traffic management. The traffic is marked as it enters the router on the ingress interface. The markings are used to treat the traffic (forward, queue) as it leaves the router on the egress interface. Always mark and treat the traffic as close as possible to its source.

## **Traffic Policing in IPv6 Environments**

Congestion management for IPv6 is similar to IPv4, and the commands used to configure queueing and traffic shaping features for IPv6 environments are the same commands as those used for IPv4. Traffic shaping allows you to limit the packet dequeue rate by holding additional packets in the queues and forwarding them as specified by parameters configured for traffic shaping features. Traffic shaping uses flow-based queueing by default. CBWFQ can be used to classify and prioritize the packets. Class-based policer and generic traffic shaping (GTS) or Frame Relay traffic shaping (FRTS) can be used for conditioning and policing traffic.

# <span id="page-45-0"></span>**How to Specify IPv6 QoS: MQC Packet Marking/Remarking**

## **Specifying Marking Criteria for IPv6 Packets**

Perform this task to establish the match criteria (or mark the packets) to be used to match packets for classifying network traffic.

#### **SUMMARY STEPS**

- **1. enable**
- **2. configure terminal**
- **3. policy map** *policy-map-name*
- **4. class** {*class-name* | **class-default**}

### **DETAILED STEPS**

Г

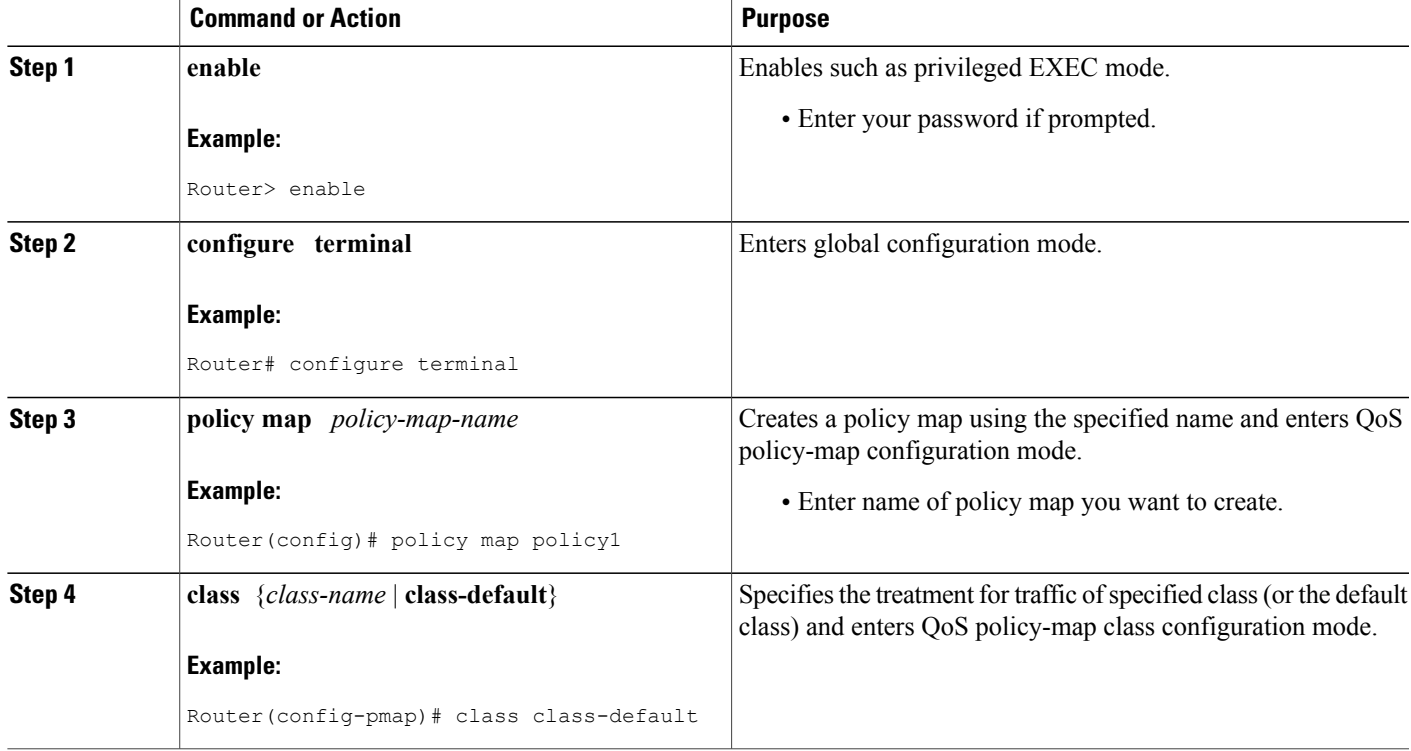

# <span id="page-46-0"></span>**Configuration Examples for IPv6 QoS: MQC Packet Marking/Remarking**

## **Example: Verifying Packet Marking Criteria**

The following example shows how to use the **match precedence** command to manage IPv6 traffic flows:

```
Router# configure terminal
Enter configuration commands, one per line. End with CNTL/Z.
Router(config)# class-m c1
```

```
Router(config-cmap)# match precedence 5
  Router(config-cmap)# end
Router#
Router(config)# policy p1
  Router(config-pmap)# class c1
  Router(config-pmap-c)# police 10000 conform set-prec-trans 4
```
To verify that packet marking is working as expected, use the **show policy** command. The output of this command shows a difference in the number of total packets versus the number of packets marked.

```
Router# show policy p1
  Policy Map p1
   Class c1
      police 10000 1500 1500 conform-action set-prec-transmit 4 exceed-action drop
Router# configure terminal
Enter configuration commands, one per line. End with CNTL/Z.
Router(config)# interface serial 4/1
Router(config-if)# service out p1
Router(config-if)# end
Router# show policy interface s4/1
 Serial4/1
  Service-policy output: p1
    Class-map: c1 (match-all)
      0 packets, 0 bytes
      5 minute offered rate 0 bps, drop rate 0 bps
      Match: precedence 5
      police:
        10000 bps, 1500 limit, 1500 extended limit
        conformed 0 packets, 0 bytes; action: set-prec-transmit 4
        exceeded 0 packets, 0 bytes; action: drop
        conformed 0 bps, exceed 0 bps violate 0 bps
    Class-map: class-default (match-any)
      10 packets, 1486 bytes
      5 minute offered rate 0 bps, drop rate 0 bps
      Match: any
```
During periods of transmit congestion at the outgoing interface, packets arrive faster than the interface can send them. It is helpful to know how to interpret the output of the **show policy-map interface** command, which is useful for monitoring the results of a service policy created with Cisco's MQC.

Congestion typically occurs when a fast ingress interface feeds a relatively slow egress interface. Functionally, congestion is defined as filling the transmit ring on the interface (a ring is a special buffer control structure). Every interface supports a pair of rings: a receive ring for receiving packets and a transmit ring for sending packets. The size of the rings varies with the interface controller and with the bandwidth of the interface or virtual circuit (VC). As in the following example, use the **show atm vc** *vcd* command to display the value of the transmit ring on a PA-A3 ATM port adapter.

#### Router# **show atm vc 3**

```
ATM5/0.2: VCD: 3, VPI: 2, VCI: 2
VBR-NRT, PeakRate: 30000, Average Rate: 20000, Burst Cells: 94
AAL5-LLC/SNAP, etype:0x0, Flags: 0x20, VCmode: 0x0
OAM frequency: 0 second(s)
PA TxRingLimit: 10
InARP frequency: 15 minutes(s)
Transmit priority 2
InPkts: 0, OutPkts: 0, InBytes: 0, OutBytes: 0
InPRoc: 0, OutPRoc: 0
InFast: 0, OutFast: 0, InAS: 0, OutAS: 0
InPktDrops: 0, OutPktDrops: 0
CrcErrors: 0, SarTimeOuts: 0, OverSizedSDUs: 0
OAM cells received: 0
OAM cells sent: 0
Status: UP
```
Cisco software (also referred to as the Layer 3 processor) and the interface driver use the transmit ring when moving packets to the physical media. The two processors collaborate in the following way:

• The interface sends packets according to the interface rate or a shaped rate.

- The interface maintains a hardware queue or transmit ring, where it stores the packets waiting for transmission onto the physical wire.
- When the hardware queue or transmit ring fills, the interface provides explicit back pressure to the Layer 3 processor system. It notifies the Layer 3 processor to stop dequeuing packets to the interface's transmit ring because the transmit ring is full. The Layer 3 processor now stores the excess packets in the Layer 3 queues.
- When the interface sends the packets on the transmit ring and empties the ring, it once again has sufficient buffers available to store the packets. It releases the back pressure, and the Layer 3 processor dequeues new packets to the interface.

The most important aspect of this communication system is that the interface recognizes that its transmit ring is full and throttles the receipt of new packets from the Layer 3 processor system. Thus, when the interface is congested, the drop decision is moved from a random, last-in, first-dropped decision in the first in, first out (FIFO) queue of the transmit ring to a differentiated decision based on IP-level service policies implemented by the Layer 3 processor.

Service policies apply only to packets stored in the Layer 3 queues. The table below illustrates which packets sit in the Layer 3 queue. Locally generated packets are always process switched and are delivered first to the Layer 3 queue before being passed on to the interface driver. Fast-switched and Cisco Express Forwarding-switched packets are delivered directly to the transmit ring and sit in the L3 queue only when the transmit ring is full.

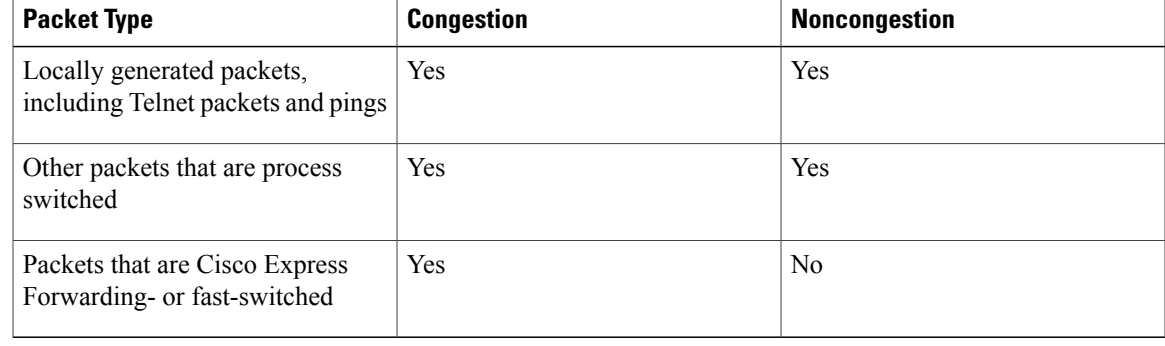

#### **Table 9: Packet Types and the Layer 3 Queue**

The following example shows these guidelines applied to the **show policy-map interface** command output.

```
Router# show policy-map interface atm 1/0.1
ATM1/0.1: VC 0/100 -
 Service-policy output: cbwfq (1283)
  Class-map: A (match-all) (1285/2)
     28621 packets, 7098008 bytes
     5 minute offered rate 10000 bps, drop rate 0 bps
     Match: access-group 101 (1289)
     Weighted Fair Queueing
       Output Queue: Conversation 73
       Bandwidth 500 (kbps) Max Threshold 64 (packets)
       (pkts matched/bytes matched) 28621/7098008
       (depth/total drops/no-buffer drops) 0/0/0
   Class-map: B (match-all) (1301/4)
     2058 packets, 148176 bytes
```

```
5 minute offered rate 0 bps, drop rate 0 bps
  Match: access-group 103 (1305)
  Weighted Fair Queueing
   Output Queue: Conversation 75
   Bandwidth 50 (kbps) Max Threshold 64 (packets)
    (pkts matched/bytes matched) 0/0
    (depth/total drops/no-buffer drops) 0/0/0
Class-map: class-default (match-any) (1309/0)
  19 packets, 968 bytes
  5 minute offered rate 0 bps, drop rate 0 bps
  Match: any (1313)
```
The table below defines counters that appear in the example.

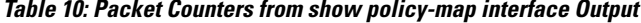

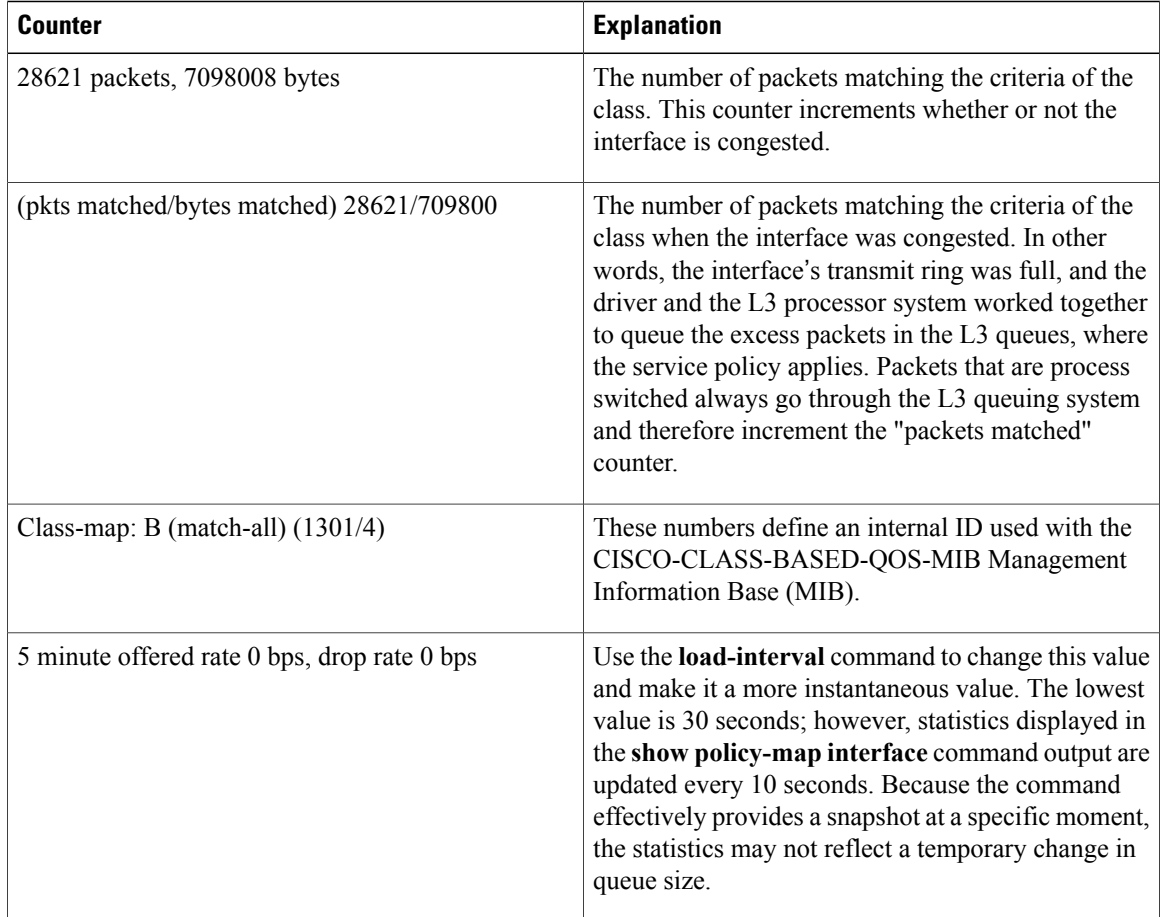

Without congestion, there is no need to queue any excess packets. When congestion occurs, packets, including Cisco Express Forwarding- and fast-switched packets, might go into the Layer 3 queue. If you use congestion management features, packets accumulating at an interface are queued until the interface is free to send them; they are then scheduled according to their assigned priority and the queueing mechanism configured for the interface.

Normally, the packets counter is much larger than the packets matched counter. If the values of the two counters are nearly equal, then the interface is receiving a large number of process-switched packets or is heavily congested. Both of these conditions should be investigated to ensure optimal packet forwarding.

Routers allocate conversation numbers for the queues that are created when the service policy is applied. The following example shows the queues and related information.

Router# **show policy-map interface s1/0.1 dlci 100** Serial1/0.1: DLCI 100 output : mypolicy Class voice Weighted Fair Queueing Strict Priority Output Queue: **Conversation 72** Bandwidth 16 (kbps) Packets Matched 0 (pkts discards/bytes discards) 0/0 Class immediate-data Weighted Fair Queueing Output Queue: **Conversation 73** Bandwidth 60 (%) Packets Matched 0 (pkts discards/bytes discards/tail drops) 0/0/0 mean queue depth: 0 drops: class random tail min-th max-th mark-prob 0 0 0 64 128 1/10 1 0 0 71 128 1/10 2 0 0 78 128 1/10 3 0 0 85 128 1/10 4 0 0 92 128 1/10 5 0 0 99 128 1/10 6 0 0 106 128 1/10 7 0 0 113 128 1/10 rsvp 0 0 120 128 1/10 Class priority-data Weighted Fair Queueing Output Queue: **Conversation 74** Bandwidth 40 (%) Packets Matched 0 Max Threshold 64 (packets) (pkts discards/bytes discards/tail drops) 0/0/0 Class class-default Weighted Fair Queueing Flow Based Fair Queueing Maximum Number of Hashed Queues 64 Max Threshold 20 (packets)

Information reported for each class includes the following:

- Class definition
- Queueing method applied
- Output Queue Conversation number
- Bandwidth used
- Number of packets discarded
- Number of bytes discarded
- Number of packets dropped

The **class-default**class is the default class to which traffic is directed, if that traffic does not satisfy the match criteria of other classes whose policy is defined in the policy map. The **fair-queue** command allows you to specify the number of dynamic queues into which IP flows are sorted and classified. Alternately, routers allocate a default number of queues derived from the bandwidth on the interface or VC. Supported values in either case are a power of two, in a range from 16 to 4096.

The table below lists the default values for interfaces and for ATM permanent virtual circuits (PVCs).

I

#### **Table 11: Default Number of Dynamic Queues as a Function of Interface Bandwidth**

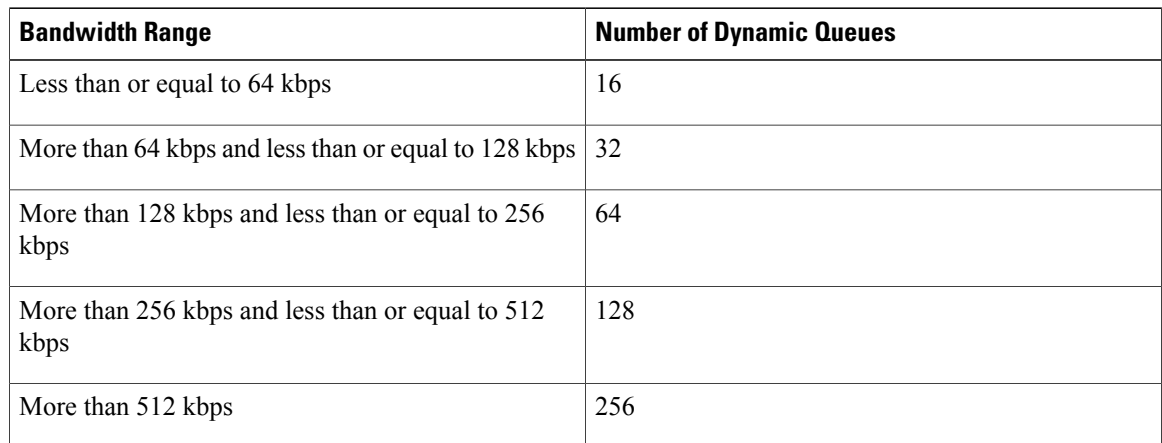

The table below lists the default number of dynamic queues in relation to ATM PVC bandwidth.

#### **Table 12: Default Number of Dynamic Queues as a Function of ATM PVC Bandwidth**

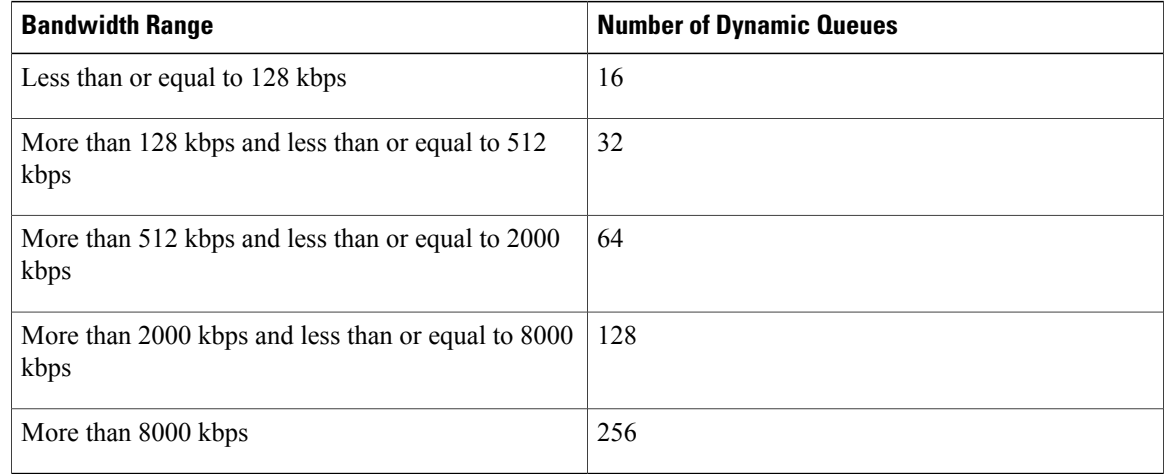

Based on the number of reserved queues for WFQ, Cisco software assigns a conversation or queue number as shown in the table below.

#### **Table 13: Conversation Numbers Assigned to Queues**

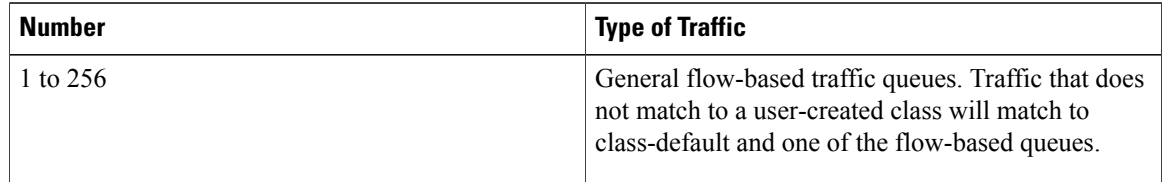

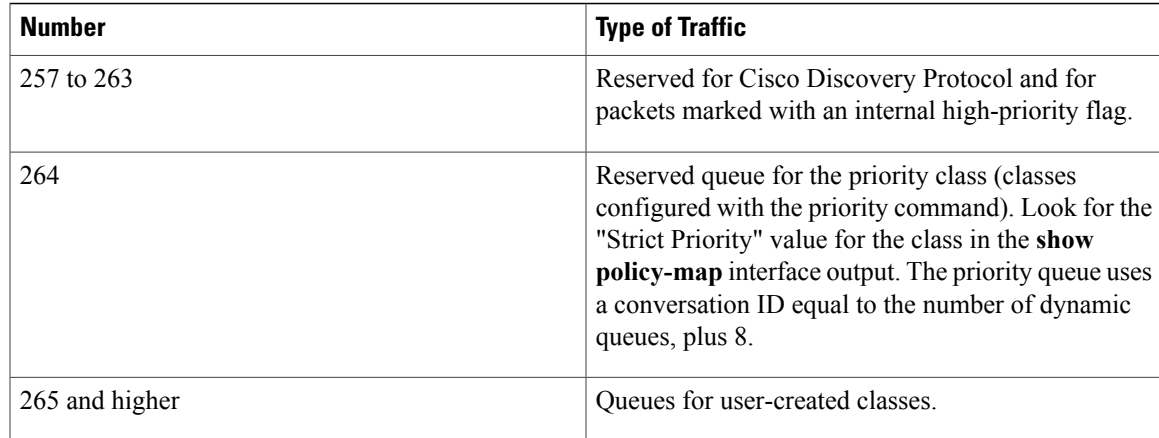

# <span id="page-52-0"></span>**Additional References**

#### **Related Documents**

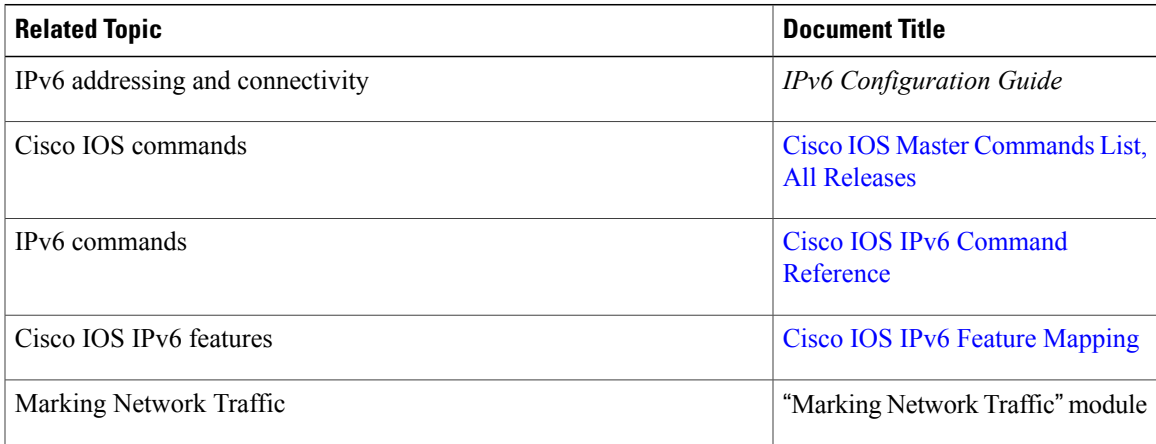

### **Standards and RFCs**

 $\mathbf I$ 

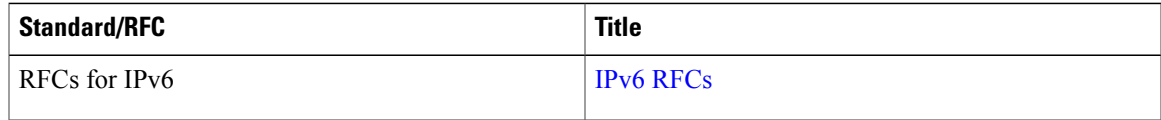

#### **MIBs**

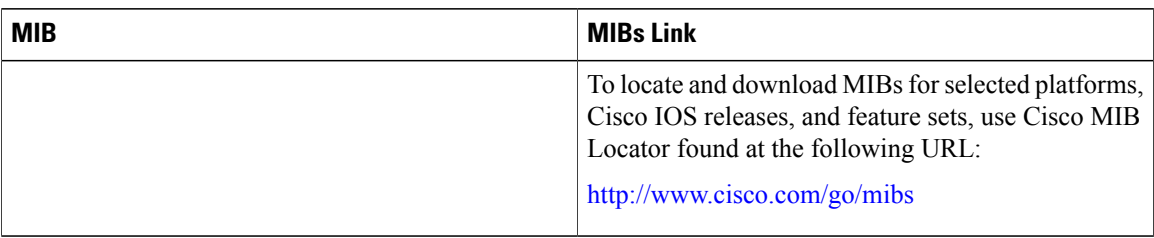

### **Technical Assistance**

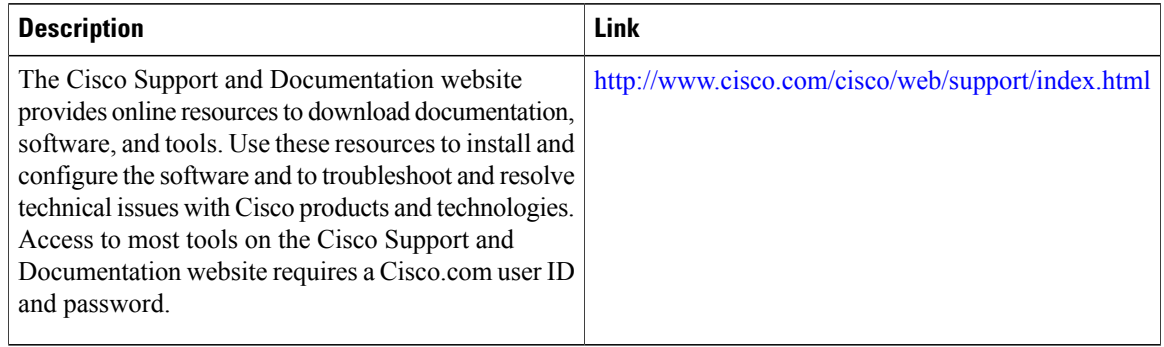

# <span id="page-53-0"></span>**Feature Information for IPv6 QoS: MQC Packet Marking/Remarking**

The following table provides release information about the feature or features described in this module. This table lists only the software release that introduced support for a given feature in a given software release train. Unless noted otherwise, subsequent releases of that software release train also support that feature.

Use Cisco Feature Navigator to find information about platform support and Cisco software image support. To access Cisco Feature Navigator, go to [www.cisco.com/go/cfn.](http://www.cisco.com/go/cfn) An account on Cisco.com is not required.

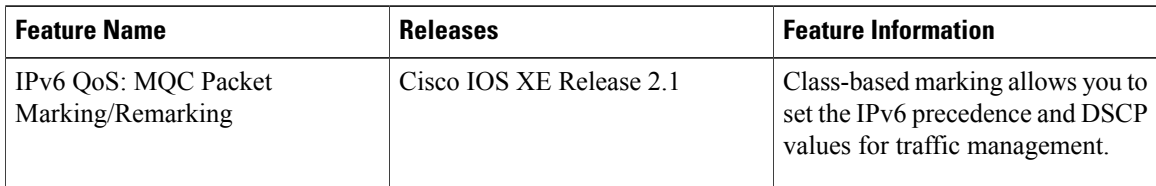

#### **Table 14: Feature Information for IPv6 QoS: MQC Packet Marking/Remarking**

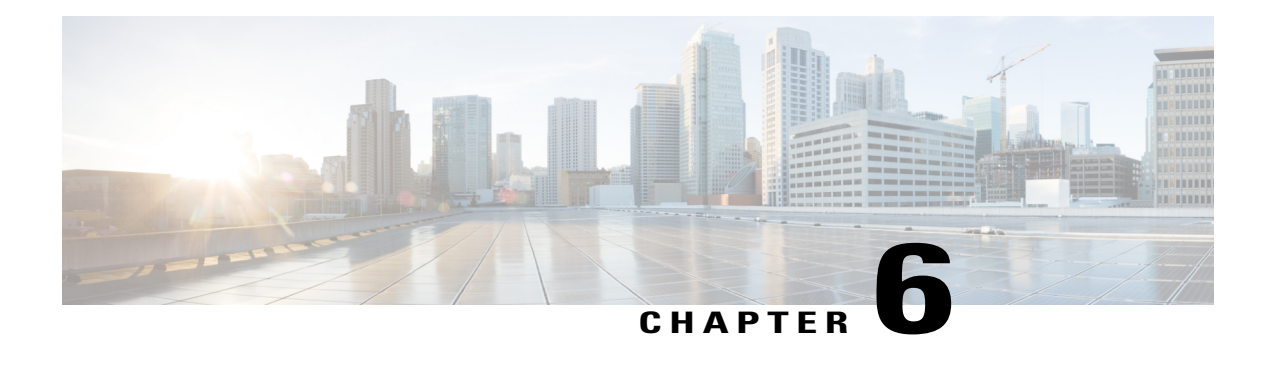

# **Marking Network Traffic**

Marking network traffic allows you to set or modify the attributes for traffic (that is, packets) belonging to a specific class or category. When used in conjunction with network traffic classification, marking network traffic is the foundation for enabling many quality of service (QoS) features on your network. This module contains conceptual information and the configuration tasks for marking network traffic.

- Finding Feature [Information,](#page-54-0) page 45
- [Prerequisites](#page-54-1) for Marking Network Traffic, page 45
- [Restrictions](#page-55-0) for Marking Network Traffic, page 46
- [Information](#page-55-1) About Marking Network Traffic, page 46
- How to Mark [Network](#page-62-0) Traffic, page 53
- [Configuration](#page-68-0) Examples for Marking Network Traffic, page 59
- Additional [References](#page-69-0) for Marking Network Traffic, page 60
- Feature [Information](#page-70-0) for Marking Network Traffic, page 61

# <span id="page-54-0"></span>**Finding Feature Information**

Your software release may not support all the features documented in this module. For the latest caveats and feature information, see Bug [Search](http://www.cisco.com/cisco/psn/bssprt/bss) Tool and the release notes for your platform and software release. To find information about the features documented in this module, and to see a list of the releases in which each feature is supported, see the feature information table at the end of this module.

Use Cisco Feature Navigator to find information about platform support and Cisco software image support. To access Cisco Feature Navigator, go to [www.cisco.com/go/cfn.](http://www.cisco.com/go/cfn) An account on Cisco.com is not required.

# <span id="page-54-1"></span>**Prerequisites for Marking Network Traffic**

In order to mark network traffic, Cisco Express Forwarding must be configured on both the interface receiving the traffic and the interface sending the traffic.

• • • •

## <span id="page-55-0"></span>**Restrictions for Marking Network Traffic**

# <span id="page-55-1"></span>**Information About Marking Network Traffic**

## **Purpose of Marking Network Traffic**

Traffic marking is a method used to identify certain traffic types for unique handling, effectively partitioning network traffic into different categories.

After the network traffic is organized into classes by traffic classification, traffic marking allows you to mark (that is, set or change) a value (attribute) for the traffic belonging to a specific class. For instance, you may want to change the class of service (CoS) value from 2 to 1 in one class, or you may want to change the differentiated services code point (DSCP) value from 3 to 2 in another class. In this module, these values are referred to as attributes.

Attributes that can be set and modified include the following:

- CoS value of an outgoing packet
- Discard-class value
- DSCP value in the type of service (ToS) byte
- MPLS EXP field value in the topmost label on an input or output interface
- Multiprotocol Label Switching (MPLS) experimental (EXP) field on all imposed label entries
- Precedence value in the packet header
- QoS group identifier (ID)
- ToS bits in the header of an IP packet

## **Benefits of Marking Network Traffic**

#### **Improved Network Performance**

Traffic marking allows you to fine-tune the attributes for traffic on your network. This increased granularity helps single out traffic that requires special handling and, thus, helps to achieve optimal application performance.

Traffic marking allows you to determine how traffic will be treated, based on how the attributes for the network traffic are set. It allows you to segment network traffic into multiple priority levels or classes of service based on those attributes, as follows:

- Traffic marking is often used to set the IP precedence or IP DSCP values for traffic entering a network. Networking devices within your network can then use the newly marked IP precedence values to determine how traffic should be treated. For example, voice traffic can be marked with a particular IP precedence or DSCP, and a queueing mechanism can then be configured to put all packets of that mark into a priority queue.
- Traffic marking can be used to identify traffic for any class-based QoS feature (any feature available in policy-map class configuration mode, although some restrictions exist).
- Traffic marking can be used to assign traffic to a QoS group within a device. The device can use the QoS groups to determine how to prioritize traffic for transmission. The QoS group value is usually used for one of the two following reasons:
	- To leverage a large range of traffic classes. The QoS group value has 100 different individual markings, as opposed to DSCP and IP precedence, which have 64 and 8, respectively.

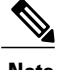

**Note** The QoS group range is from 0 to 7 on the Cisco RSP3 Module.

- If changing the IP precedence or DSCP value is undesirable.
- If a packet (for instance, in a traffic flow) that needs to be marked to differentiate user-defined QoS services is leaving a device and entering a switch, the device can set the CoS value of the traffic, because the switch can process the Layer 2 CoS header marking. Alternatively, the Layer 2 CoS value of the traffic leaving a switch can be mapped to the Layer 3 IP or MPLS value.
- Weighted random early detection (WRED) uses precedence values or DSCP values to determine the probability that the traffic will be dropped. Therefore, the Precedence and DSCP can be used in conjunction with WRED.

## **Two Methods for Marking Traffic Attributes**

There are two methods for specifying and marking traffic attributes:

• You can specify and mark the traffic attribute by using a **set** command.

With this method, you configure individual **set** commands for the traffic attribute that you want to mark.

With this method, you configure the traffic attributes that you want to mark once in a table map and then the markings can be propagated throughout the network.

These methods are further described in the sections that follow.

### **Method One Using a set Command**

You specify the traffic attribute that you want to change with a **set**command configured in a policy map. The table below lists the available **set**commands and the corresponding attribute. The table also includes the network layer and the network protocol typically associated with the traffic attribute.

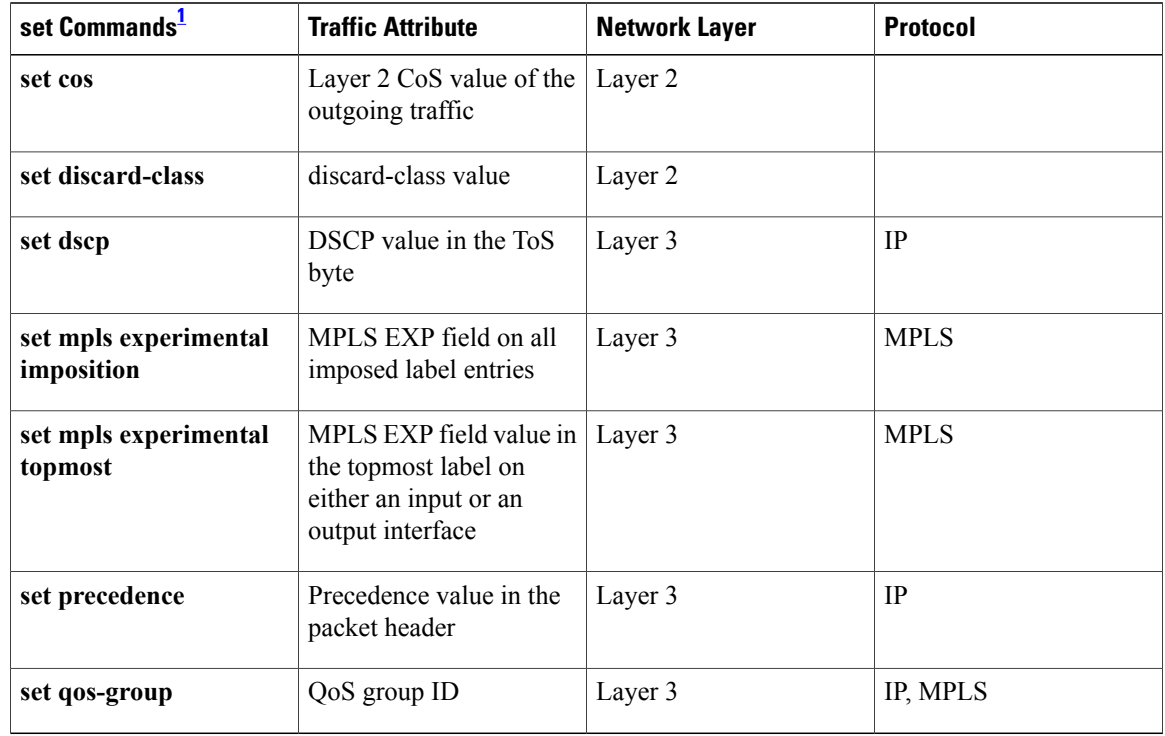

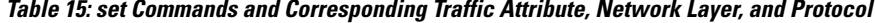

<span id="page-57-0"></span>1 Cisco set commands can vary by release. For more information, see the command documentation for the Cisco release that you are using

### **Method Two Using a Table Map**

You can create a table map that can be used to mark traffic attributes. A table map is a kind of two-way conversion chart that lists and maps one traffic attribute to another. A table map supports a many-to-one type of conversion and mapping scheme. The table map establishes a to-from relationship for the traffic attributes and defines the change to be made to the attribute. That is, an attribute is set *to* one value that is taken *from* another value. The values are based on the specific attribute being changed. For instance, the Precedence attribute can be a number from 0 to 7, while the DSCP attribute can be a number from 0 to 63.

The following is a sample table map configuration:

```
table-map table-map1
map from 0 to 1
map from 2 to 3
exit
```
The table below lists the traffic attributes for which a to-from relationship can be established using the table map.

Г

| <b>The "To" Attribute</b> | <b>The "From" Attribute</b> |
|---------------------------|-----------------------------|
| Precedence                | CoS                         |
|                           | QoS group                   |
| <b>DSCP</b>               | CoS                         |
|                           | QoS group                   |
| CoS                       | Precedence                  |
|                           | <b>DSCP</b>                 |
| QoS group                 | Precedence                  |
|                           | <b>DSCP</b>                 |
|                           | MPLS EXP topmost            |
| MPLS EXP topmost          | QoS group                   |
| MPLS EXP imposition       | Precedence                  |
|                           | <b>DSCP</b>                 |

**Table 16: Traffic Attributes for Which a To-From Relationship Can Be Established**

Once the table map is created, you configure a policy map to use the table map. In the policy map, you specify the table map name and the attributes to be mapped by using the **table** keyword and the *table-map-name* argument with one of the commands listed in the table below.

**Table 17: Commands Used in Policy Maps to Map Attributes**

| <b>Command Used in Policy Maps</b>                                  | <b>Maps These Attributes</b>      |
|---------------------------------------------------------------------|-----------------------------------|
| <b>dscp</b> table <i>table-map-name</i><br>set cos                  | CoS to DSCP                       |
| set cos precedence table table-map-name                             | Co <sub>S</sub> to Precedence     |
| set dscp cos table <i>table-map-name</i>                            | DSCP to CoS                       |
| set dscp qos-group table table-map-name                             | DSCP to gos-group                 |
| set mpls experimental imposition<br>dscp table<br>table-map-name    | MPLS EXP imposition to DSCP       |
| set mpls experimental imposition precedence<br>table table-map-name | MPLS EXP imposition to precedence |

Τ

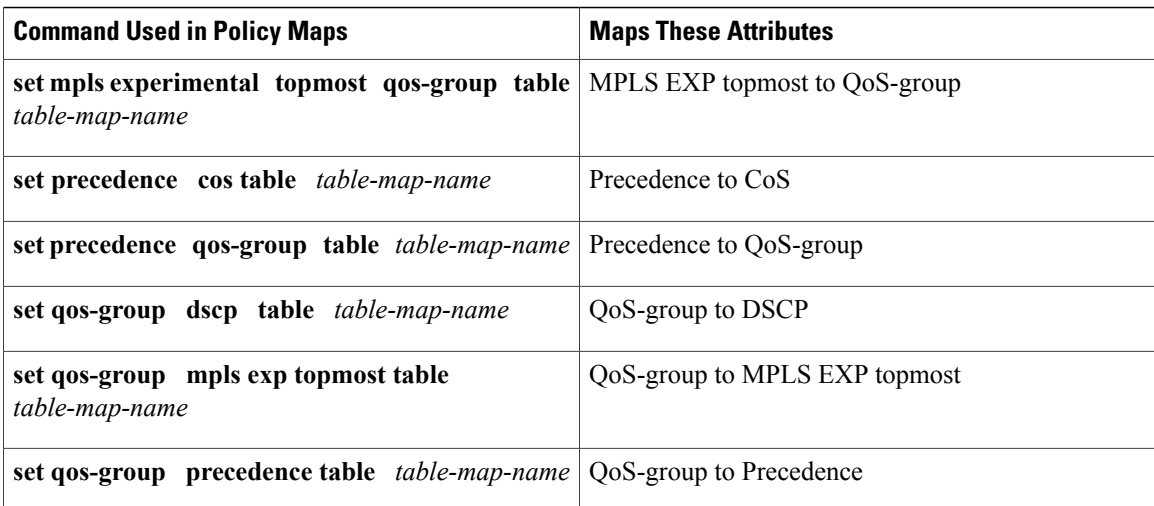

The following is an example of a policy map (policy2) configured to use the table map (table-map1) created earlier:

policy map policy2 class class-default set cos dscp table table-map1 exit

In this example, a mapping relationship was created between the CoS attribute and the DSCP attribute as defined in the table map.

### **Traffic Marking Procedure Flowchart**

The figure below illustrates the order of the procedures for configuring traffic marking.

**Figure 1: Traffic Marking Procedure Flowchart**

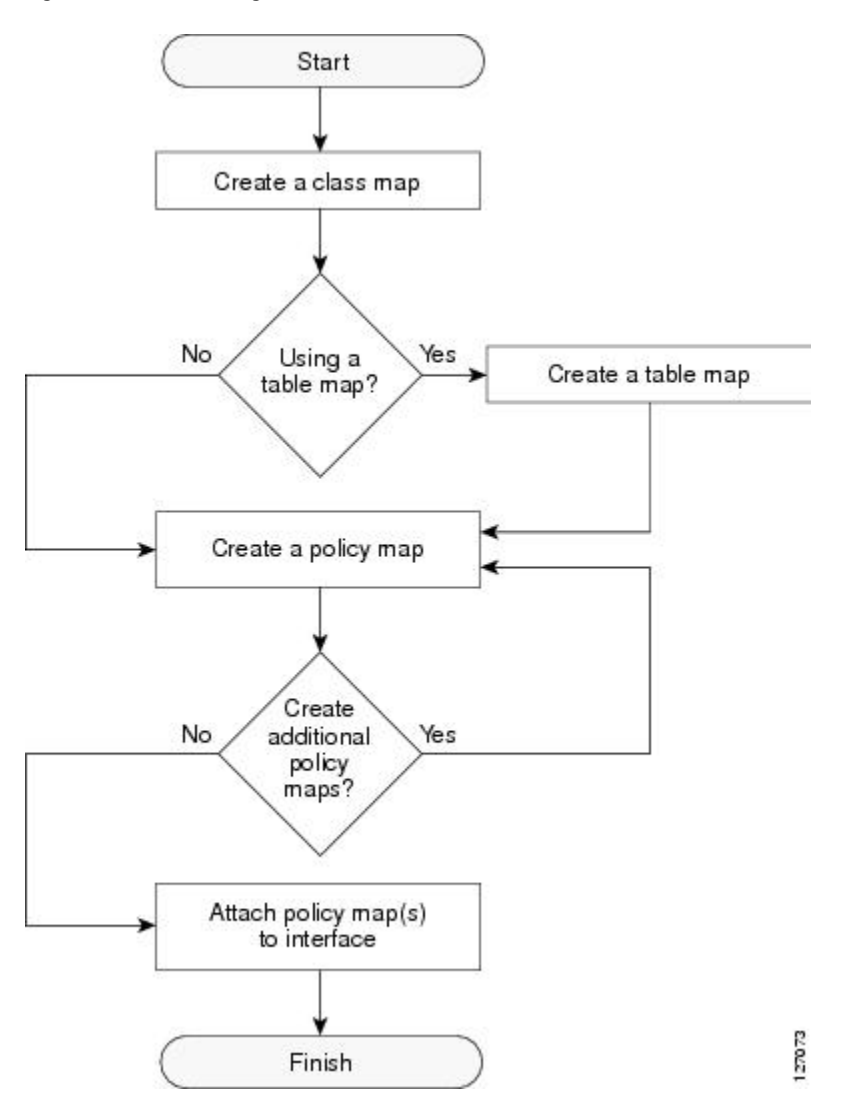

## **Method for Marking Traffic Attributes**

You specify and mark the traffic attribute that you want to change by using a **set** command configured in a policy map.

With this method, you configure individual **set** commands for the traffic attribute that you want to mark.

### **Using a set Command**

If you are using individual **set** commands, those **set** commands are specified in a policy map. The following is a sample policy map configured with one of the **set** commands listed in the table above. In this sample configuration, the **set cos** command has been configured in the policy map (policy1) to mark the CoS value.

```
policy-map policy1
 class class1
  set cos 1
  end
```
For information on configuring a policy map, see the "Creating a Policy Map for Applying a QoS Feature to Network Traffic" section.

The final task is to attach the policy map to the interface. For information on attaching the policy map to the interface, see the "Attaching the Policy Map to an Interface" section.

## **MQC and Network Traffic Marking**

To configure network traffic marking, you use the Modular QoS CLI (MQC).

The MQC is a CLI structure that allows you to complete the following tasks:

- Specify the matching criteria used to define a traffic class.
- Create a traffic policy (policy map). The traffic policy defines the QoS policy actions to be taken for each traffic class.
- Apply the policy actions specified in the policy map to an interface, subinterface, or ATM PVC by using the **service-policy** command.

## **Traffic Classification Compared with Traffic Marking**

Traffic classification and traffic marking are closely related and can be used together. Traffic marking can be viewed as an additional action, specified in a policy map, to be taken on a traffic class.

Traffic classification allows you to organize into traffic classes on the basis of whether the traffic matches specific criteria. For example, all traffic with a CoS value of 2 is grouped into one class, and traffic with a DSCP value of 3 is grouped into another class. The match criteria are user-defined.

After the traffic is organized into traffic classes, traffic marking allows you to mark (that is, set or change) an attribute for the traffic belonging to that specific class. For instance, you may want to change the CoS value from 2 to 1, or you may want to change the DSCP value from 3 to 2.

The match criteria used by traffic classification are specified by configuring a **match** command in a class map. The marking action taken by traffic marking is specified by configuring a **set** command in a policy map. These class maps and policy maps are configured using the MQC.

The table below compares the features of traffic classification and traffic marking.

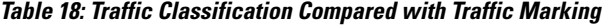

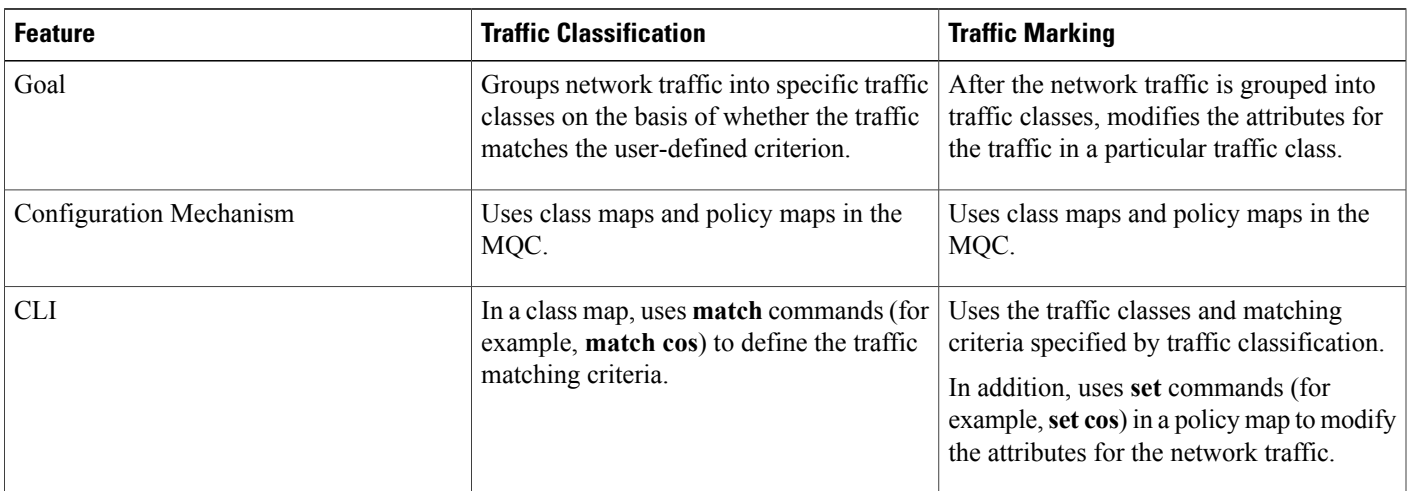

# <span id="page-62-0"></span>**How to Mark Network Traffic**

## **Creating a Class Map for Marking Network Traffic**

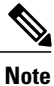

The **match protocol** command is included in the steps below. The **match protocol** command is just an example of one of the **match** commands that can be used. See the command documentation for a complete list of **match** commands.

### **SUMMARY STEPS**

- **1. enable**
- **2. configure terminal**
- **3. class-map** *class-map-name* [**match-all** | **match-any**]
- **4. match protocol** *protocol-name*
- **5. end**

### **DETAILED STEPS**

Г

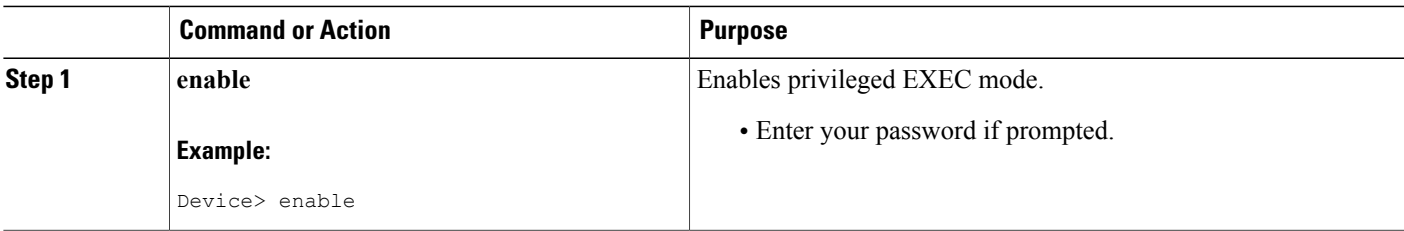

I

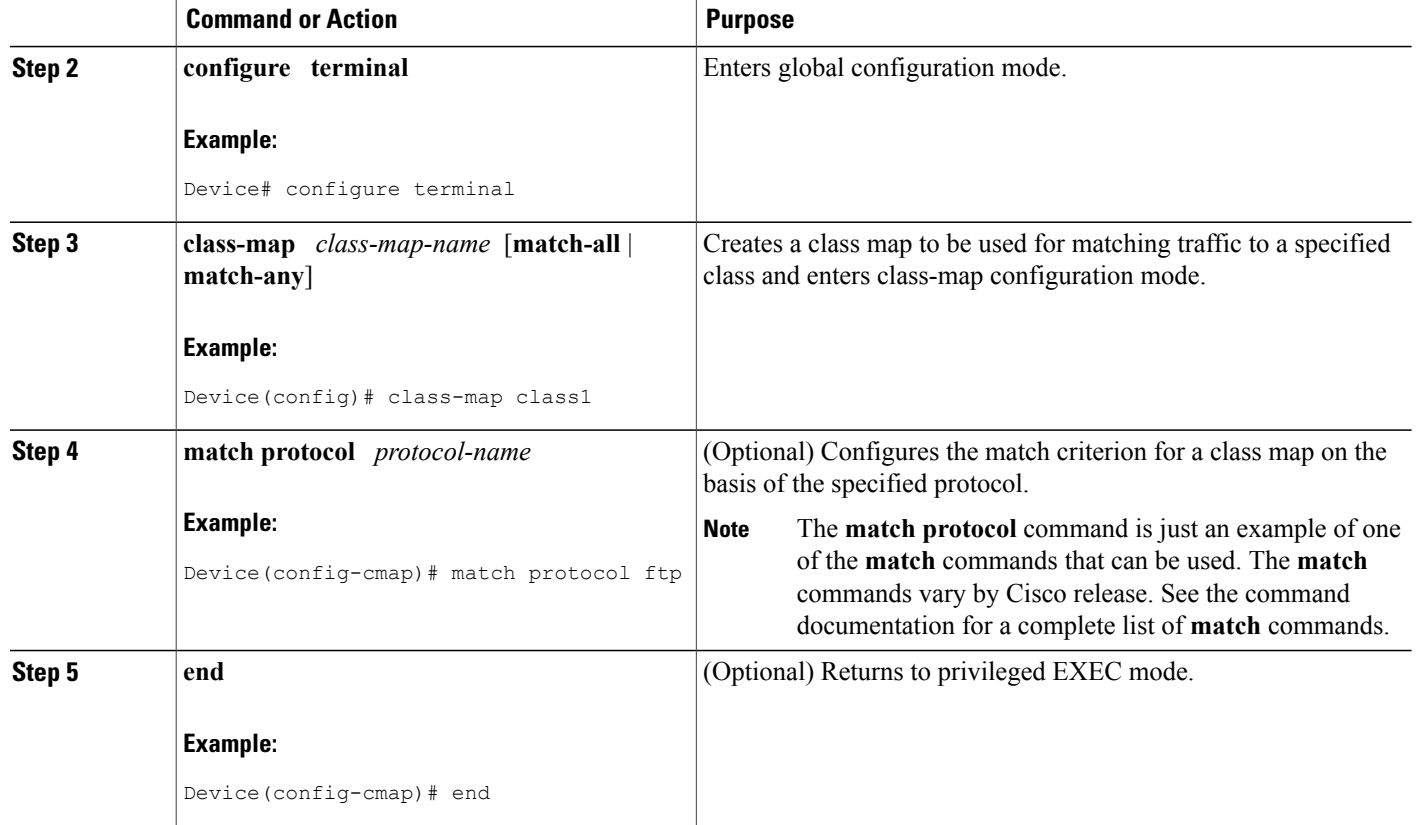

## **Creating a Table Map for Marking Network Traffic**

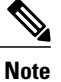

If you are not using a table map, skip this procedure and advance to the "Creating a Policy Map for Applying a QoS Feature to Network Traffic".

### **SUMMARY STEPS**

- **1. enable**
- **2. configure terminal**
- **3. table-map** *table-map-name* **map from** *from-value* **to** *to-value* [**default** *default-action-or-value*]
- **4. end**

### **DETAILED STEPS**

Г

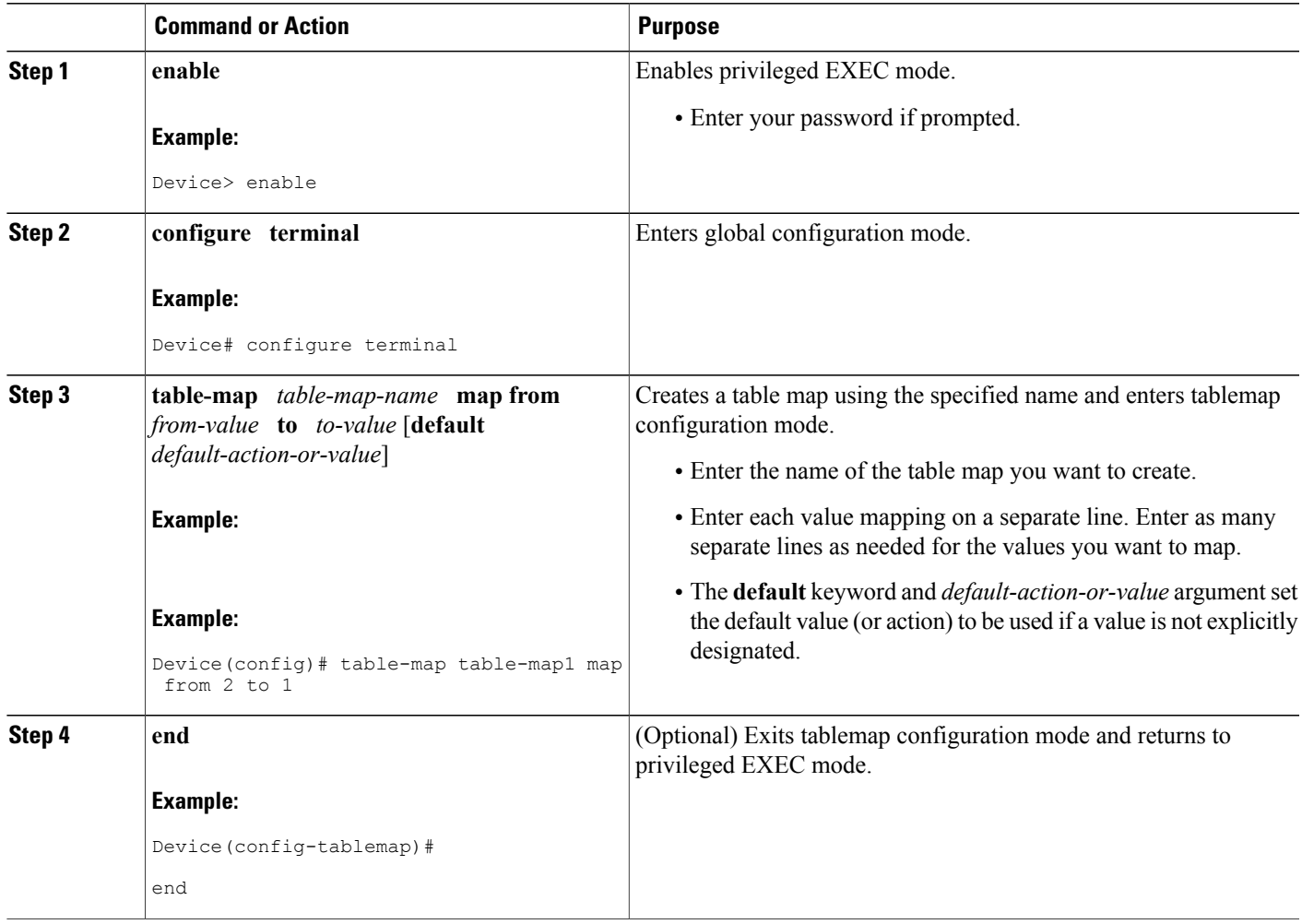

# **Creating a Policy Map for Applying a QoS Feature to Network Traffic**

### **Before You Begin**

The following restrictions apply to creating a QoS policy map:

- A policy map containing the **set qos-group** command can only be attached as an input traffic policy. QoS group values are not usable for traffic leaving a device.
- A policy map containing the **set cos** command can only be attached as an output traffic policy.

T

### **SUMMARY STEPS**

- **1. enable**
- **2. configure terminal**
- **3. policy-map** *policy-map-name*
- **4. class** {*class-name* | **class-default**}
- **5. set cos** *cos-value*
- **6. end**
- **7. show policy-map**
- **8. show policy-map** *policy-map* **class** *class-name*

### **DETAILED STEPS**

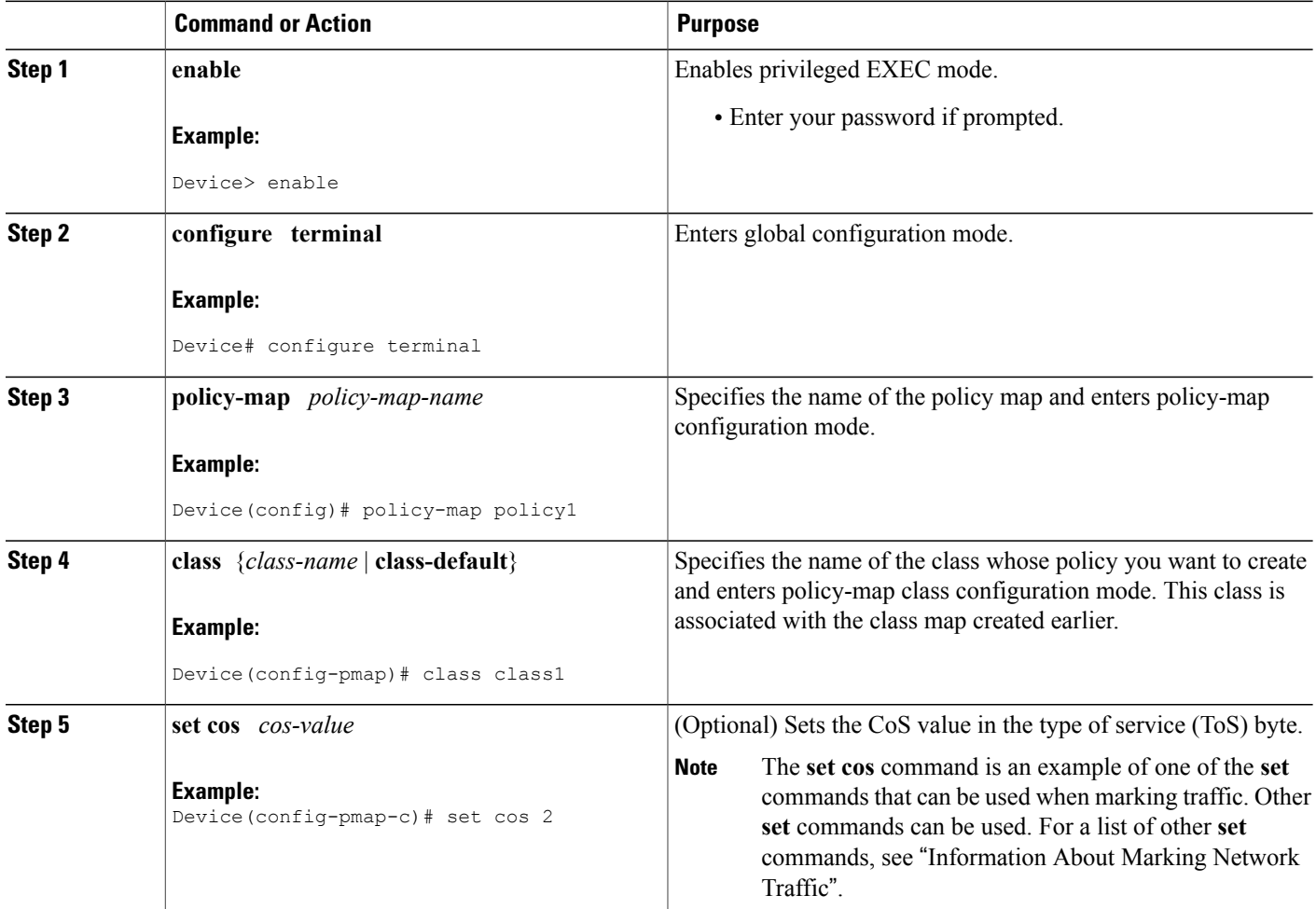

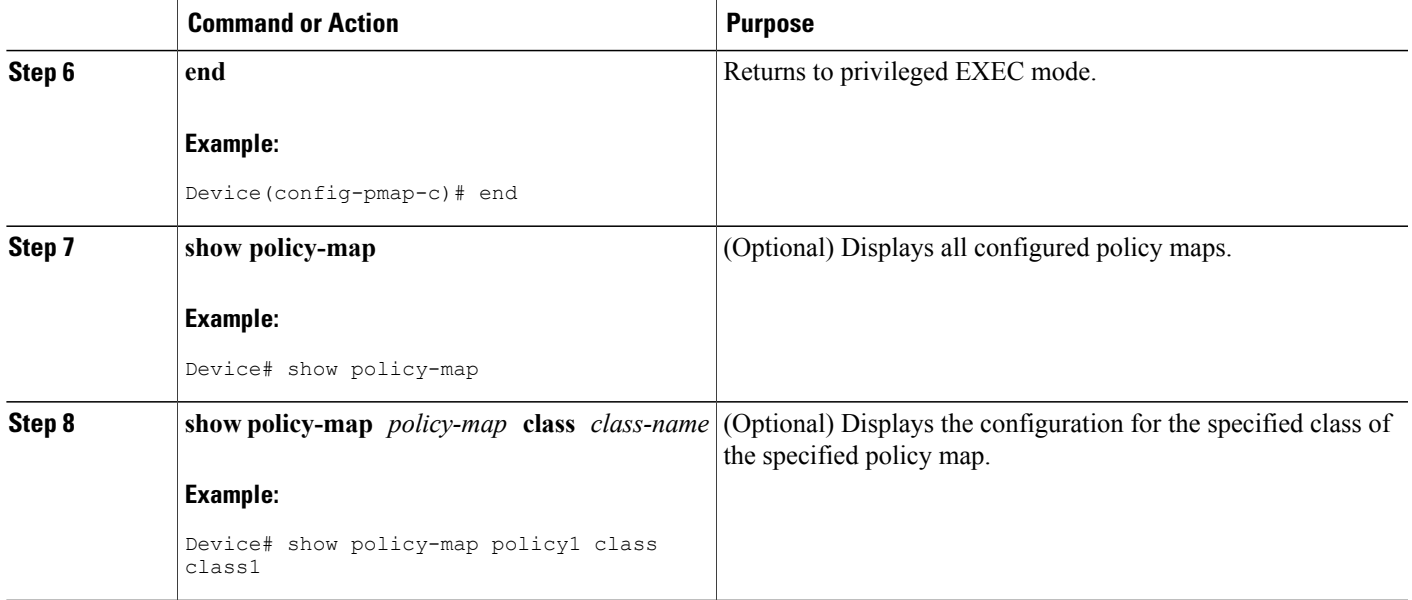

### **What to Do Next**

Create and configure as many policy maps as you need for your network. To create and configure additional policy maps, repeat the steps in the "Creating a Policy Map for Applying a QoS Feature to Network Traffic" section. Then attach the policy maps to the appropriate interface, following the instructions in the "Attaching the Policy Map to an Interface" section.

## **Attaching the Policy Map to an Interface**

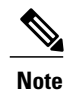

### **SUMMARY STEPS**

Π

- **1. enable**
- **2. configure terminal**
- **3. interface** *type number* [**name-tag**]
- **4. pvc** [*name*] *vpi***/***vci* [**ilmi** | **qsaal** | **smds** | **l2transport**]
- **5. exit**
- **6. service-policy** {**input** | **output**} *policy-map-name*
- **7. end**
- **8. show policy-map interface** *type number*

T

### **DETAILED STEPS**

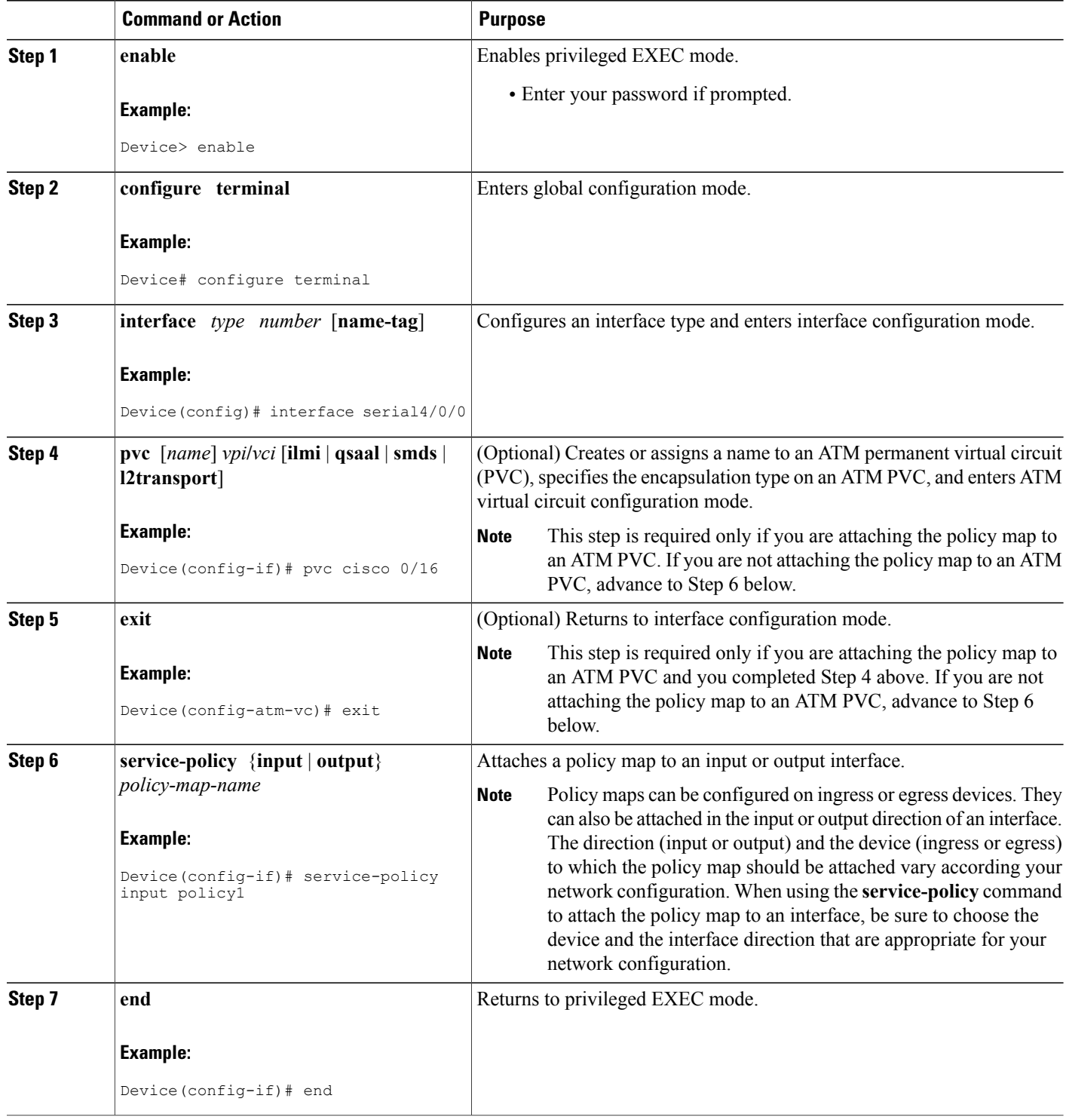

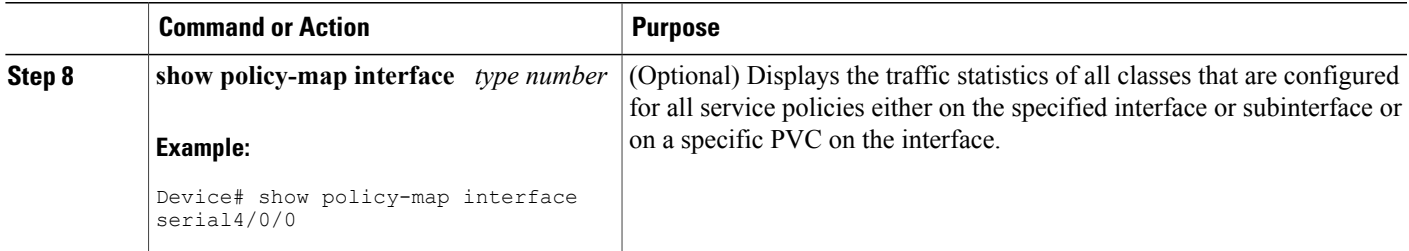

# <span id="page-68-0"></span>**Configuration Examples for Marking Network Traffic**

## **Example: Creating a Class Map for Marking Network Traffic**

The following is an example of creating a class map to be used for marking network traffic. In this example, a class called class1 has been created. Ttraffic with a protocol type of FTP will be put in this class.

```
Device> enable
Device# configure terminal
Device(config)# class-map class1
Device(config-cmap)# match protocol ftp
Device(config-cmap)# end
```
### **Example Creating a Policy Map for Applying a QoS Feature to Network Traffic**

The following is an example of creating a policy map to be used for traffic classification. In this example, a policy map called policy1 has been created, and the **bandwidth** command has been configured for class1. The **bandwidth** command configures the QoS feature CBWFQ.

```
Router> enable
Router# configure terminal
Router(config)# policy-map policy1
Router(config-pmap)# class class1
Router(config-pmap-c)# bandwidth percent 50
Router(config-pmap-c)# end
Router#
show policy-map policy1 class class1
Router# exit
```
**Note**

This example uses the **bandwidth** command. The **bandwidth** command configures the QoS feature class-based weighted fair queuing (CBWFQ). CBWFQ is just an example of a QoS feature that can be configured. Use the appropriate command for the QoS feature that you want to use.

I

## **Example: Attaching the Policy Map to an Interface**

The following is an example of attaching the policy map to the interface. In this example, the policy map called policy1 has been attached in the input direction to the Ethernet interface 0.

```
Device> enable
Device# configure terminal
Device(config)# interface ethernet 0
Device(config-if)# service-policy input policy1
Device(config-if)# end
```
# <span id="page-69-0"></span>**Additional References for Marking Network Traffic**

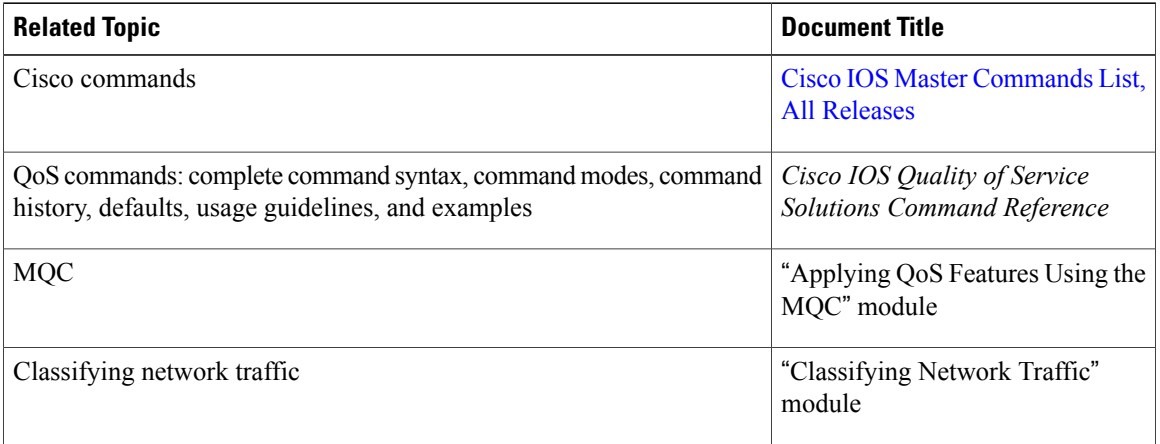

#### **Related Documents**

#### **Technical Assistance**

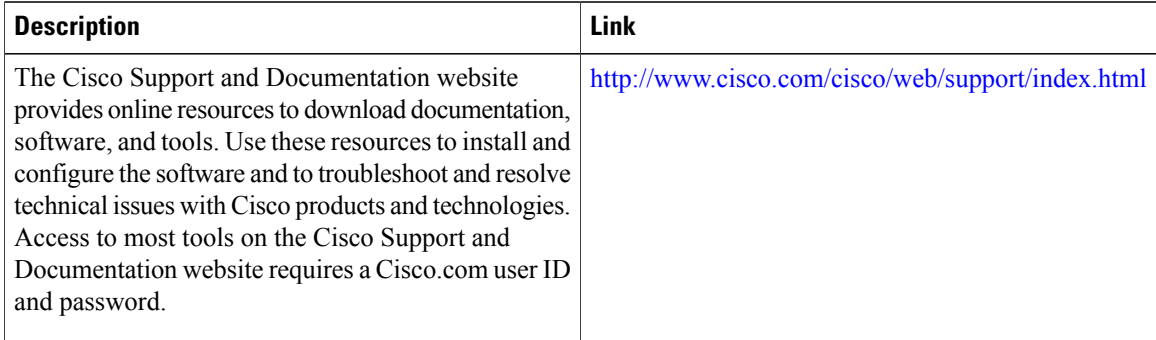

I

# <span id="page-70-0"></span>**Feature Information for Marking Network Traffic**

The following table provides release information about the feature or features described in this module. This table lists only the software release that introduced support for a given feature in a given software release train. Unless noted otherwise, subsequent releases of that software release train also support that feature.

Use Cisco Feature Navigator to find information about platform support and Cisco software image support. To access Cisco Feature Navigator, go to [www.cisco.com/go/cfn.](http://www.cisco.com/go/cfn) An account on Cisco.com is not required.

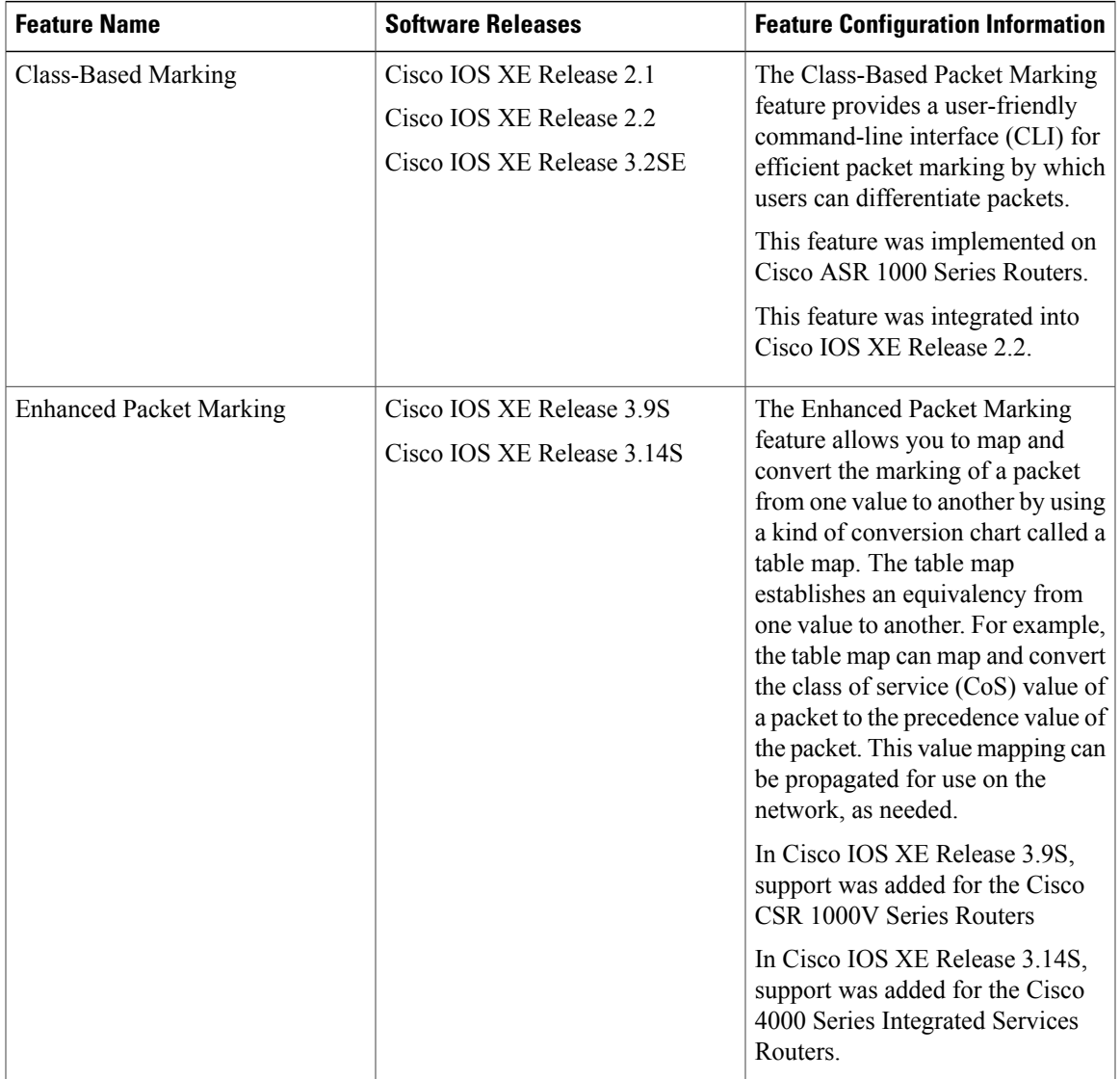

#### **Table 19: Feature Information for Marking Network Traffic**

 $\mathbf I$ 

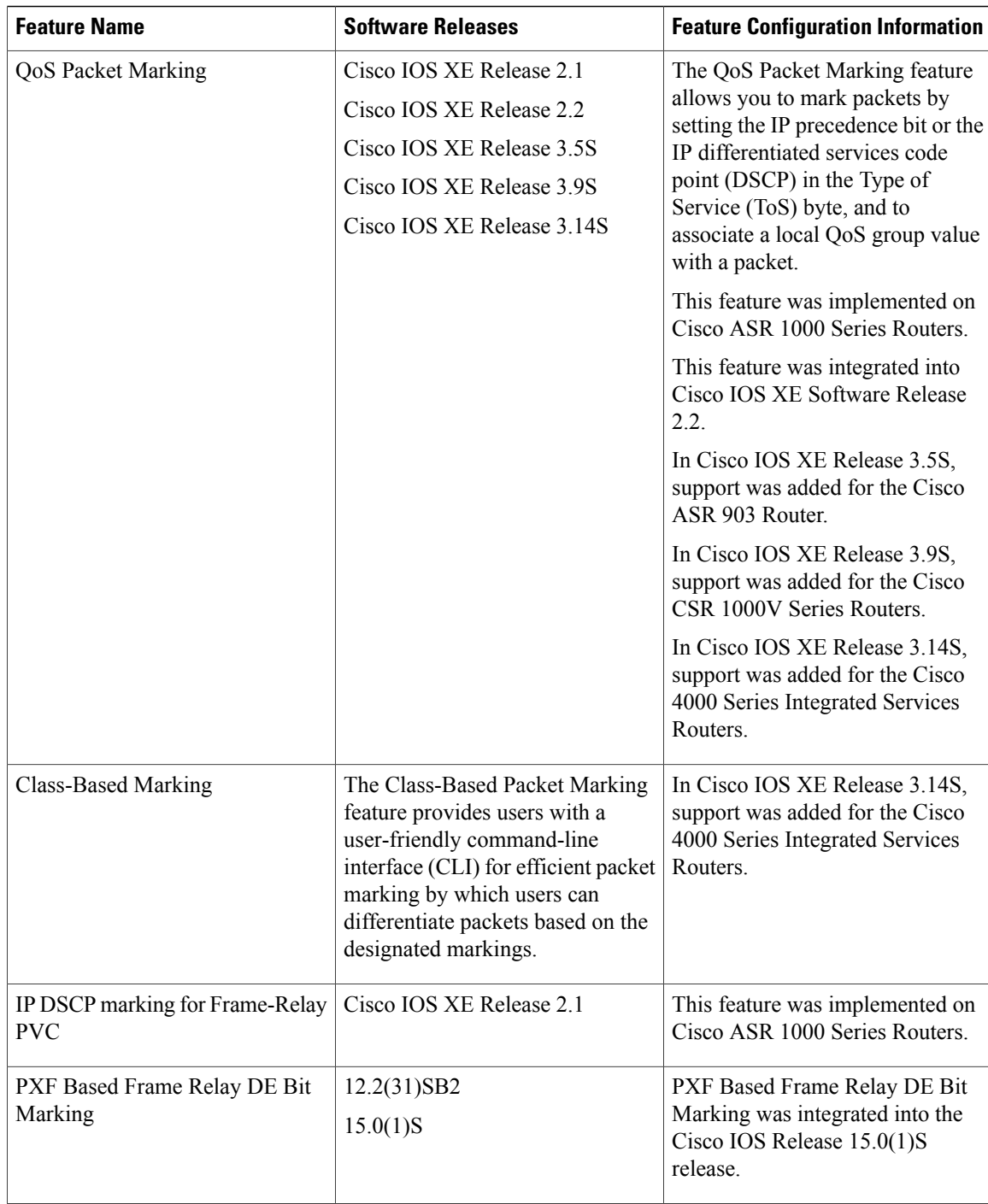
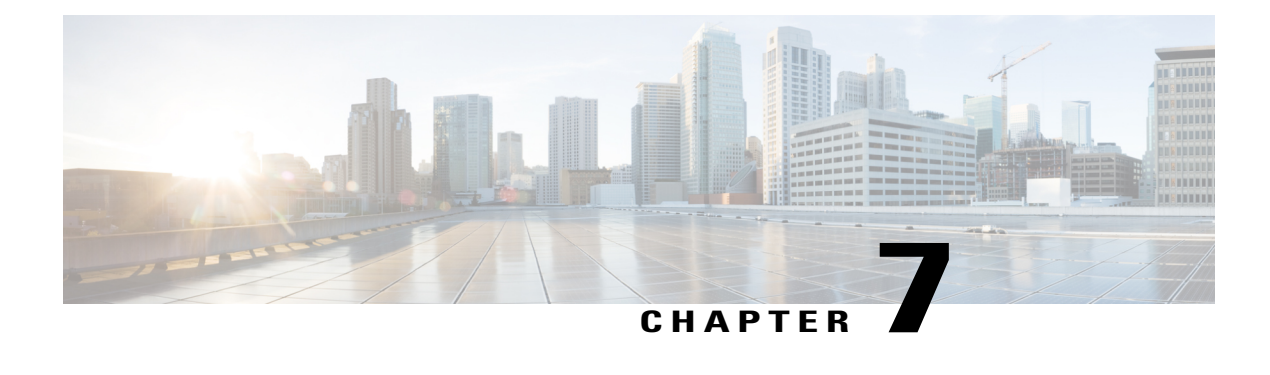

## **Classifying Network Traffic**

Classifying network traffic allows you to organize traffic (that is, packets) into traffic classes or categories on the basis of whether the traffic matches specific criteria. Classifying network traffic is the foundation for enabling many quality of service (QoS) features on your network. This module contains conceptual information and the configuration tasks for classifying network traffic.

- Finding Feature [Information,](#page-72-0) page 63
- [Information](#page-72-1) About Classifying Network Traffic, page 63
- How to Classify [Network](#page-76-0) Traffic, page 67
- [Configuration](#page-82-0) Examples for Classifying Network Traffic, page 73
- Additional [References,](#page-83-0) page 74
- Feature [Information](#page-84-0) for Classifying Network Traffic, page 75

## <span id="page-72-0"></span>**Finding Feature Information**

Your software release may not support all the features documented in this module. For the latest caveats and feature information, see Bug [Search](http://www.cisco.com/cisco/psn/bssprt/bss) Tool and the release notes for your platform and software release. To find information about the features documented in this module, and to see a list of the releases in which each feature is supported, see the feature information table at the end of this module.

Use Cisco Feature Navigator to find information about platform support and Cisco software image support. To access Cisco Feature Navigator, go to [www.cisco.com/go/cfn.](http://www.cisco.com/go/cfn) An account on Cisco.com is not required.

## <span id="page-72-1"></span>**Information About Classifying Network Traffic**

### **Purpose of Classifying Network Traffic**

Classifying network traffic allows you to see what kinds of traffic you have, organize traffic (that is, packets) into traffic classes or categories on the basis of whether the traffic matches specific criteria, and treat some

types of traffic differently than others. Classifying network traffic is the foundation for enabling other QoS features such as traffic shaping and traffic policing on your network.

The goal of network traffic classification is to group traffic based on user-defined criteria so that the resulting groups of network traffic can then be subjected to specific QoS treatments. The QoS treatments might include faster forwarding by intermediate routers and switches or reduced probability of the traffic being dropped due to lack of buffering resources.

Identifying and categorizing network traffic into traffic classes (that is, classifying packets) enables distinct handling for different types of traffic, effectively separating network traffic into different categories. This classification can be associated with a variety of match criteria such as the IPPrecedence value, differentiated services code point (DSCP) value, class of service (CoS) value, source and destination MAC addresses, input interface, or protocol type. You classify network traffic by using class maps and policy maps with the Modular Quality of Service Command-Line Interface (MQC). For example, you can configure class maps and policy maps to classify network traffic on the basis of the QoS group, Frame Relay DLCI number, Layer 3 packet length, or other criteria that you specify.

### **Restrictions for Classifying Network Traffic**

• When access lists are used for classification in QoS policies, the following limitations are applicable:

- ◦The use of wildcards (For example, the any keyword, masks using zeros like 172.0.0.0, subnet masks) in source or destination addresses of permit or deny statements causes a greater consumption of memory on the device. This behavior is particularly important on devices that use software based classification (like Cisco ISR 4000 series devices or CSR1000v) and lower-end platforms with smaller memory capacities and ternary content-addressable memor (TCAMs).
- ◦The use of deny statements causes greater consumption of TCAM resources on systems that use HW-based classification (ASR1k).

### **Benefits of Classifying Network Traffic**

Classifying network traffic allows you to see what kinds of traffic you have, organize the various kinds of network traffic into traffic classes, and treat some types of traffic differently than others. Identifying and organizing network traffic is the foundation for applying the appropriate QoS feature to that traffic, enabling you to allocate network resources to deliver optimal performance for different types of traffic. For example, high-priority network traffic or traffic matching specific criteria can be singled out for special handling, and thus, help to achieve peak application performance.

### **MQC and Network Traffic Classification**

To configure network traffic classification, you use the Modular Quality of Service Command-Line Interface (MQC).

The MQC is a CLI structure that allows you to complete the following tasks:

- Specify the matching criteria used to define a traffic class.
- Create a traffic policy (policy map). The traffic policy defines the QoS policy actions to be taken for each traffic class.

Ι

• Apply the policy actions specified in the policy map to an interface, subinterface, or ATM permanent virtual circuit (PVC) by using the **service-policy** command.

### **Network Traffic Classification match Commands and Match Criteria**

Network traffic classification allows you to group or categorize traffic on the basis of whether the traffic meets one or more specific criteria. For example, network traffic with a specific IP precedence can be placed into one traffic class, while traffic with a specific DSCPvalue can be placed into another traffic class. The network traffic within that traffic class can be given the appropriate QoS treatment, which you can configure in a policy map later.

You specify the criteria used to classify traffic with a **match** command. The table below lists the available **match** commands and the corresponding match criterion.

| match Commands <sup>2</sup>     | <b>Match Criterion</b>                                             |  |
|---------------------------------|--------------------------------------------------------------------|--|
| match access group              | Access control list (ACL) number                                   |  |
| match any                       | Any match criteria                                                 |  |
| match atm clp                   | ATM cell loss priority (CLP)                                       |  |
| match class-map                 | Traffic class name                                                 |  |
| match cos                       | Layer 2 class of service (CoS) value                               |  |
| match destination-address mac   | MAC address                                                        |  |
| match discard-class             | Discard class value                                                |  |
| match dscp                      | <b>DSCP</b> value                                                  |  |
| match field                     | Fields defined in the protocol header description files<br>(PHDFs) |  |
| match fr-de                     | Frame Relay discard eligibility (DE) bit setting                   |  |
| match fr-dlci                   | Frame Relay data-link connection identifier (DLCI)<br>number       |  |
| match input-interface           | Input interface name                                               |  |
| match ip rtp                    | Real-Time Transport Protocol (RTP) port                            |  |
| match mpls experimental         | Multiprotocol Label Switching (MPLS) experimental<br>(EXP) value   |  |
| match mpls experimental topmost | MPLS EXP value in the topmost label                                |  |

**Table 20: match Commands and Corresponding Match Criterion**

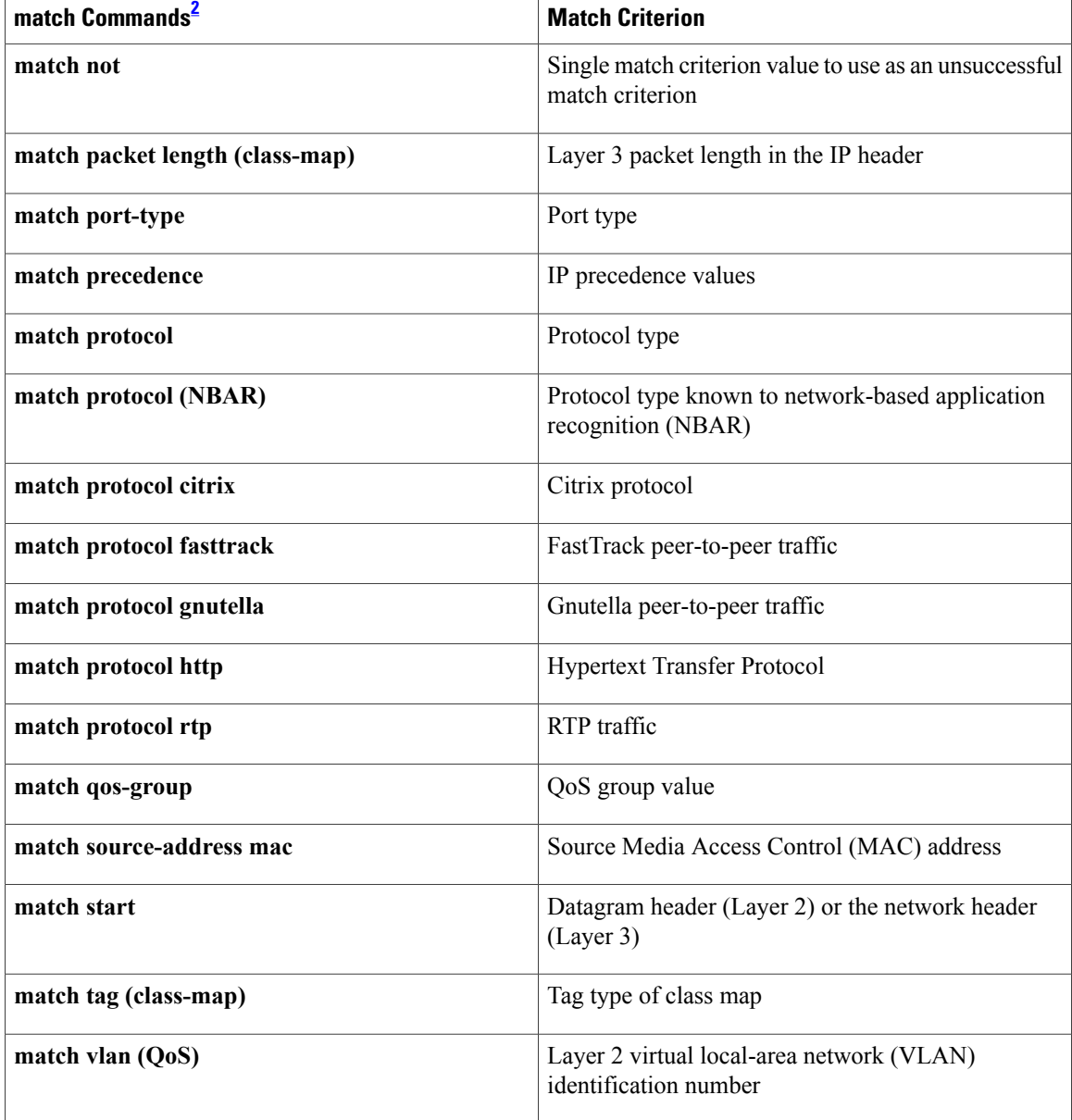

<span id="page-75-0"></span><sup>2</sup> Cisco match commands can vary by release and platform. For more information, see the command documentation for the Cisco release and platform that you are using.

### **Traffic Classification Compared with Traffic Marking**

Traffic classification and traffic marking are closely related and can be used together. Traffic marking can be viewed as an additional action, specified in a policy map, to be taken on a traffic class.

Traffic classification allows you to organize into traffic classes on the basis of whether the traffic matches specific criteria. For example, all traffic with a CoS value of 2 is grouped into one class, and traffic with a DSCP value of 3 is grouped into another class. The match criteria are user-defined.

After the traffic is organized into traffic classes, traffic marking allows you to mark (that is, set or change) an attribute for the traffic belonging to that specific class. For instance, you may want to change the CoS value from 2 to 1, or you may want to change the DSCP value from 3 to 2.

The match criteria used by traffic classification are specified by configuring a **match** command in a class map. The marking action taken by traffic marking is specified by configuring a **set** command in a policy map. These class maps and policy maps are configured using the MQC.

The table below compares the features of traffic classification and traffic marking.

**Table 21: Traffic Classification Compared with Traffic Marking**

| <b>Feature</b>          | <b>Traffic Classification</b>                                                                                                    | <b>Traffic Marking</b>                                                                                                    |
|-------------------------|----------------------------------------------------------------------------------------------------|----------------------------------------------------------------------------------------------------|
| Goal                    | Groups network traffic into specific traffic<br>classes on the basis of whether the traffic<br>matches the user-defined criterion. | After the network traffic is grouped into<br>traffic classes, modifies the attributes for<br>the traffic in a particular traffic class.                                                                                 |
| Configuration Mechanism | Uses class maps and policy maps in the<br>MQC.                                                                                     | Uses class maps and policy maps in the<br>MQC.                                                                                                    |
| <b>CLI</b>              | In a class map, uses <b>match</b> commands (for<br>example, <b>match</b> cos) to define the traffic<br>matching criteria.          | Uses the traffic classes and matching<br>criteria specified by traffic classification.<br>In addition, uses set commands (for<br>example, set cos) in a policy map to modify<br>the attributes for the network traffic. |

## <span id="page-76-0"></span>**How to Classify Network Traffic**

## **Creating a Class Map for Classifying Network Traffic**

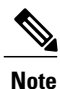

In the following task, the **matchfr-dlci**command is shown in Step 4. The **matchfr-dlci**command matches traffic on the basis of the Frame Relay DLCI number. The **matchfr-dlci**command is just an example of one of the **match** commands that can be used. For a list of other **match** commands, see the Network Traffic Classification match Commands and Match Criteria section.

### **SUMMARY STEPS**

- **1. enable**
- **2. configure terminal**
- **3. class-map** *class-map-name* [**match-all**| **match-any**]
- **4. match fr-dlci** *dlci-number*
- **5. end**

I

#### **DETAILED STEPS**

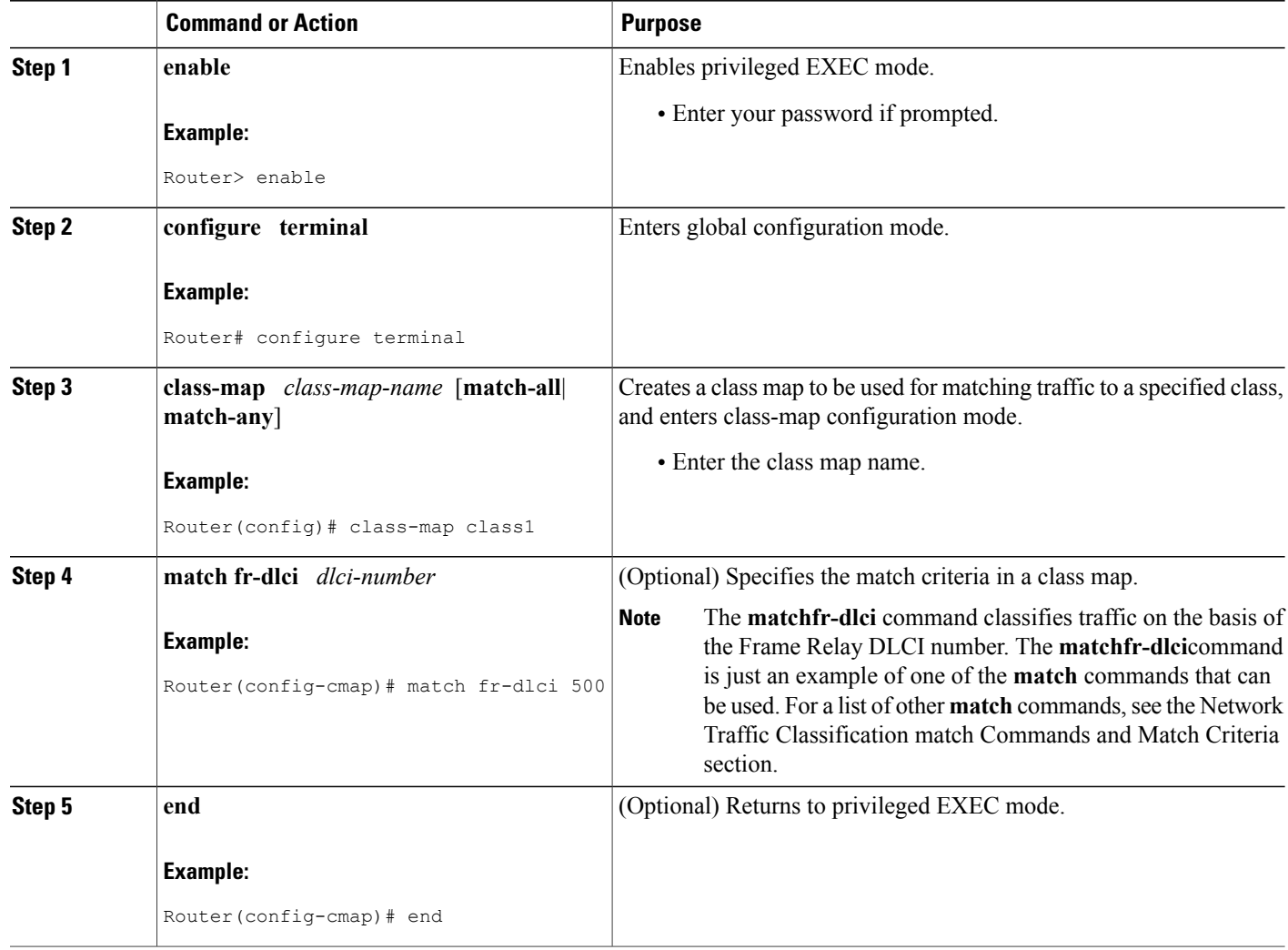

## <span id="page-77-0"></span>**Creating a Policy Map for Applying a QoS Feature to Network Traffic**

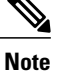

In the following task, the **bandwidth** command is shown at Creating a Policy Map for [Applying](#page-77-0) a QoS Feature to [Network](#page-77-0) Traffic. The **bandwidth** command configures the QoS feature class-based weighted fair queuing (CBWFQ). CBWFQ is just an example of a QoS feature that can be configured. Use the appropriate command for the QoS feature you want to use.

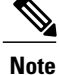

Configuring bandwidth on policies that have the class-default class is supported on physical interfaces such as Gigabit Ethernet (GigE), Serial, Mobile Location Protocol (MLP), and Multilink Frame-Relay (MFR).

#### **SUMMARY STEPS**

- **1. enable**
- **2. configure terminal**
- **3. policy-map** *policy-map-name*
- **4. class** {*class-name* | **class-default**}
- **5. bandwidth** {*bandwidth-kbps*| **remaining percent** *percentage*| **percent** *percentage*}
- **6. end**
- **7. show policy-map**
- **8.**
- **9. show policy-map** *policy-map* **class** *class-name*
- **10.** Router# show policy-map
- **11.**
- 12. Router# show policy-map policy1 class class1
- **13. exit**

#### **DETAILED STEPS**

Г

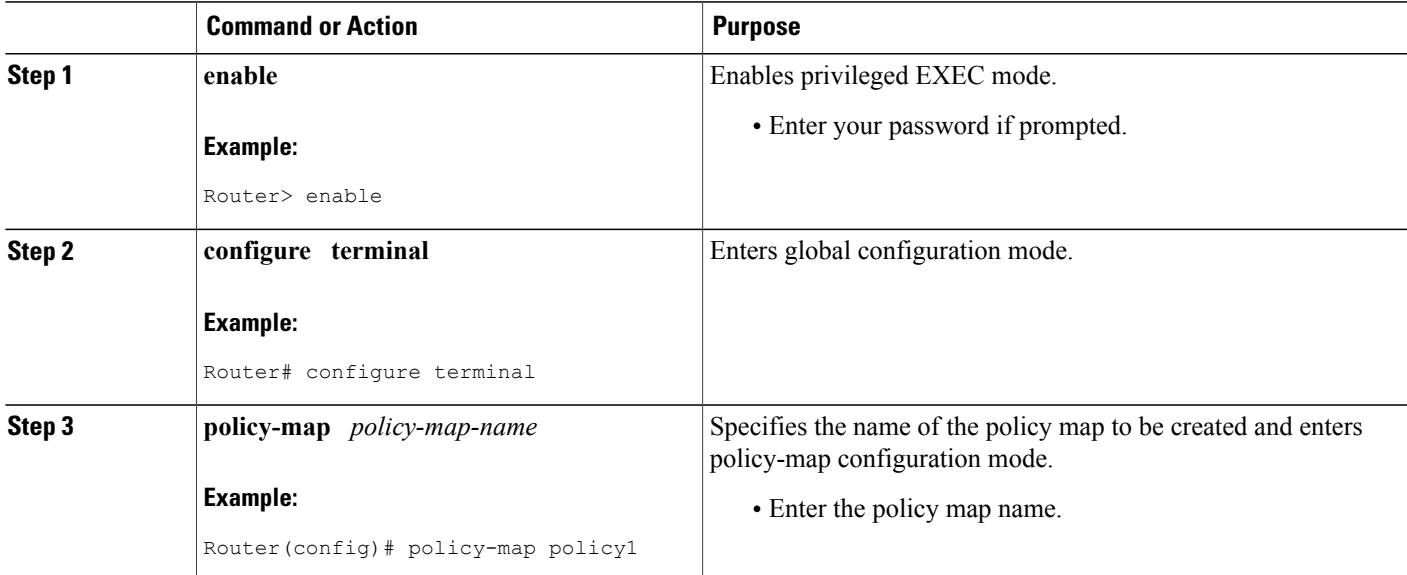

T

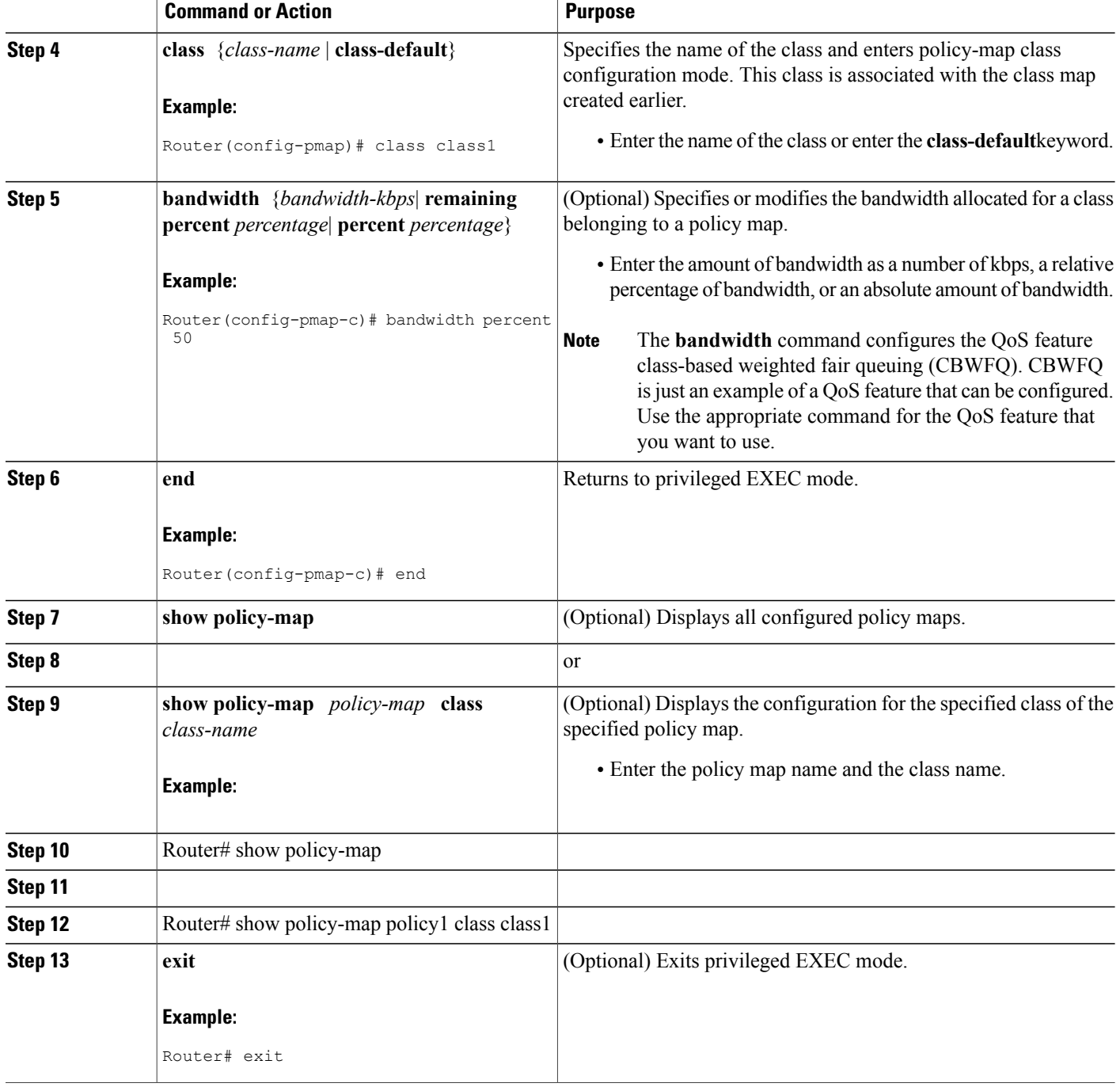

### **What to Do Next**

Create and configure as many policy maps as you need for your network. To create and configure additional policy maps, repeat the steps in the "Creating a Policy Map for Applying a QoS Feature to Network Traffic"

section. Then attach the policy maps to the appropriate interface, following the instructions in the "Attaching the Policy Map to an Interface" section.

### <span id="page-80-0"></span>**Attaching the Policy Map to an Interface**

**Note**

Depending on the needs of your network, policy maps can be attached to an interface, a subinterface, or an ATM PVC.

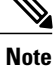

A policy with the command **match fr-dlic** can only be attached to a Frame Relay main interface with point-to-point connections.

#### **SUMMARY STEPS**

- **1. enable**
- **2. configure terminal**
- **3. interface** *type number* [**name-tag**]
- **4. pvc** [*name*] *vpi***/***vci* [**ilmi**|**qsaal**|**smds**| **l2transport**]
- **5. exit**
- **6. service-policy** {**input** | **output**}*policy-map-name*
- **7. end**
- **8. show policy-map interface** *type number*
- **9. exit**

#### **DETAILED STEPS**

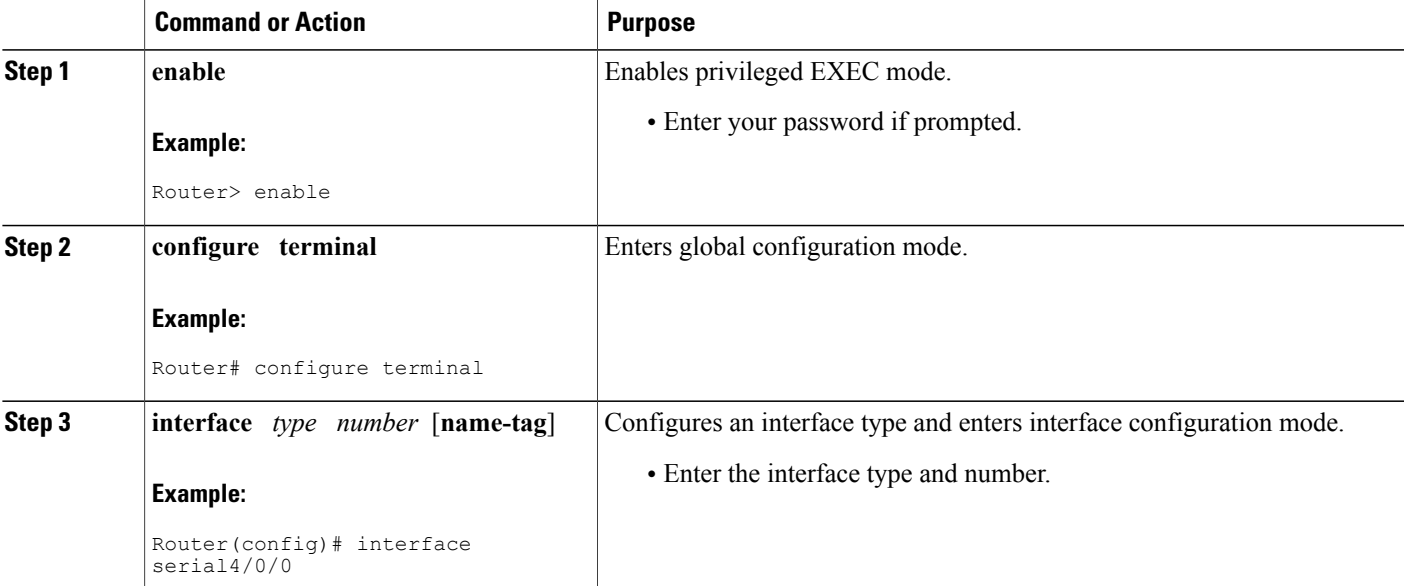

T

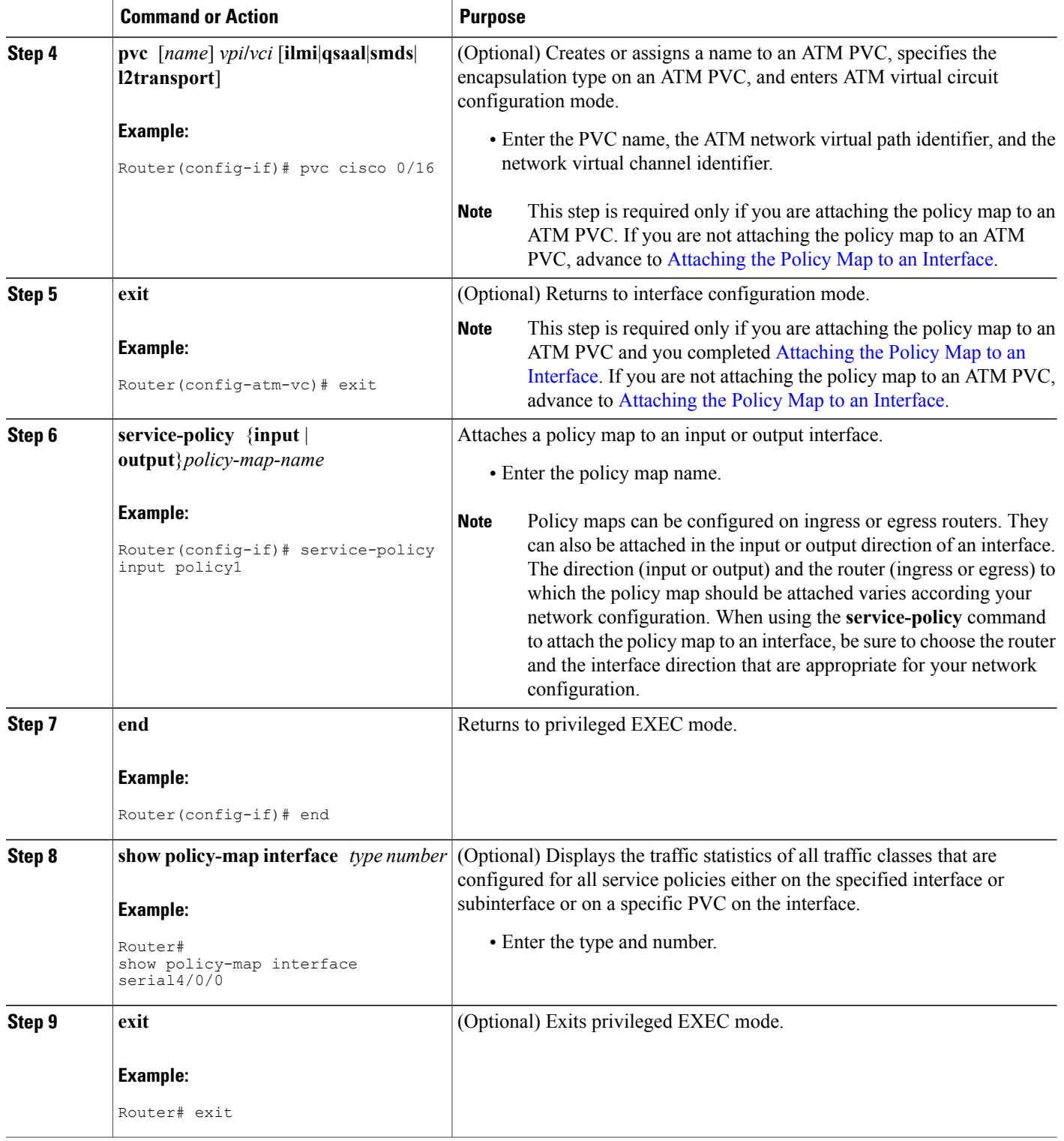

## <span id="page-82-0"></span>**Configuration Examples for Classifying Network Traffic**

### **Example Creating a Class Map for Classifying Network Traffic**

The following is an example of creating a class map to be used for traffic classification. In this example, a traffic class called class1 has been created. Traffic with a Frame Relay DLCI value of 500 will be put in this traffic class.

Router> **enable**

Router# **configure terminal** Router(config)# **class-map class1** Router(config-cmap)# **match fr-dlci 500** Router(config-cmap)# **end**

**Note**

This example uses the **matchfr-dlci** command. The **matchfr-dlci** command is just an example of one of the **match** commands that can be used. For a list of other **match** commands, see Network Traffic Classification match Commands and Match Criteria.

A policy with match fr-dlic can only be attached to a Frame Relay main interface with point-to-point connections.

### **Example Creating a Policy Map for Applying a QoS Feature to Network Traffic**

The following is an example of creating a policy map to be used for traffic classification. In this example, a policy map called policy1 has been created, and the **bandwidth** command has been configured for class1. The **bandwidth** command configures the QoS feature CBWFQ.

```
Router> enable
Router# configure terminal
Router(config)# policy-map policy1
Router(config-pmap)# class class1
Router(config-pmap-c)# bandwidth percent 50
Router(config-pmap-c)# end
Router#
show policy-map policy1 class class1
Router# exit
```
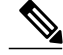

**Note**

This example uses the **bandwidth** command. The **bandwidth** command configures the QoS feature class-based weighted fair queuing (CBWFQ). CBWFQ is just an example of a QoS feature that can be configured. Use the appropriate command for the QoS feature that you want to use.

Π

### **Example Attaching the Policy Map to an Interface**

The following is an example of attaching the policy map to an interface. In this example, the policy map called policy1 has been attached in the input direction of serial interface 4/0.

```
Router> enable
Router# configure terminal
Router(config)# interface serial4/0/0
Router(config-if)# service-policy input policy1
Router(config-if)# end
Router#
show policy-map interface serial4/0/0
Router# exit
```
## <span id="page-83-0"></span>**Additional References**

#### **Related Documents**

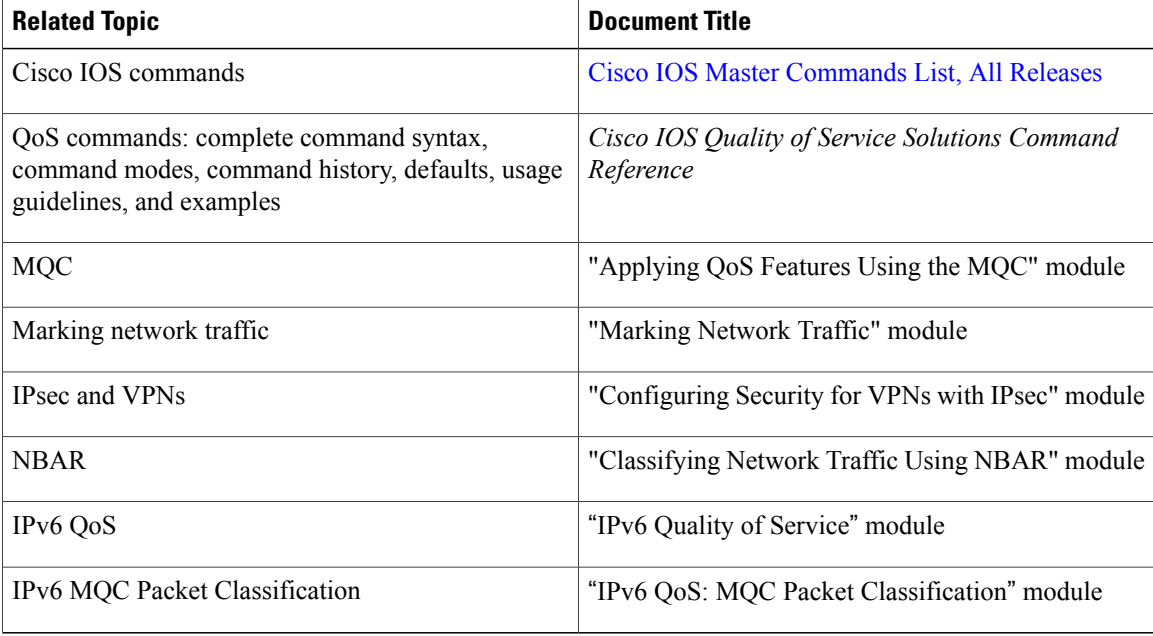

#### **Standards**

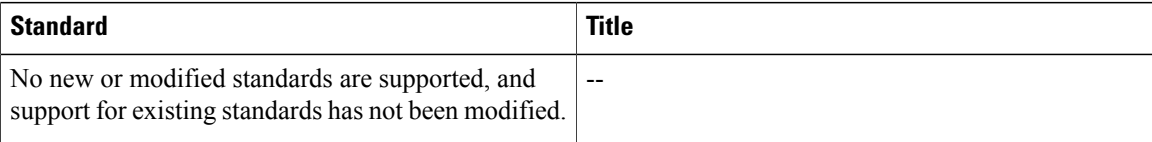

I

#### **MIBs**

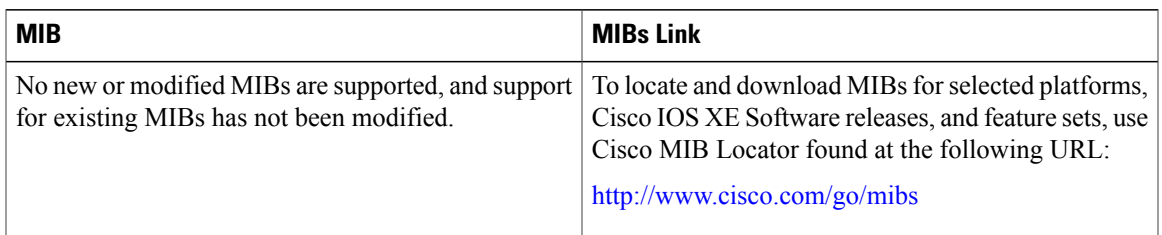

### **RFCs**

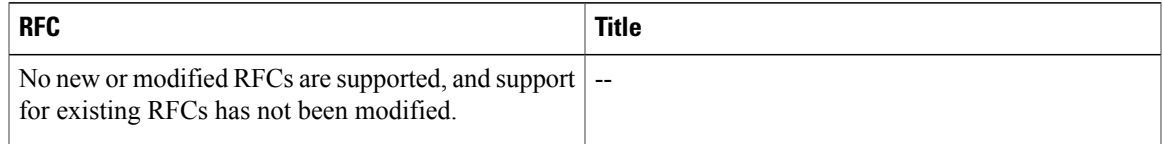

#### **Technical Assistance**

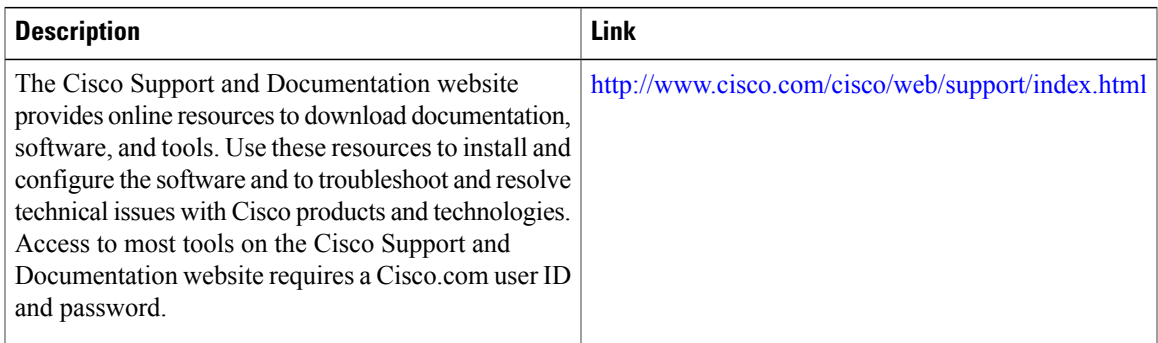

## <span id="page-84-0"></span>**Feature Information for Classifying Network Traffic**

The following table provides release information about the feature or features described in this module. This table lists only the software release that introduced support for a given feature in a given software release train. Unless noted otherwise, subsequent releases of that software release train also support that feature.

Use Cisco Feature Navigator to find information about platform support and Cisco software image support. To access Cisco Feature Navigator, go to [www.cisco.com/go/cfn.](http://www.cisco.com/go/cfn) An account on Cisco.com is not required.

 $\mathbf I$ 

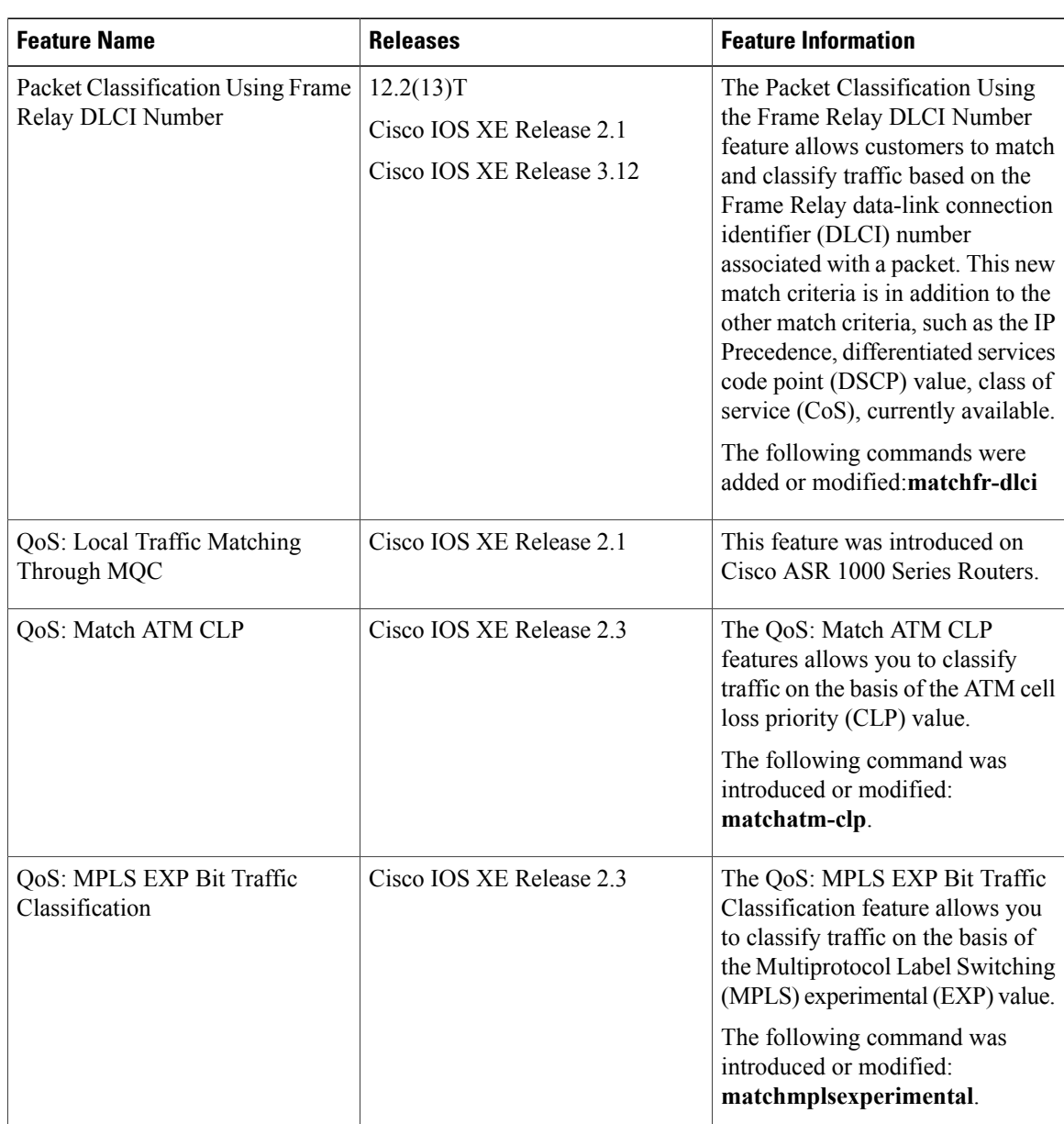

#### **Table 22: Feature Information for Classifying Network Traffic**

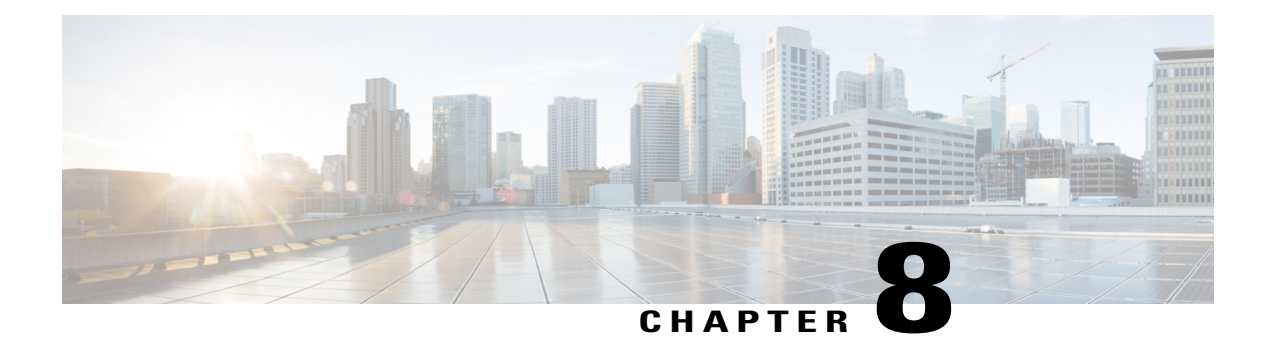

## **Class-Based Ethernet CoS Matching and Marking**

The Class-Based Ethernet CoS Matching and Marking (801.1p and ISL CoS) feature allows you to mark and match packets using Class of Service (CoS) values.

- Finding Feature [Information,](#page-86-0) page 77
- [Prerequisites](#page-86-1) for Class-Based Ethernet CoS Matching and Marking, page 77
- Information About [Class-Based](#page-87-0) Ethernet CoS Matching and Marking, page 78
- How to Configure [Class-Based](#page-87-1) Ethernet CoS Matching and Marking, page 78
- [Configuration](#page-93-0) Examples for Class-Based Ethernet CoS Matching and Marking, page 84
- Additional References for [Class-Based](#page-93-1) Ethernet CoS Matching and Marking, page 84
- Feature Information for [Class-Based](#page-94-0) Ethernet CoS Matching & Marking , page 85

## <span id="page-86-0"></span>**Finding Feature Information**

Your software release may not support all the features documented in this module. For the latest caveats and feature information, see Bug [Search](http://www.cisco.com/cisco/psn/bssprt/bss) Tool and the release notes for your platform and software release. To find information about the features documented in this module, and to see a list of the releases in which each feature is supported, see the feature information table at the end of this module.

Use Cisco Feature Navigator to find information about platform support and Cisco software image support. To access Cisco Feature Navigator, go to [www.cisco.com/go/cfn.](http://www.cisco.com/go/cfn) An account on Cisco.com is not required.

## <span id="page-86-1"></span>**Prerequisites for Class-Based Ethernet CoS Matching and Marking**

When configuring this feature, you must first create a policy map (sometimes referred to as a service policy or a traffic policy) using the Modular QoS Command-Line Interface (CLI) (MQC). Therefore, you should be familiar with the procedure for creating a policy map using the MQC.

For more information about creating a policy map (traffic policy) using the MQC, see the "Applying QoS Features Using the MQC" module.

## <span id="page-87-0"></span>**Information About Class-Based Ethernet CoS Matching and Marking**

### **Layer 2 CoS Values**

Layer 2 (L2) Class of Service (CoS) values are relevant for IEEE 802.1Q and Interswitch Link (ISL) types of frames. The Class-based Ethernet CoS Matching and Marking feature extends Cisco software capabilities to match packets by looking at the CoSvalue of the packet and marking packets with user-defined CoSvalues. This feature can be used for L2 CoS to L3 Terms of Service (TOS) mapping. CoS matching and marking can be configured via the Cisco Modular QoS CLI framework.

# <span id="page-87-1"></span>**How to Configure Class-Based Ethernet CoS Matching and Marking**

### **Configuring Class-Based Ethernet CoS Matching**

In the following task, classes named voice and video-and-data are created to classify traffic based on the CoS values. The classes are configured in the CoS-based-treatment policy map, and the service policy is attached to all packets leaving Gigabit Ethernet interface 1/0/1.

#### **SUMMARY STEPS**

- **1. enable**
- **2. configure terminal**
- **3. class-map** *class-map-name*
- **4. match cos** *cos-value*
- **5. exit**
- **6. class-map** *class-map-name*
- **7. match cos** *cos-value*
- **8. exit**
- **9. policy-map** *policy-map-name*
- **10. class** {*class-name* | **class-default**}
- **11. priority level** *level*
- **12. exit**
- **13. class** {*class-name* | **class-default**}
- **14. bandwidth remaining percent** *percentage*
- **15. exit**
- **16. exit**
- **17. interface** *type number*
- **18. service-policy** {**input**| **output**} *policy-map-name*
- **19. end**

### **DETAILED STEPS**

Г

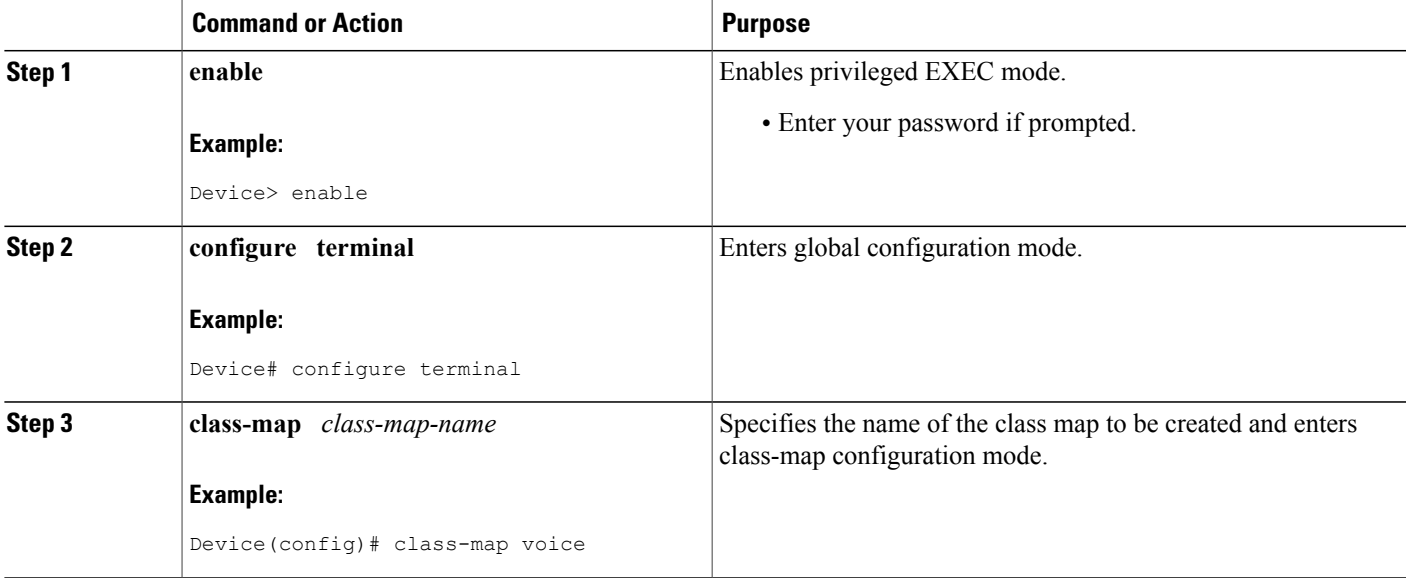

 $\mathbf{I}$ 

I

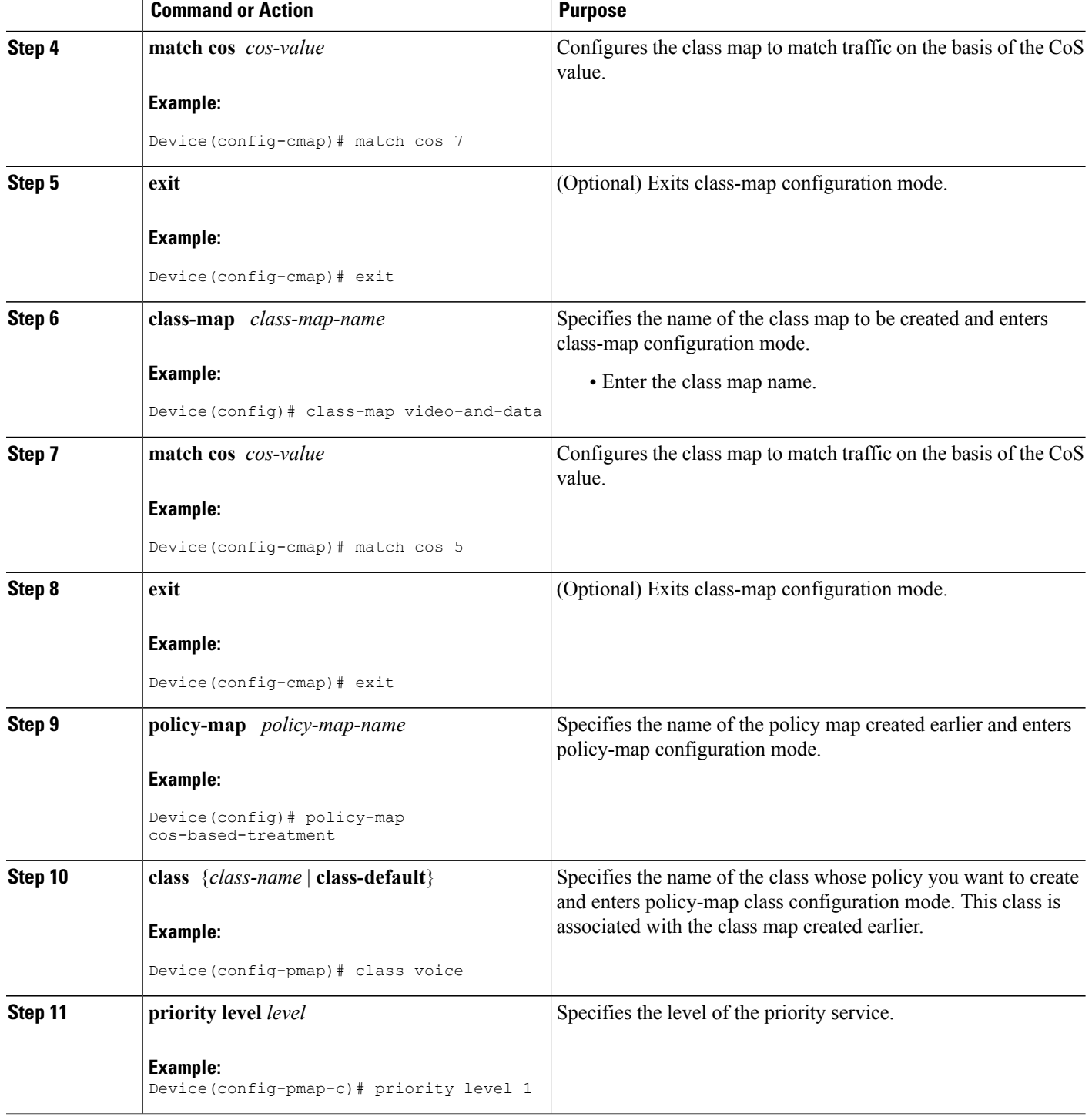

 $\mathbf I$ 

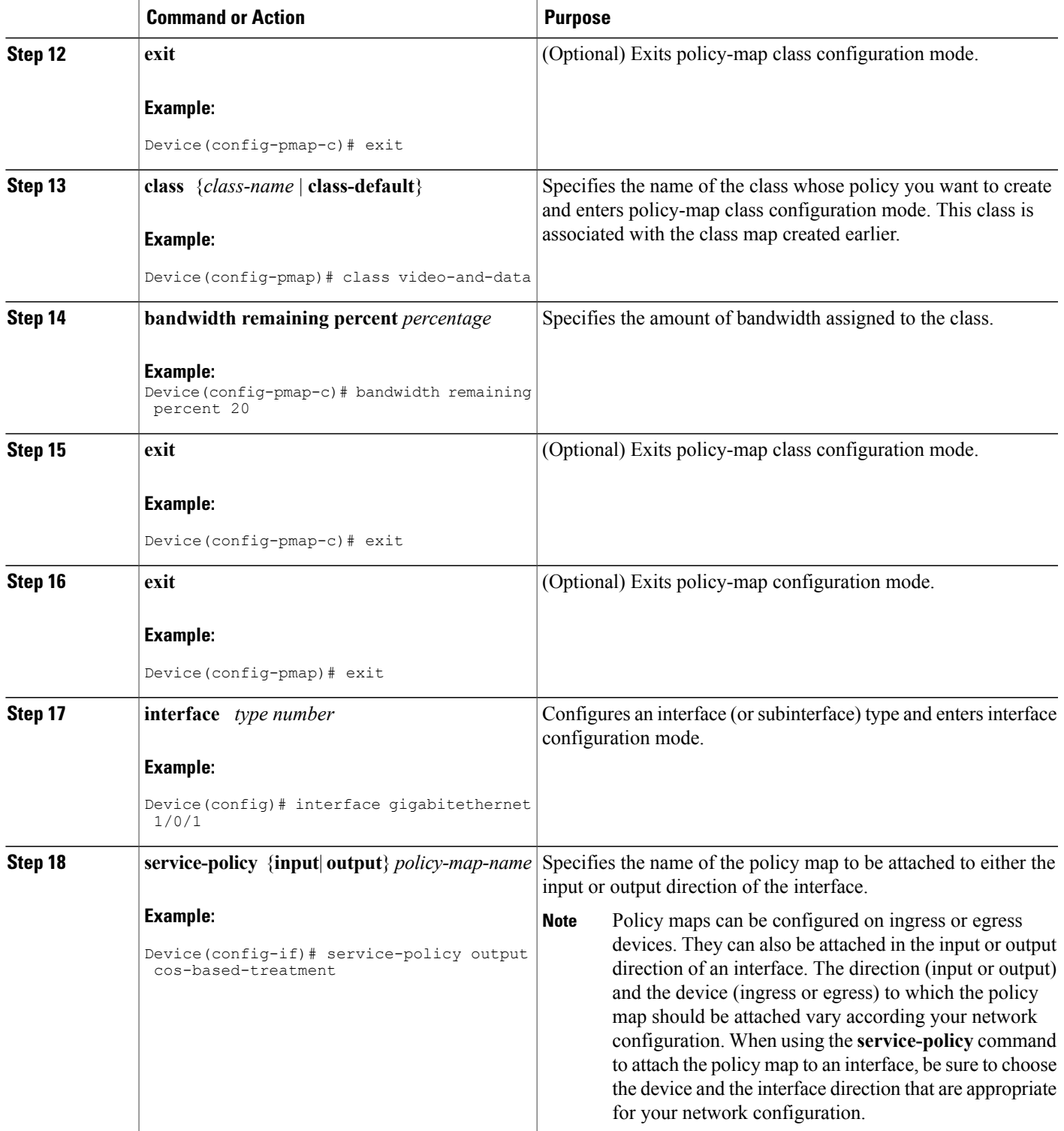

I

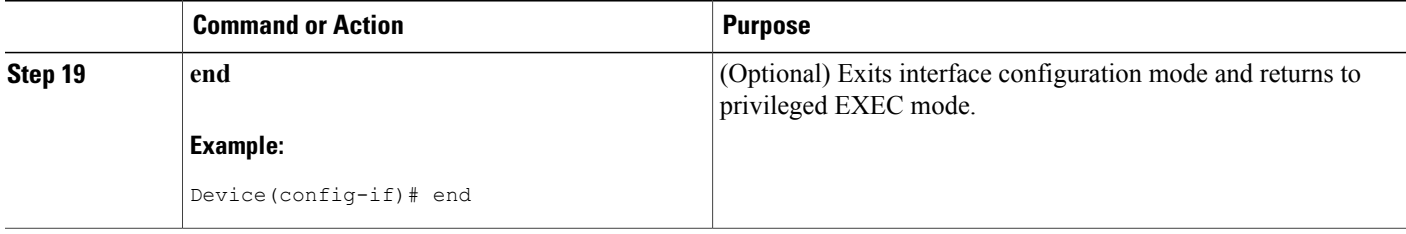

### **Configuring Class-Based Ethernet CoS Marking**

In the following task, the policy map called cos-set is created to assign different CoS values for different types of traffic.

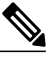

**Note** This task assumes that the class maps called voice and video-and-data have already been created.

#### **SUMMARY STEPS**

- **1. enable**
- **2. configure terminal**
- **3. policy-map** *policy-map-name*
- **4. class** {*class-name* | **class-default**}
- **5. set cos** *cos-value*
- **6. exit**
- **7. class** {*class-name* | **class-default**}
- **8. set cos** *cos-value*
- **9. end**

#### **DETAILED STEPS**

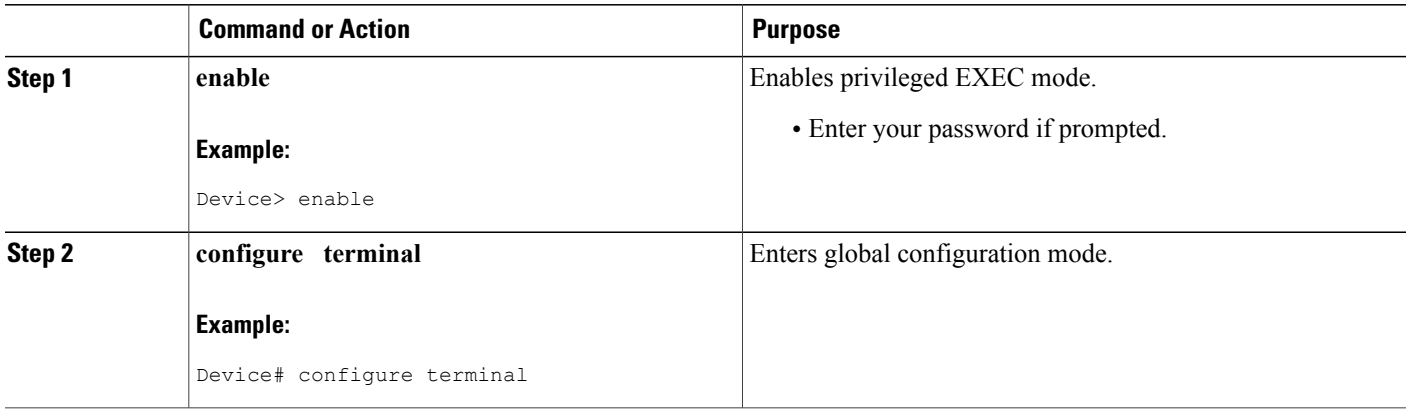

 $\mathbf I$ 

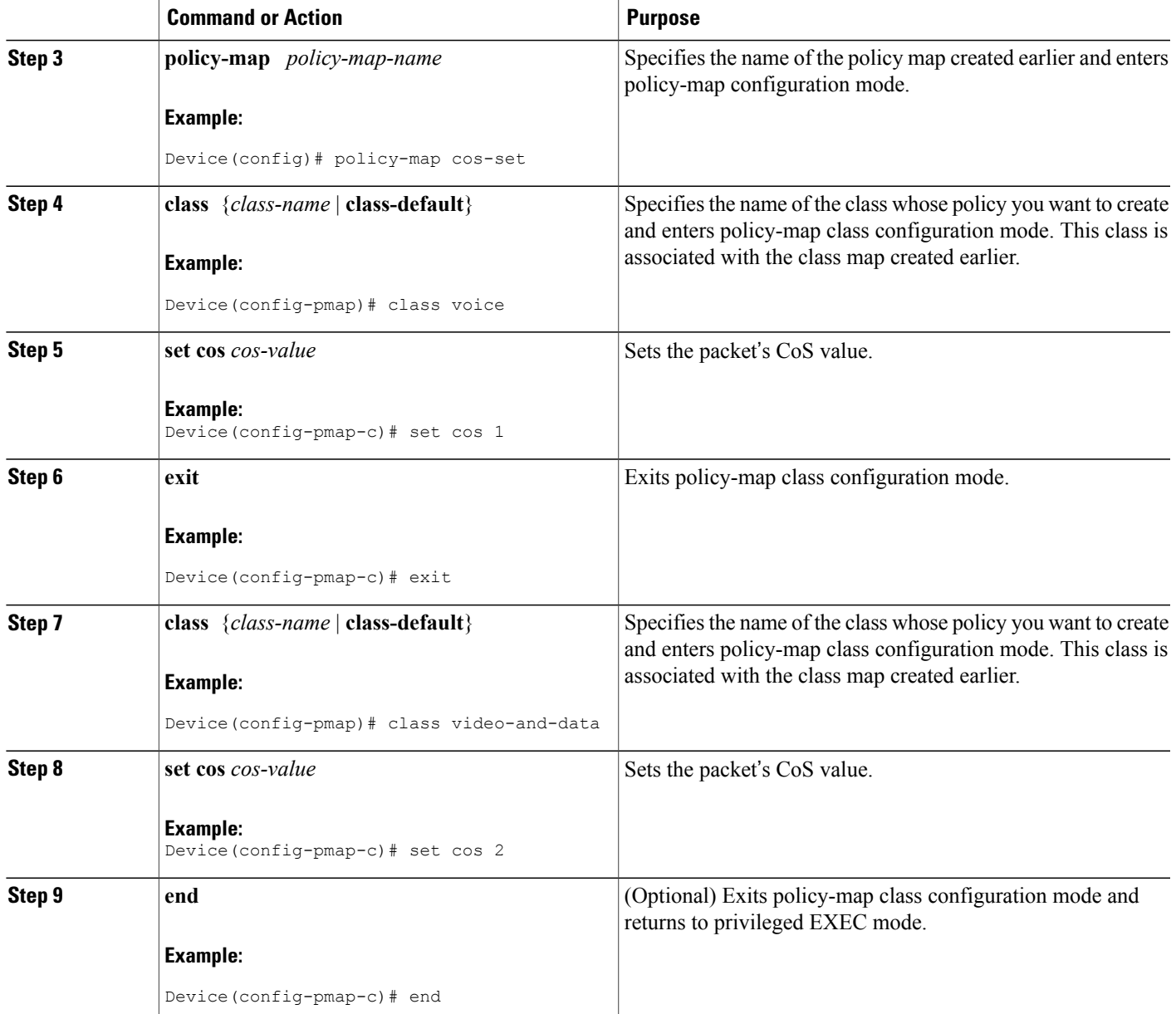

## <span id="page-93-0"></span>**Configuration Examples for Class-Based Ethernet CoS Matching and Marking**

### **Example: Configuring Class-Based Ethernet CoS Matching**

This example creates two classes, voice and video-and-data, to classify traffic based on the CoS values. The CoS-based-treatment policy map is used to set priority and bandwidth values for the classes. The service policy is attached to all packets leaving interface Gigabit Ethernet1/0/1.

**Note** The service policy can be attached to any interface that supports service policies.

```
Device(config)# class-map voice
Device(config-cmap)# match cos 7
Device(config-cmap)# exit
Device(config)# class-map video-and-data
Device(config-cmap)# match cos 5
Device(config-cmap)# exit
Device(config)# policy-map cos-based-treatment
Device(config-pmap)# class voice
Device(config-pmap-c)# priority level 1
Device(config-pmap-c)# exit
Device(config-pmap)# class video-and-data
Device(config-pmap-c)# bandwidth remaining percent 20
Device(config-pmap-c)# exit
Device(config-pmap)# exit
Device(config)# interface gigabitethernet1/0/1
Device(config-if)# service-policy output cos-based-treatment
```
### **Example: Class-Based Ethernet CoS Marking**

```
Device(config)# policy-map cos-set
Device(config-pmap)# class voice
Device(config-pmap-c)# set cos 1
Device(config-pmap-c)# exit
Device(config-pmap)# class video-and-data
Device(config-pmap-c)# set cos 2
Device(config-pmap-c)# end
```
## <span id="page-93-1"></span>**Additional References for Class-Based Ethernet CoS Matching and Marking**

#### **Related Documents**

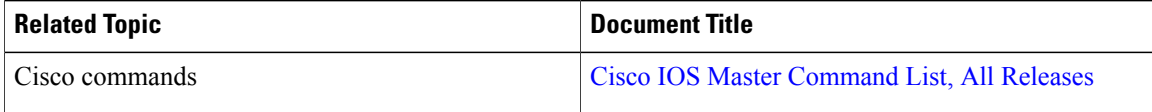

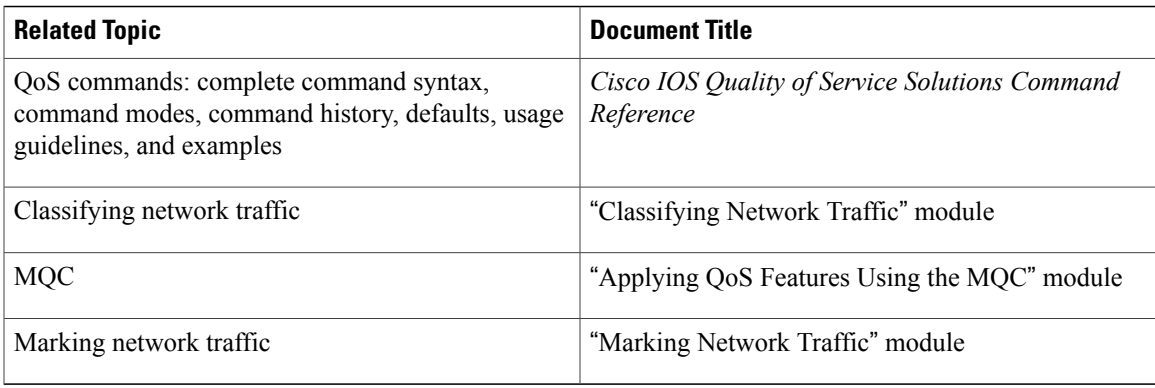

#### **Technical Assistance**

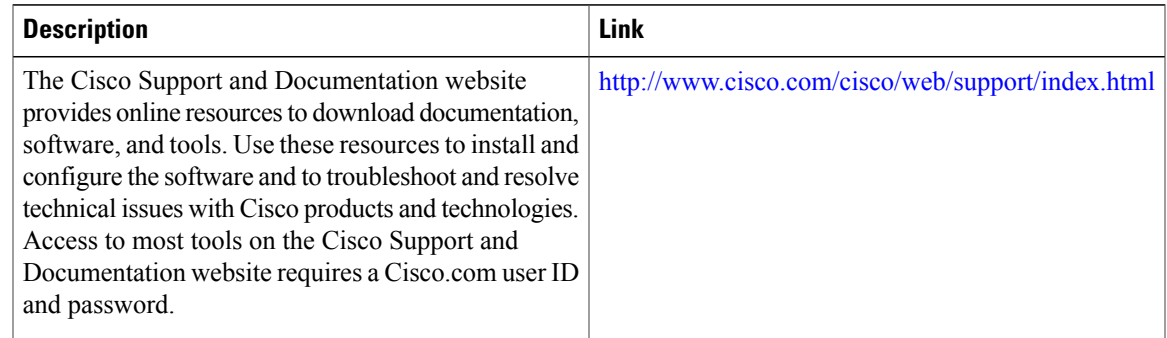

## <span id="page-94-0"></span>**Feature Information for Class-Based Ethernet CoS Matching & Marking**

The following table provides release information about the feature or features described in this module. This table lists only the software release that introduced support for a given feature in a given software release train. Unless noted otherwise, subsequent releases of that software release train also support that feature.

Use Cisco Feature Navigator to find information about platform support and Cisco software image support. To access Cisco Feature Navigator, go to [www.cisco.com/go/cfn.](http://www.cisco.com/go/cfn) An account on Cisco.com is not required.

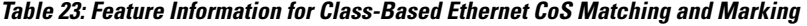

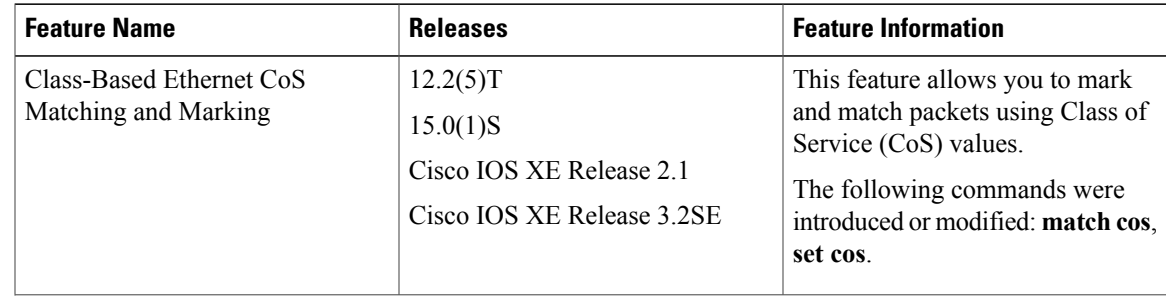

 $\overline{\phantom{a}}$ 

T

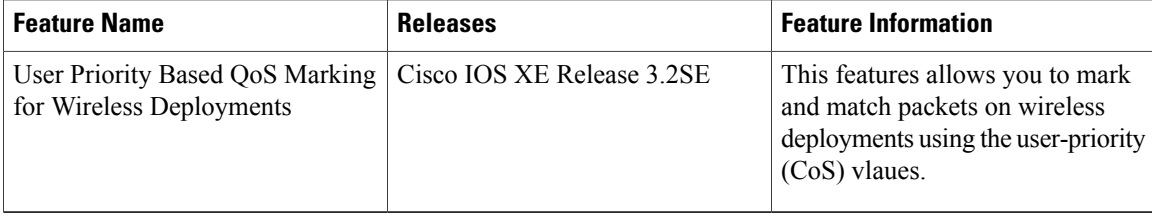

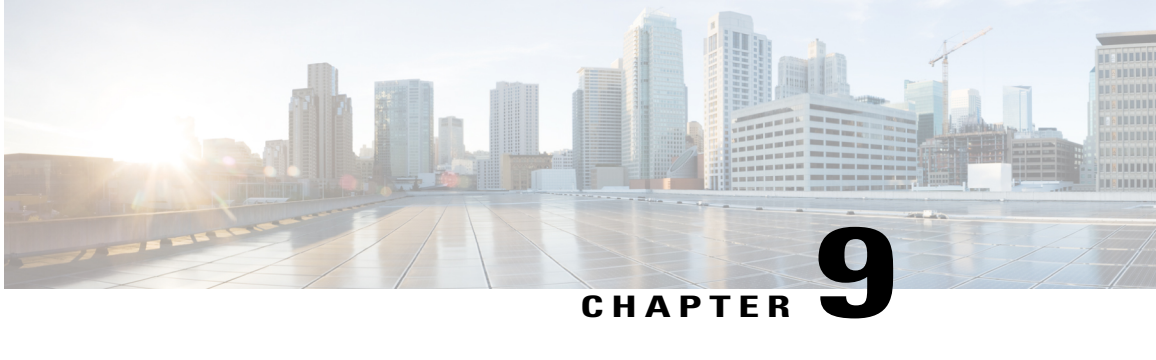

# **QoS Group Match and Set for Classification and Marking**

This feature provides the capability of matching and classifying traffic on the basis of the QoS group value.

- Finding Feature [Information,](#page-96-0) page 87
- Prerequisites for QoS Group Match and Set for [Classification](#page-96-1) and Matching, page 87
- Restrictions for QoS Group Match and Set for [Classification](#page-97-0) and Marking, page 88
- Information About QoS Group Match and Set for [Classification](#page-97-1) and Marking, page 88
- How to Configure QoS Group Match and Set for [Classification](#page-98-0) and Marking, page 89
- [Configuration](#page-102-0) Examples for QoS Group Match and Set for Classification and Marking, page 93
- Additional References for QoS Group Match and Set for [Classification](#page-102-1) and Marking, page 93
- Feature Information for QoS Group Match and Set for [Classification](#page-103-0) and Marking, page 94

## <span id="page-96-0"></span>**Finding Feature Information**

Your software release may not support all the features documented in this module. For the latest caveats and feature information, see Bug [Search](http://www.cisco.com/cisco/psn/bssprt/bss) Tool and the release notes for your platform and software release. To find information about the features documented in this module, and to see a list of the releases in which each feature is supported, see the feature information table at the end of this module.

Use Cisco Feature Navigator to find information about platform support and Cisco software image support. To access Cisco Feature Navigator, go to [www.cisco.com/go/cfn.](http://www.cisco.com/go/cfn) An account on Cisco.com is not required.

## <span id="page-96-1"></span>**Prerequisites for QoS Group Match and Set for Classification and Matching**

When configuring this feature, you must first create a policy map (sometimes referred to as a service policy or a traffic policy) using the Modular QoS CLI (MQC). Therefore, you should be familiar with the procedure for creating a policy map using the MQC. For more information about creating a policy map (traffic policy) using the MQC, see the "Applying QoS Features Using the MQC" module.

## <span id="page-97-0"></span>**Restrictions for QoS Group Match and Set for Classification and Marking**

A policy map containing the **set qos-group** command can only be attached as an input traffic policy. QoS group values are not usable for traffic leaving a device.

## <span id="page-97-1"></span>**Information About QoS Group Match and Set for Classification and Marking**

### **QoS Group Values**

The QoS group value is a number between 0 and 99 that is set using the **set qos-group** command. The group value can be used to classify packets into QoS groups based on a prefix, autonomous system, and community string. A packet is marked with a QoS group value only while it is being processed within the device. The QoSgroup value is not included in the packet's header when the packet istransmitted over the output interface. However, the QoS group value can be used to set the value of a Layer 2 or Layer 3 field that is included as part of the packet's headers (such as the MPLS EXP, CoS, and DSCP fields).

### **MQC and Traffic Classification and Marking Based on QoS Group Value**

Use the MQC to enable packet classification and marking based on the QoS group value. The MQC is a CLI that allows you to create traffic classes and policies, enable a QoS feature (such as packet classification), and attach these policies to interfaces.

In the MQC, the **class-map** command is used to define a traffic class that is used to classify traffic (which is then associated with a traffic policy).

The MQC consists of the following three processes:

- Defining a traffic class using the **class-map** command.
- Creating a traffic policy by associating the traffic class with one or more QoS features (using the **policy-map** command).
- Attaching the traffic policy to the interface using the **service-policy** command.

A traffic class contains three major elements: a name, one or more **match** commands, and, if more than one **match** command exists in the traffic class, an instruction on how to evaluate these **match** commands. The traffic class is named in the **class-map**command line; for example, if you enter the **class-mapcisco** command while configuring the traffic class in the CLI, the traffic class would be named "cisco."

The **match** commands are used to specify various criteria for classifying packets. Packets are checked to determine whether they match the criteria specified in the **match**commands. If a packet matches the specified criteria, that packet is considered a member of the class and is forwarded according to the QoS specifications set in the traffic policy. Packets that fail to meet any of the matching criteria are classified as members of the default traffic class.

A policy map also contains three major elements: a name, a traffic class to associate with one or more QoS features, and any individual **set** commands you want to use to mark the network traffic.

# <span id="page-98-0"></span>**How to Configure QoS Group Match and Set for Classification and Marking**

### **Configuring the Class Map to Match on the QoS Group Value**

#### **SUMMARY STEPS**

- **1. enable**
- **2. configure terminal**
- **3. class-map** *class-map-name*
- **4. match qos-group** *qos-group-value*
- **5. end**

#### **DETAILED STEPS**

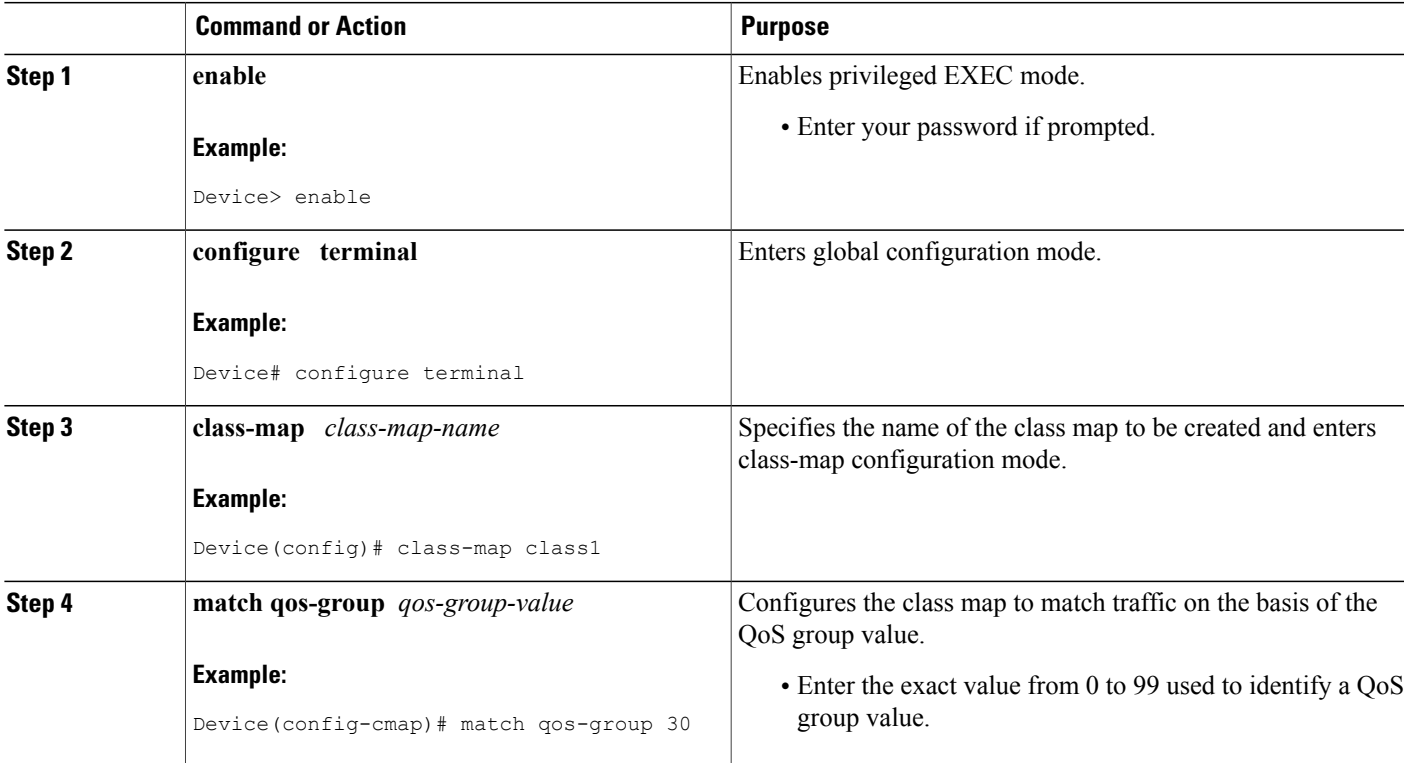

I

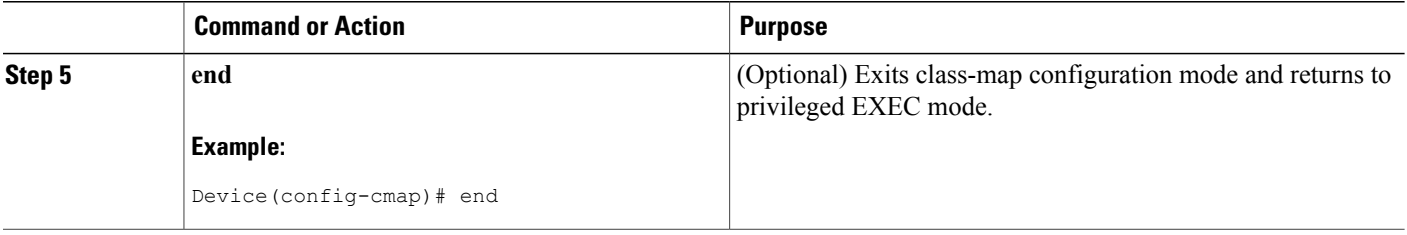

### **Creating a Policy Map Using the QoS Group Value**

The following example shows how to create a policy map (policy1) using a pre-configured class (class1) and how to set the QoS group value based on the packet's original 802.1P CoS value.

#### **SUMMARY STEPS**

- **1. enable**
- **2. configure terminal**
- **3. policy-map** *policy-map-name*
- **4. class** {*class-name* | **class-default**}
- **5. set qos-group cos**
- **6. end**
- **7. show policy-map**
- **8. show policy-map** *policy-map* **class** *class-name*
- **9. exit**

#### **DETAILED STEPS**

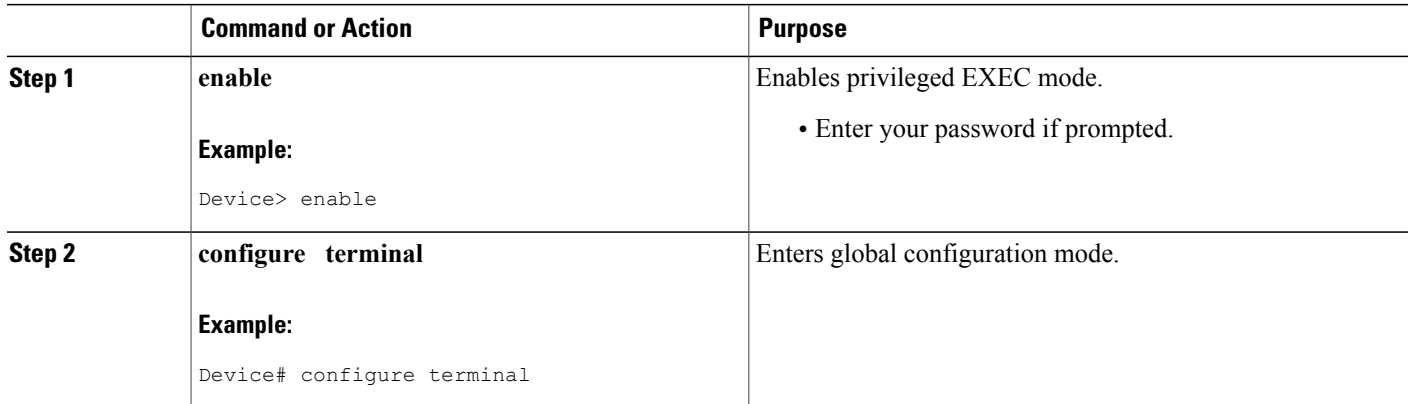

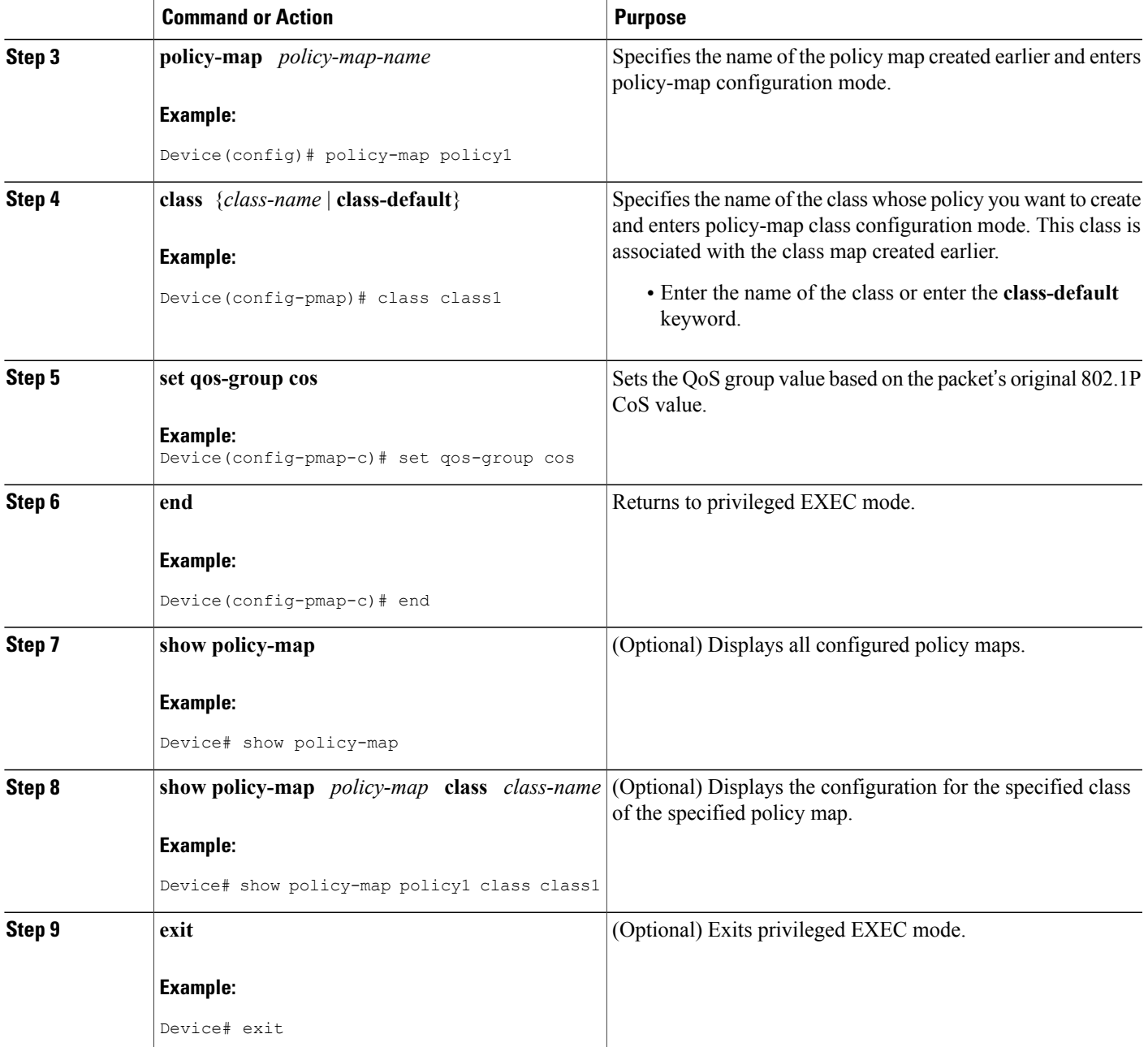

## **Attaching the Policy Map to an Interface**

### **Before You Begin**

 $\mathbf I$ 

Before attaching the policy map to an interface, the policy map must be created using the MQC.

T

### **SUMMARY STEPS**

- **1. enable**
- **2. configure terminal**
- **3. interface** *type number*
- **4. pvc** [*name*] *vpi***/***vci* [**ilmi** | **qsaal** | **smds**]
- **5. service-policy** {**input**| **output**} *policy-map-name*
- **6. end**

### **DETAILED STEPS**

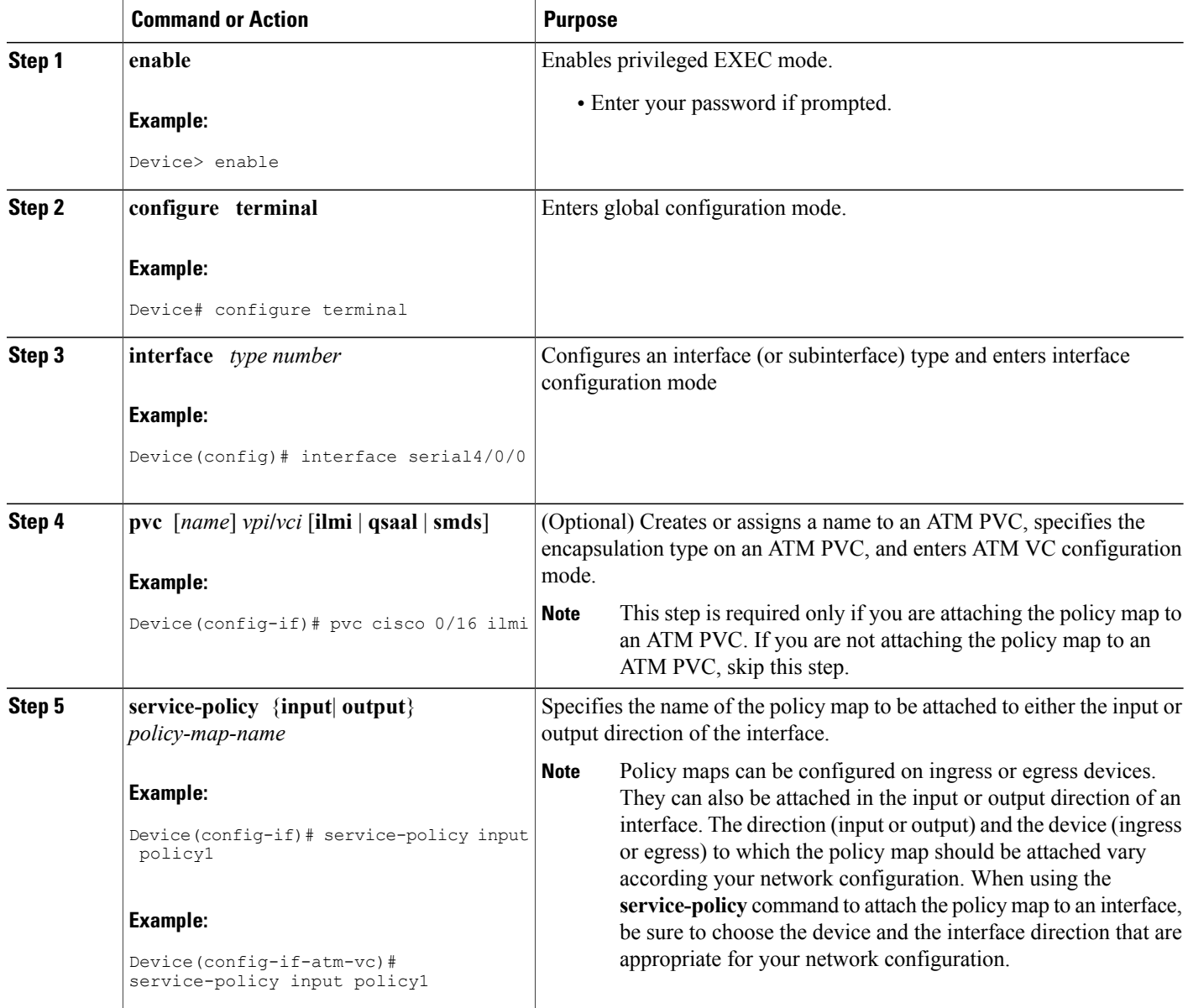

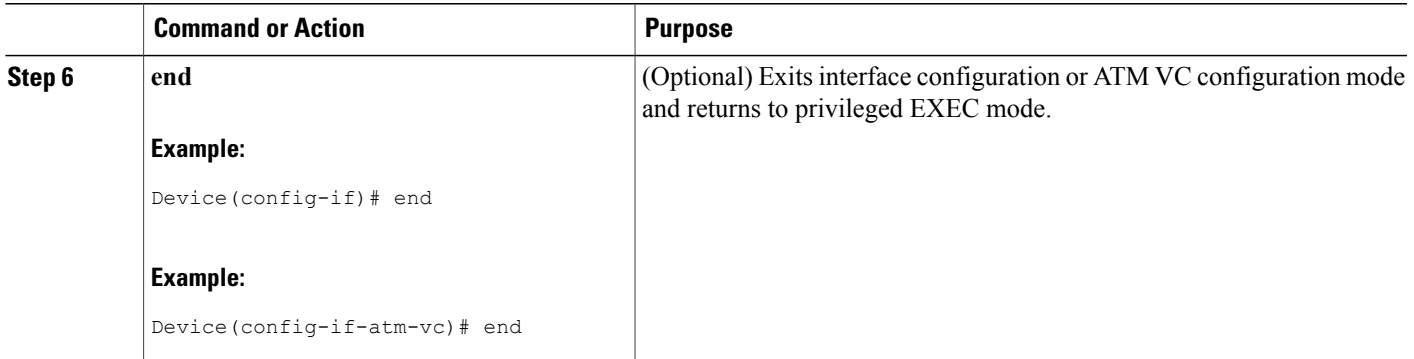

## <span id="page-102-0"></span>**Configuration Examples for QoS Group Match and Set for Classification and Marking**

### **Example: QoS Group Match and Set for Classification and Marking**

The following example shows how to create a class map and policy map for QoS group values, and how to attach the policy to an interface.

```
Device> enable
Device# configure terminal
Device(config)# class-map class1
Device(config-cmap)# match qos-group 30
Device(config-cmap)# exit
Device(config)# policy-map policy1
Device(config-pmap)# class class1
Device(config-pmap-c)# set qos-group cos
Device(config-pmap-c)# exit
Device(config-pmap)# exit
Device(config)# interface serial4/0/0
Device(config-if)# service-policy input policy1
Device(config-if)# end
```
## <span id="page-102-1"></span>**Additional References for QoS Group Match and Set for Classification and Marking**

### **Related Documents**

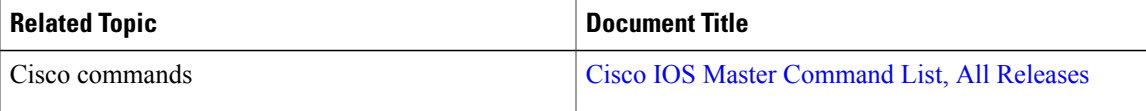

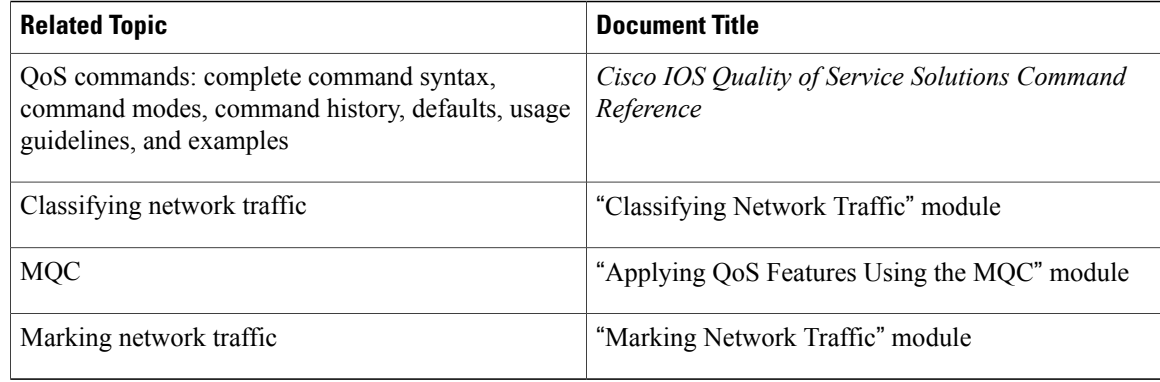

#### **Technical Assistance**

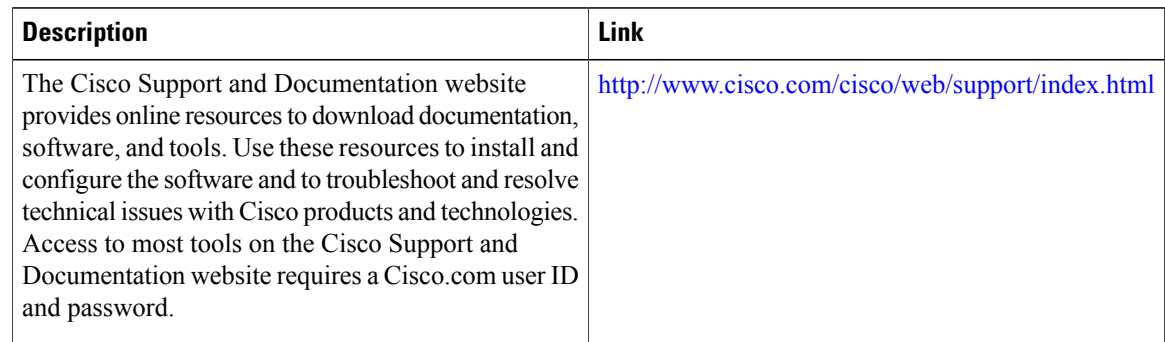

## <span id="page-103-0"></span>**Feature Information for QoS Group Match and Set for Classification and Marking**

The following table provides release information about the feature or features described in this module. This table lists only the software release that introduced support for a given feature in a given software release train. Unless noted otherwise, subsequent releases of that software release train also support that feature.

Use Cisco Feature Navigator to find information about platform support and Cisco software image support. To access Cisco Feature Navigator, go to [www.cisco.com/go/cfn.](http://www.cisco.com/go/cfn) An account on Cisco.com is not required.

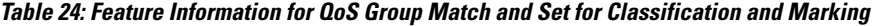

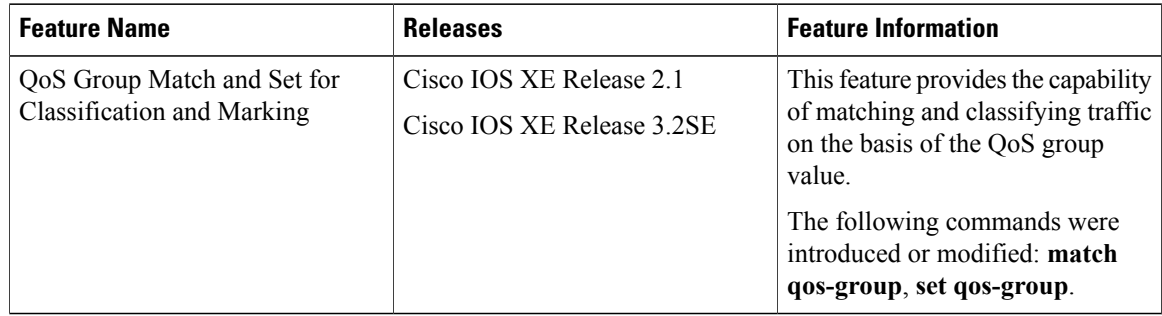

 $\mathbf I$ 

 $\overline{\phantom{a}}$ 

I

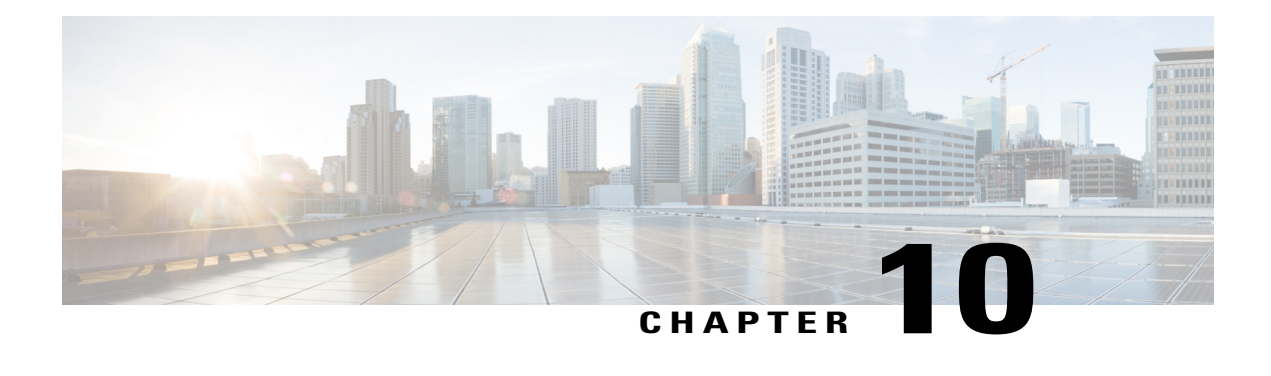

## **Quality of Service for VPNs**

The QoS for VPNs feature provides a solution for making Cisco IOS QoS services operate in conjunction with tunneling and encryption on an interface. Cisco IOS software can classify packets and apply the appropriate QoS service before the data is encrypted and tunneled. The QoS for VPN feature allows users to look inside the packet so that packet classification can be done based on original port numbers and based on source and destination IPaddresses. This allowsthe service provider to treat mission critical or multi-service traffic with higher priority across their network.

- Finding Feature [Information,](#page-106-0) page 97
- [Information](#page-107-0) About Quality of Service for Virtual Private Networks, page 98
- How to [Configure](#page-107-1) QoS for VPNs, page 98
- [Configuration](#page-109-0) Examples for QoS for VPNs, page 100
- Additional [References](#page-109-1) for QoS for VPNs, page 100
- Feature [Information](#page-110-0) for QoS for VPNs, page 101

## <span id="page-106-0"></span>**Finding Feature Information**

Your software release may not support all the features documented in this module. For the latest caveats and feature information, see Bug [Search](http://www.cisco.com/cisco/psn/bssprt/bss) Tool and the release notes for your platform and software release. To find information about the features documented in this module, and to see a list of the releases in which each feature is supported, see the feature information table at the end of this module.

Use Cisco Feature Navigator to find information about platform support and Cisco software image support. To access Cisco Feature Navigator, go to [www.cisco.com/go/cfn.](http://www.cisco.com/go/cfn) An account on Cisco.com is not required.

## <span id="page-107-0"></span>**Information About Quality of Service for Virtual Private Networks**

### **QoS for VPNs**

The QoS for VPNs feature provides a solution for making Cisco IOS QoS services operate in conjunction with tunneling and encryption on an interface. Cisco IOS software can classify packets and apply the appropriate QoS service before the data is encrypted and tunneled. The QoS for VPN feature allows users to look inside the packet so that packet classification can be done based on original port numbers and based on source and destination IP addresses. This allows the service provider to treat mission critical or multi-service traffic with higher priority across their network.

## <span id="page-107-1"></span>**How to Configure QoS for VPNs**

### **Configuring QoS When Using IPsec VPNs**

This task uses the **qos pre-classify** command to enable QoS preclassification for the packet. QoS preclassification is not supported for all fragmented packets. If a packet is fragmented, each fragment might received different preclassifications.

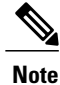

This task is required only if you are using IPsec Virtual Private Networks (VPNs). Otherwise, this task is not necessary. For information about IPsec VPNs, see the "Configuring Security for VPNs with IPsec" module.

#### **SUMMARY STEPS**

- **1. enable**
- **2. configure terminal**
- **3. crypto map** *map-name seq-num*
- **4. exit**
- **5. interface** *type number* [**name-tag**]
- **6. qos pre-classify**
- **7. end**

#### **DETAILED STEPS**

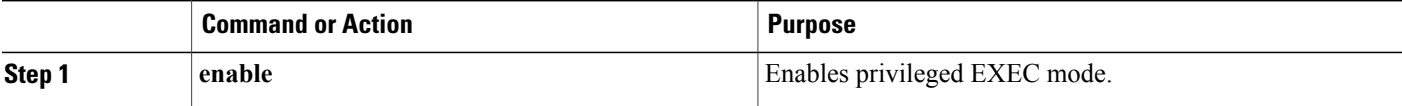
$\mathbf I$ 

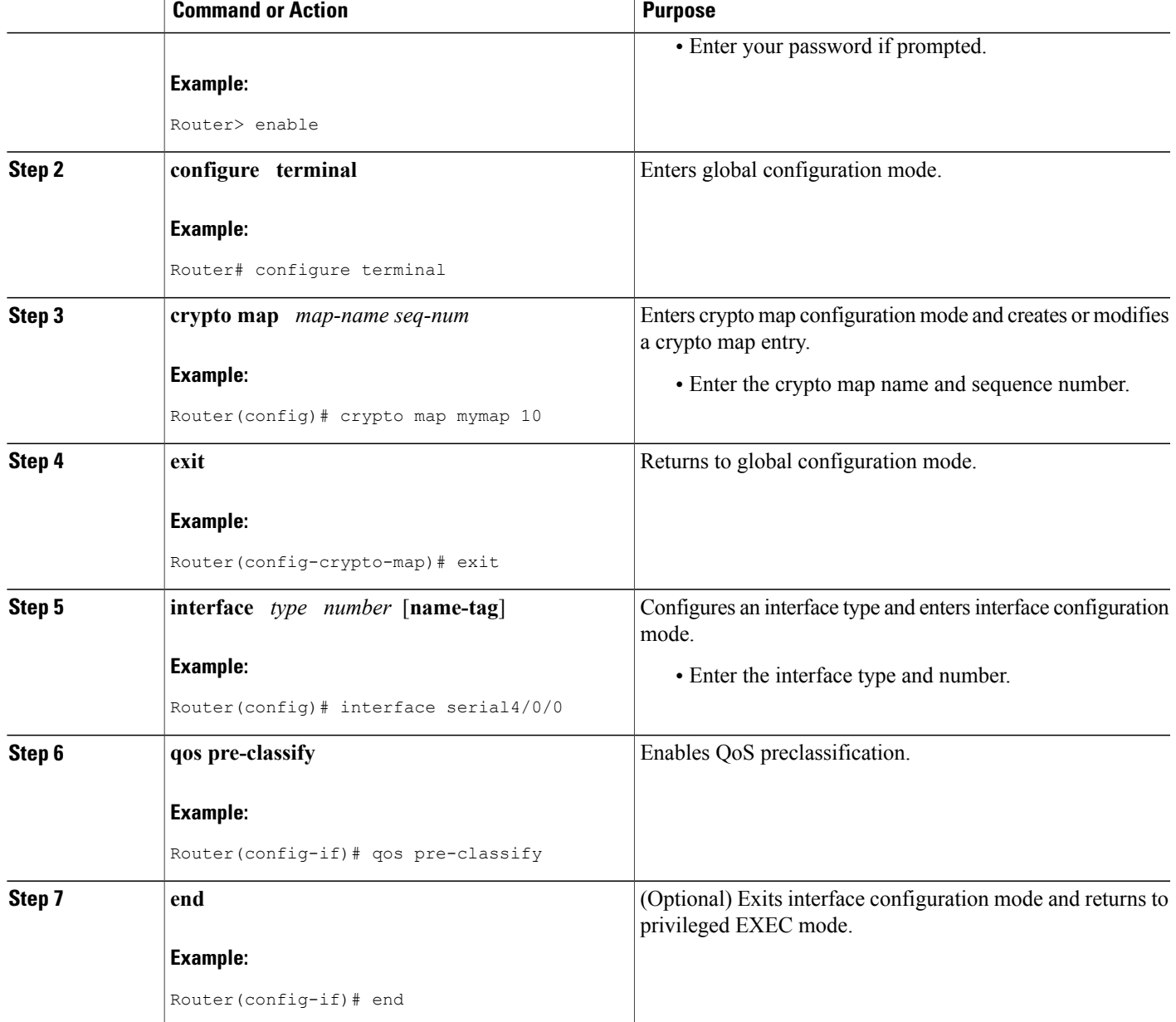

## **Configuration Examples for QoS for VPNs**

## **Example Configuring QoS When Using IPsec VPNs**

The following is an example of configuring QoS when using IPsec VPNs. In this example, the **crypto map** command specifiesthe IPsec crypto map (mymap 10) to which the**qospre-classify** command will be applied.

```
Router> enable
Router# configure terminal
Router(config)# crypto map mymap 10
Router(config-crypto-map)# qos pre-classify
Router(config-crypto-map)# exit
```
# **Additional References for QoS for VPNs**

#### **Related Documents**

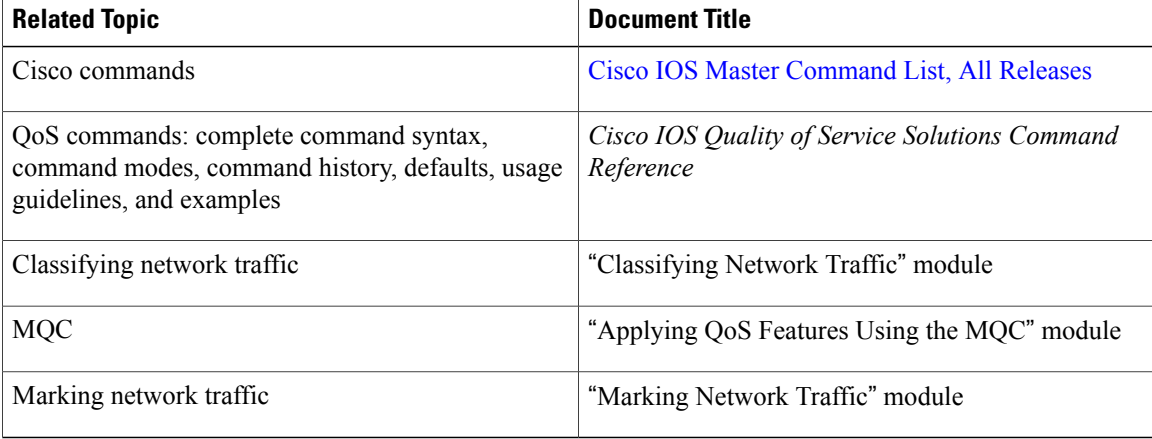

#### **Technical Assistance**

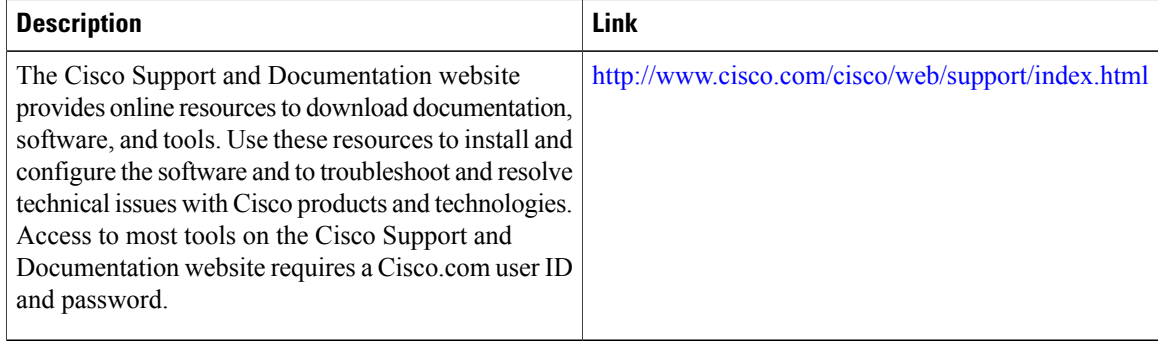

Г

# **Feature Information for QoS for VPNs**

The following table provides release information about the feature or features described in this module. This table lists only the software release that introduced support for a given feature in a given software release train. Unless noted otherwise, subsequent releases of that software release train also support that feature.

Use Cisco Feature Navigator to find information about platform support and Cisco software image support. To access Cisco Feature Navigator, go to [www.cisco.com/go/cfn.](http://www.cisco.com/go/cfn) An account on Cisco.com is not required.

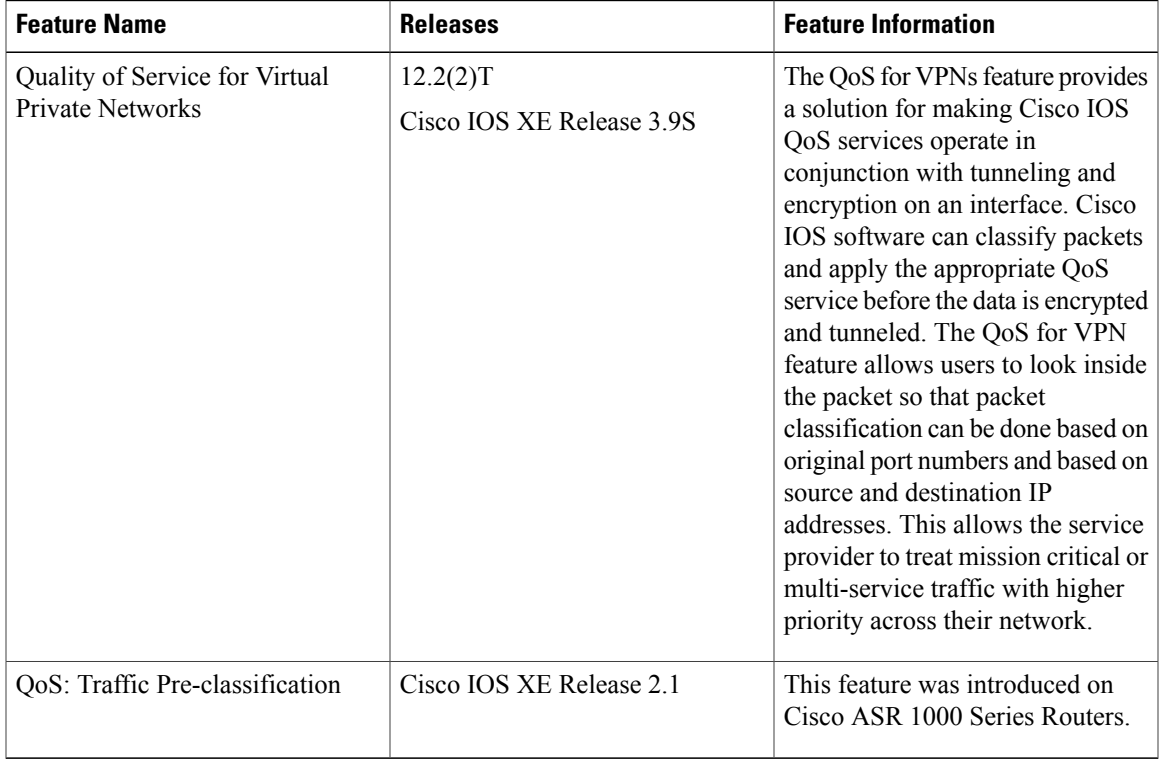

#### **Table 25: Feature Information for QoS for VPNs**

I

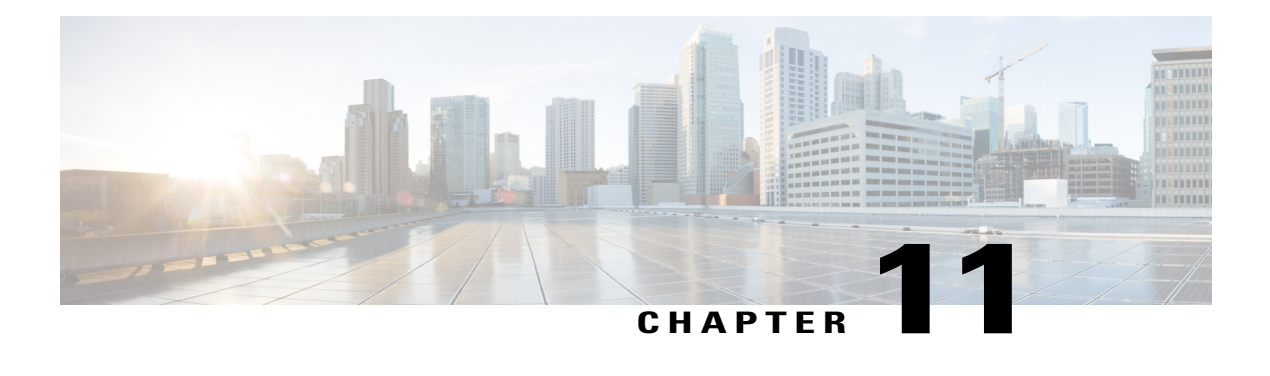

# **QoS Match VLAN**

The QoS: Match VLAN feature allows you to classify network traffic on the basis of the Layer 2 virtual local-area network (VLAN) identification number.

- Finding Feature [Information,](#page-112-0) page 103
- [Information](#page-112-1) About Match VLAN, page 103
- How to [Configure](#page-113-0) Match VLAN, page 104
- [Configuration](#page-116-0) Examples for Match VLAN, page 107
- Additional [References](#page-116-1) for QoS for Match VLAN, page 107
- Feature [Information](#page-117-0) for QoS for Match VLAN, page 108

# <span id="page-112-0"></span>**Finding Feature Information**

Your software release may not support all the features documented in this module. For the latest caveats and feature information, see Bug [Search](http://www.cisco.com/cisco/psn/bssprt/bss) Tool and the release notes for your platform and software release. To find information about the features documented in this module, and to see a list of the releases in which each feature is supported, see the feature information table at the end of this module.

Use Cisco Feature Navigator to find information about platform support and Cisco software image support. To access Cisco Feature Navigator, go to [www.cisco.com/go/cfn.](http://www.cisco.com/go/cfn) An account on Cisco.com is not required.

# <span id="page-112-1"></span>**Information About Match VLAN**

## **QoS Match VLAN**

The QoS: Match VLAN feature allows you to classify network traffic on the basis of the Layer 2 virtual local-area network (VLAN) identification number. To classify network traffic based on the VLAN identification number you create a class-map and specify the match criteria using the **match vlan** command. You then attach the class to a policy-map and use the policy map in a service policy that is attached to an interface.

# <span id="page-113-0"></span>**How to Configure Match VLAN**

## **Classifying Network Traffic per VLAN**

To classify network traffic on a per VLAN basis, perform the following task.

#### **SUMMARY STEPS**

- **1. enable**
- **2. configure terminal**
- **3. class-map** {**match-any** | **match-all**} *class-map-name*
- **4. match vlan** *vlan-id-number*
- **5. exit**
- **6. policy-map** *policy-map-name*
- **7. class** *class-map-name*
- **8. bandwidth percent** *percent*
- **9. exit**
- **10. exit**
- **11. policy-map** *policy-map-name*
- **12. class** *class-map-name*
- **13. shape** {**average** | **peak**} *cir*
- **14. service-policy** {**input** | **output**} *policy-map-name*
- **15. exit**
- **16. exit**
- **17. interface** *type number* [**name-tag**]
- **18. service-policy** {**input** | **output**} *policy-map-name*
- **19. end**

#### **DETAILED STEPS**

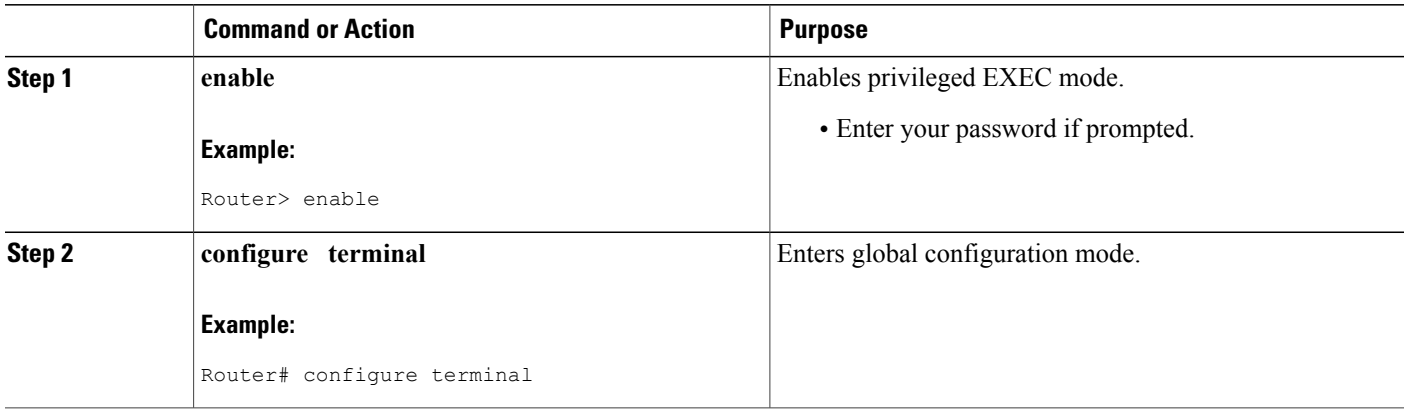

 $\mathbf I$ 

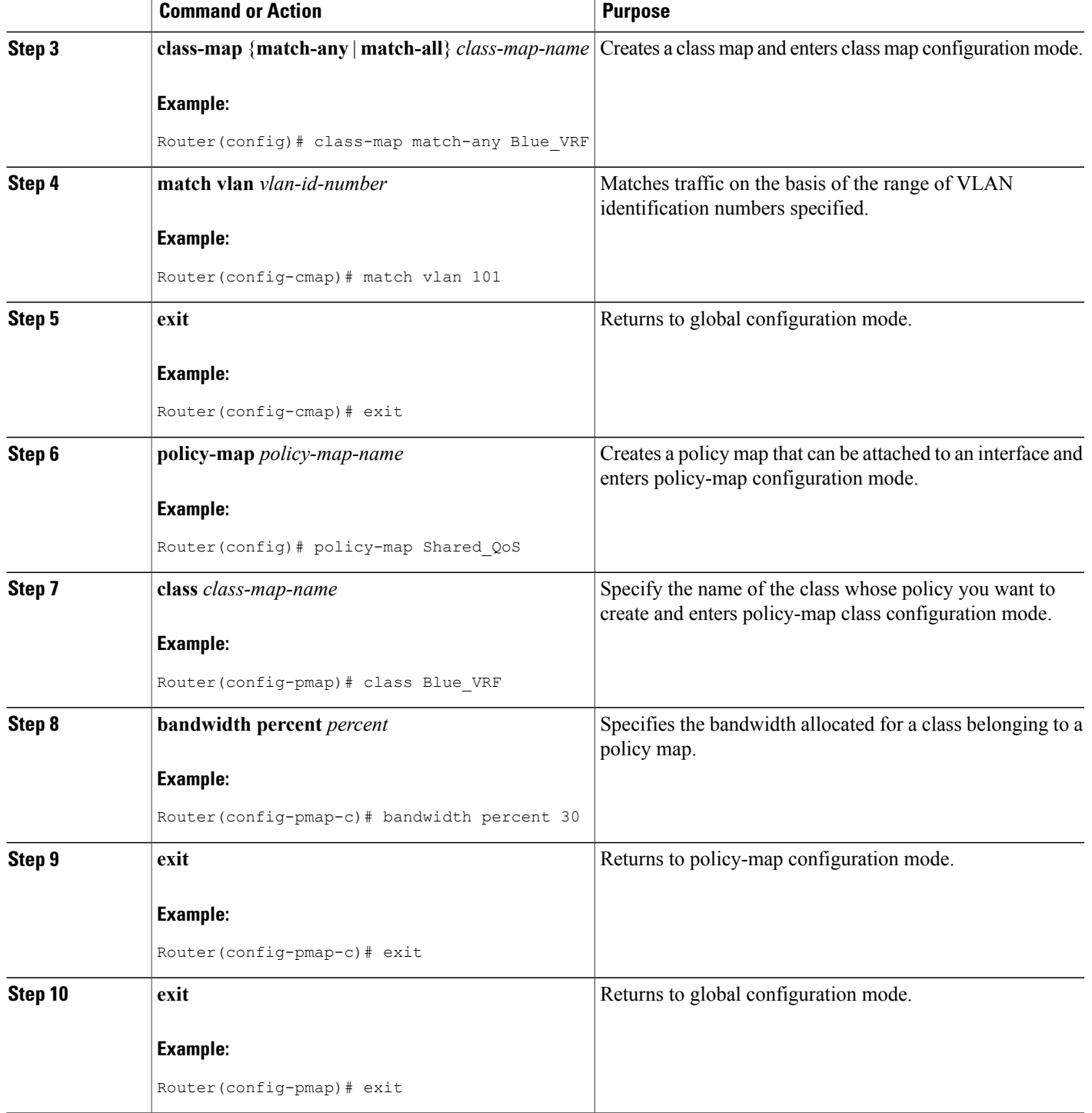

 $\mathbf l$ 

I

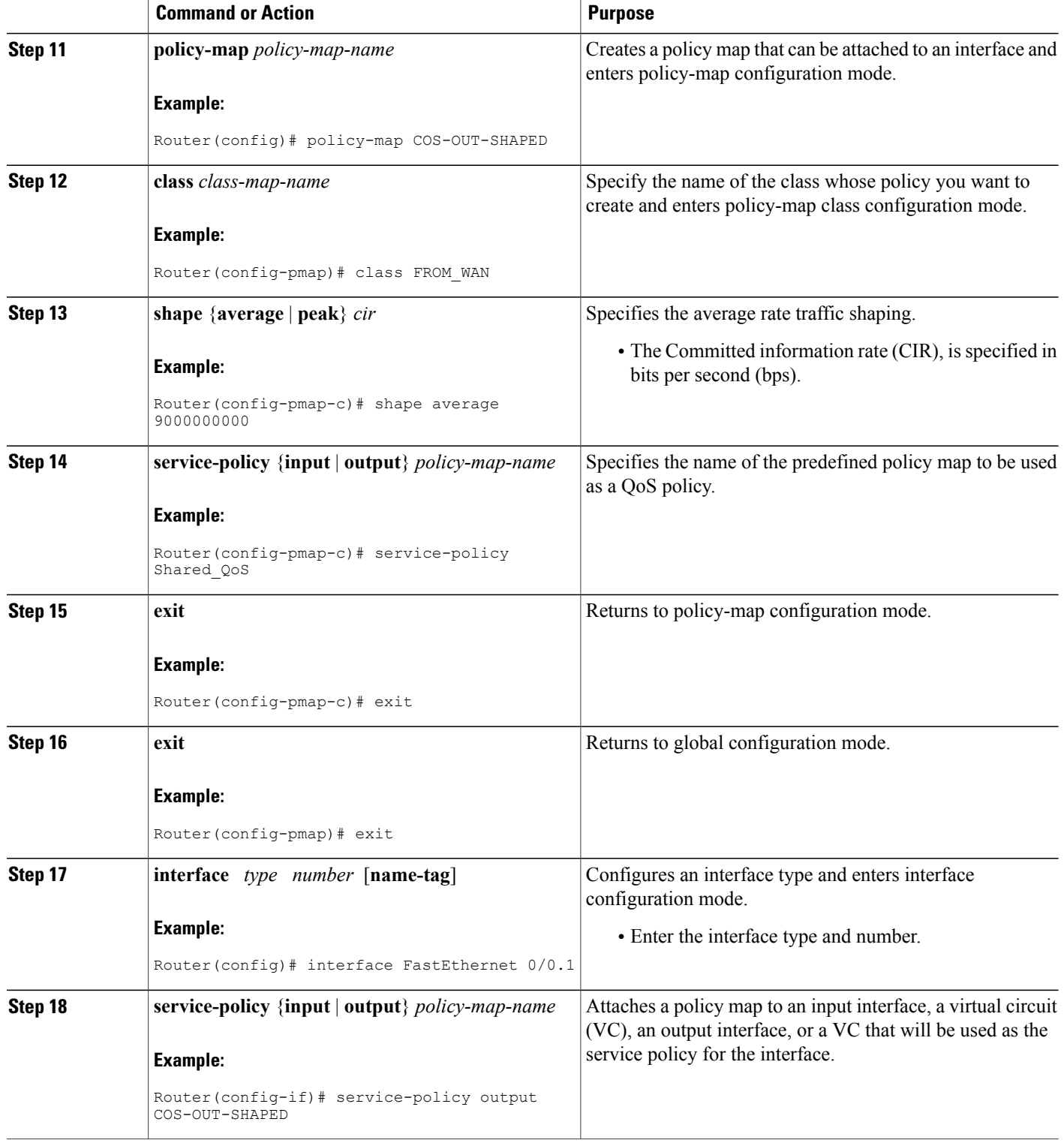

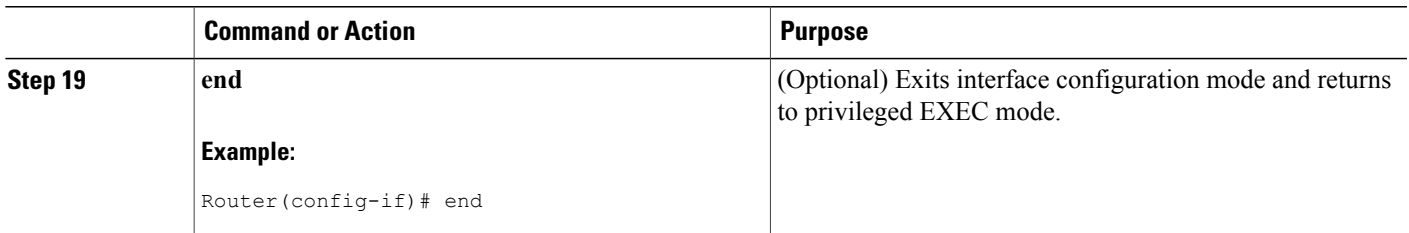

# <span id="page-116-0"></span>**Configuration Examples for Match VLAN**

## **Example: Classifying Network Traffic per VLAN**

The following example shows how to classify network traffic on a VLAN basis. The VLAN classified traffic is applied to the FastEthernet 0/0.1 subinterface.

```
interface FastEthernet0/0.1
service-policy output COS-OUT-SHAPED
policy-map COS-OUT-SHAPED
     class ADMIN
     class FROM_WAN
               shape average 900000000
              service-policy Shared_QoS
policy-map Shared_QoS
      ! description -- Bandwidth sharing between VRF --
      class Blue_VRF
              bandwidth percent 3
class-map match-any Blue_VRF
      ! description -- traffic belonging to the VRF Blue --
     match vlan 101
```
# <span id="page-116-1"></span>**Additional References for QoS for Match VLAN**

#### **Related Documents**

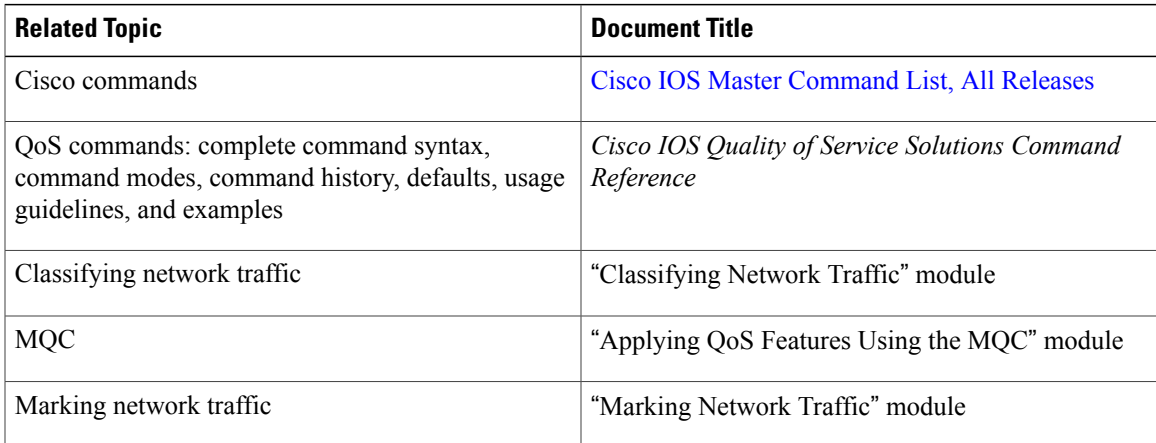

#### **Technical Assistance**

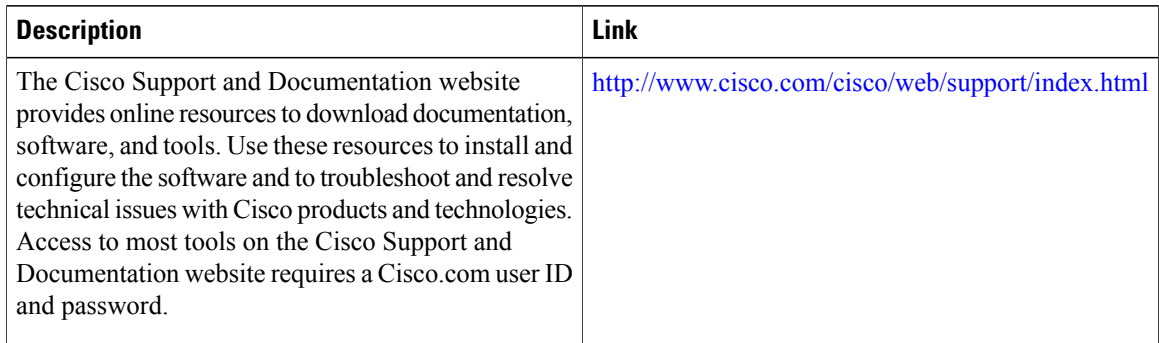

# <span id="page-117-0"></span>**Feature Information for QoS for Match VLAN**

The following table provides release information about the feature or features described in this module. This table lists only the software release that introduced support for a given feature in a given software release train. Unless noted otherwise, subsequent releases of that software release train also support that feature.

Use Cisco Feature Navigator to find information about platform support and Cisco software image support. To access Cisco Feature Navigator, go to [www.cisco.com/go/cfn.](http://www.cisco.com/go/cfn) An account on Cisco.com is not required.

| <b>Feature Name</b> | <b>Releases</b>                                        | <b>Feature Information</b>                                                                                                    |
|---------------------|--------------------------------------------------------|----------------------------------------------------------------------------------------------------|
| QoS: Match VLAN     | 12.2(31)SB2<br>Cisco IOS XE Release 2.1<br>$15.0(1)$ S | The QoS: Match VLAN feature<br>allows you to classify network<br>traffic on the basis of the Layer 2<br>virtual local-area network (VLAN)<br>identification number. The<br>following commands were<br>introduced or modified by this<br>feature: match vlan (QoS), show<br>policy-map interface<br>This feature was introduced on<br>Cisco ASR 1000 Series Routers. |

**Table 26: Feature Information for QoS for Match VLAN**

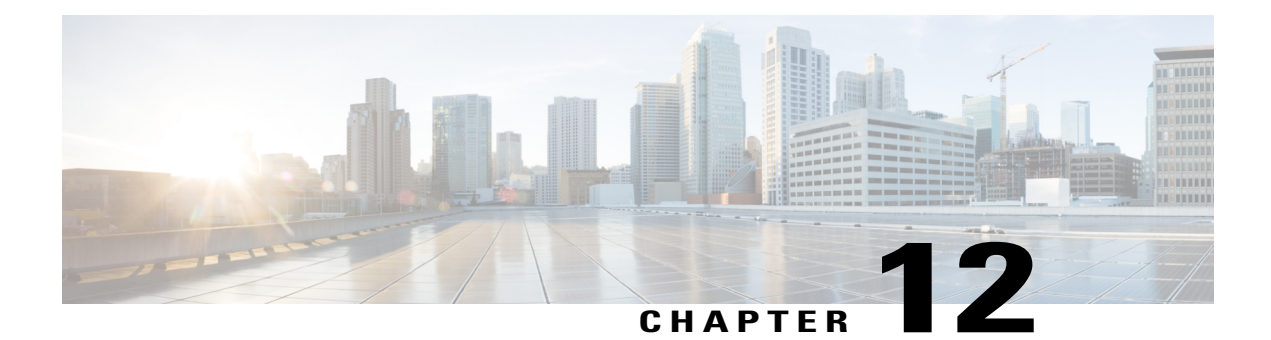

# **Inbound Policy Marking for dVTI**

This document provides conceptual information and tasks for using the Inbound Policy Marking for Dynamic Virtual Tunnel Interface feature, which allows you to attach a policy map to a dVTI so that marking instructions are applied to inbound packets.

- Finding Feature [Information,](#page-118-0) page 109
- [Prerequisites](#page-118-1) for Inbound Policy Marking for dVTI, page 109
- [Restrictions](#page-119-0) for Inbound Policy Marking for dVTI, page 110
- [Information](#page-119-1) About Inbound Policy Marking for dVTI, page 110
- How to Use Inbound Policy [Marking](#page-120-0) for dVTI, page 111
- [Configuration](#page-122-0) Example for Inbound Policy Marking for dVTI, page 113
- Additional [References,](#page-124-0) page 115
- Feature [Information](#page-125-0) for Using Inbound Policy Marking for dVTI, page 116

## <span id="page-118-0"></span>**Finding Feature Information**

Your software release may not support all the features documented in this module. For the latest caveats and feature information, see Bug [Search](http://www.cisco.com/cisco/psn/bssprt/bss) Tool and the release notes for your platform and software release. To find information about the features documented in this module, and to see a list of the releases in which each feature is supported, see the feature information table at the end of this module.

Use Cisco Feature Navigator to find information about platform support and Cisco software image support. To access Cisco Feature Navigator, go to [www.cisco.com/go/cfn.](http://www.cisco.com/go/cfn) An account on Cisco.com is not required.

# <span id="page-118-1"></span>**Prerequisites for Inbound Policy Marking for dVTI**

• Policy map

# <span id="page-119-0"></span>**Restrictions for Inbound Policy Marking for dVTI**

The following are not supported:

- Policing
- Network Based Application Recognition (NBAR)-based classification
- Queuing
- Outbound policy marking

Only input QoS policy is supported. Only the marking feature is supported on the input policy. Other QoS configurations may not be blocked but will not be supported.

# <span id="page-119-1"></span>**Information About Inbound Policy Marking for dVTI**

## **Inbound Policy Marking**

Marking is the setting of QoS information related to a packet. For the Inbound Policy Marking for dVTI feature, you can attach a policy map to a dVTI so that marking instructions are applied to inbound packets.

#### **Dynamic Virtual Tunnel Interfaces Overview**

DVTIs can provide highly secure and scalable connectivity for remote-access VPNs. The dVTI technology replaces dynamic crypto maps and the dynamic hub-and-spoke method for establishing tunnels.

DVTIs can be used for both the server and remote configuration. The tunnels provide an on-demand separate virtual access interface for each VPN session. The configuration of the virtual access interfaces is cloned from a virtual template configuration, which includes the IPsec configuration and any Cisco IOS XE software feature configured on the virtual template interface, such as QoS, NetFlow, or ACLs.

DVTIs function like any other real interface so that you can apply QoS, firewall, other security services as soon as the tunnel is active. QoS features can be used to improve the performance of various applications across the network. Any combination of QoS features offered in Cisco IOS XE software can be used to support voice, video, or data applications.

DVTIs provide efficiency in the use of IPaddresses and provide secure connectivity. DVTIs allow dynamically downloadable per-group and per-user policies to be configured on a RADIUS server. The per-group or per-user definition can be created using extended authentication (Xauth) User or Unity group, or it can be derived from a certificate. DVTIs are standards based, so interoperability in a multiple-vendor environment is supported. IPsec dVTIs allow you to create highly secure connectivity for remote access VPNs and can be combined with Cisco Architecture for Voice, Video, and Integrated Data (AVVID) to deliver converged voice, video, and data over IP networks. The dVTI simplifies VPN routing and forwarding (VRF)-aware IPsec deployment. The VRF is configured on the interface.

A dVTI requires minimal configuration on the router. A single virtual template can be configured and cloned.

The dVTI creates an interface for IPsec sessions and uses the virtual template infrastructure for dynamic instantiation and management of dynamic IPsec VTIs. The virtual template infrastructure is extended to create dynamic virtual-access tunnel interfaces. DVTIs are used in hub-and-spoke configurations.

In Cisco IOS XE Release 3.4S, support for the following was added:

- Maximum of 2000 dynamic tunnels with QoS applied
- Maximum of 4000 dynamic tunnels (2000 with QoS, 2000 without QoS)
- dVTI QoS LLQ for high-speed access egress shaping with overhead accounting and queuing

### **Security Associations and dVTI**

Security Associations (SAs) are security policy instances and keying material applied to a data flow. IPSec SAs are unidirectional and unique in each security protocol. You need multi SAs for a protected data pipe, one per direction per protocol. The Inbound Policy Marking for dVTI feature uses multi SAs. It enables multiple specific-to-specific SAs to link to one dVTI tunnel.

# <span id="page-120-0"></span>**How to Use Inbound Policy Marking for dVTI**

To use the Inbound Policy Marking for dVTI feature, first create a policy map. After creating the policy map, attach it to an interface.

### **Creating a Policy Map**

#### **SUMMARY STEPS**

- **1. enable**
- **2. configure terminal**
- **3. policy-map** *policy-map-name*
- **4. class {class-name | class-default}**
- **5. set ip dscp** *ip-dscp-value*
- **6. end**

#### **DETAILED STEPS**

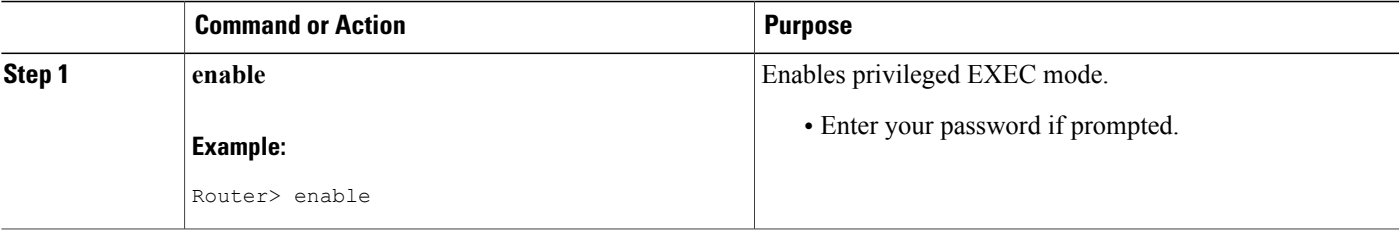

T

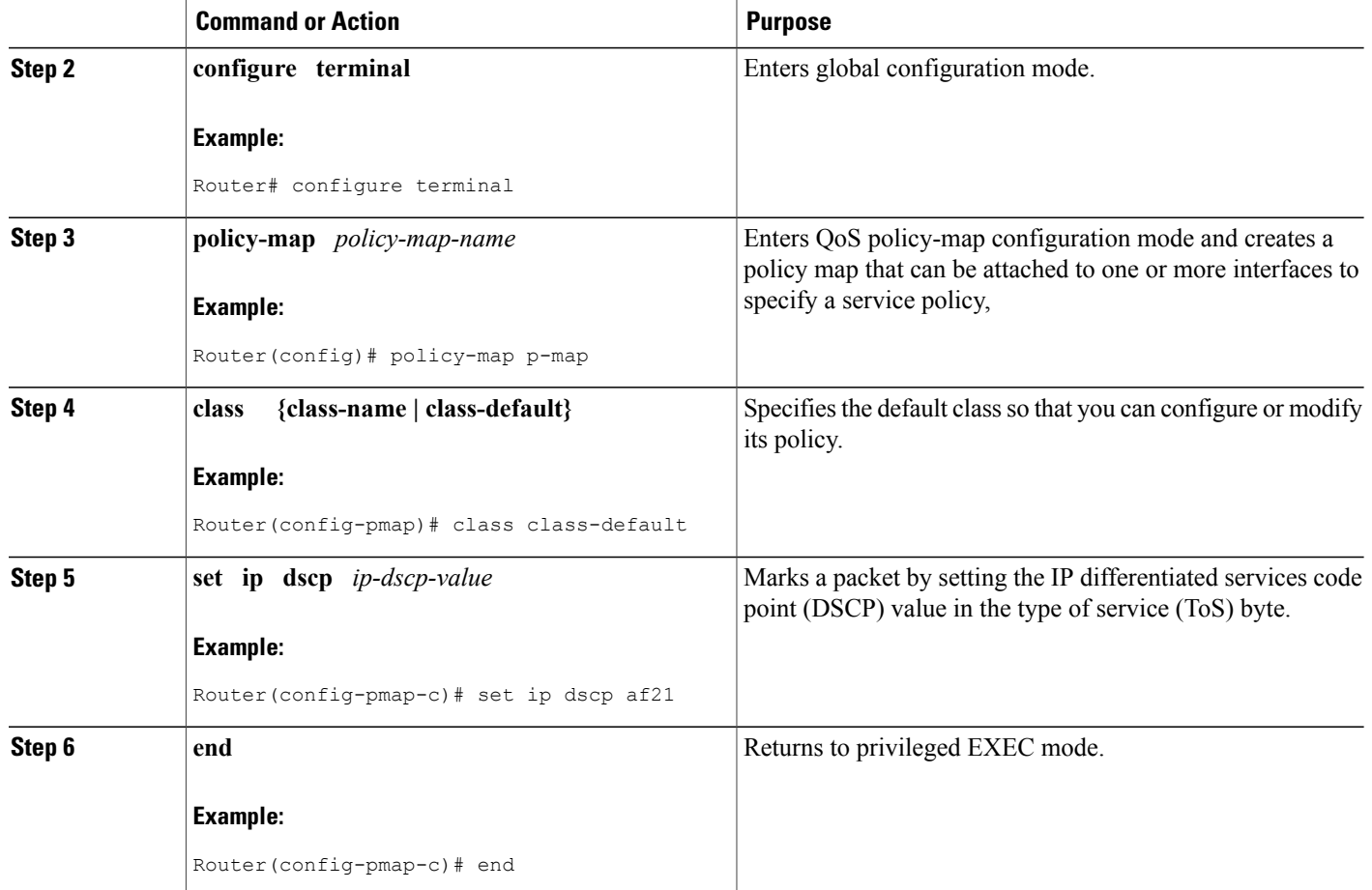

# **Attaching a Policy Map to a dVTI**

#### **SUMMARY STEPS**

- **1. enable**
- **2. configure terminal**
- **3. interface virtual-template** *number*
- **4. policy-map** [**type** {**control** | **service**}] *policy-map-name*
- **5. end**

#### **DETAILED STEPS**

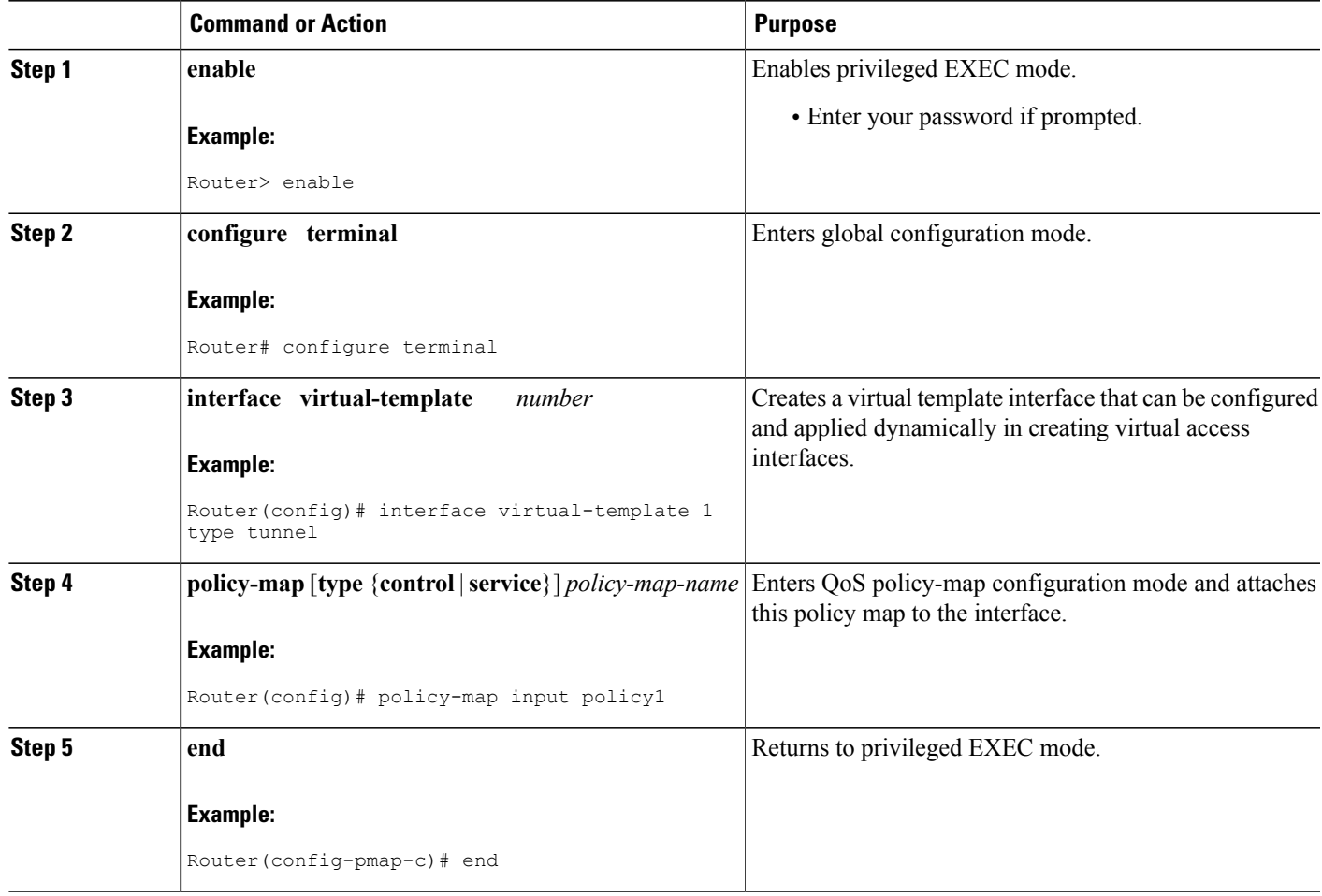

# <span id="page-122-0"></span>**Configuration Example for Inbound Policy Marking for dVTI**

## **Example 1**

Г

```
class-map match-any RT
 match ip dscp cs5 ef
!
class-map match-any DATA
 match ip dscp cs1 cs2 af21 af22
!
policy-map CHILD
 class RT
   priority
   police 200000
      conform-action transmit exceed-action drop violate-action drop
```

```
class DATA
   bandwidth remaining percent 100
!
policy-map PARENT
 class class-default
  shape average 1000000 account user-defined xx
  service-policy CHILD
!
interface Virtual-Template 1 type tunnel
 ip vrf forwarding Customer1
 service-policy output PARENT
```
### **Example 2 Configuring Inbound Policy Marking**

This shows an example configuration of the hub side of dVTI:

```
aaa new-model
!
aaa authentication login default local
aaa authorization network default local
!
aaa session-id common
!
policy-map pm1
class class-default
 shape average 1280000
!
crypto isakmp policy 1
  encr 3des
  authentication pre-share
 group 2
!
crypto isakmp key cisco123 address 192.0.2.1
crypto isakmp keepalive 10
!
crypto isakmp client configuration group cisco
  key cisco
  dns 198.51.100.1
  wins 203.0.113.1
 domain cisco.com
 pool dpool
 acl 101
!
crypto isakmp profile vi
   match identity group cisco
   isakmp authorization list default
   client configuration address respond
   virtual-template 1
!
crypto ipsec transform-set trans-set esp-3des esp-sha-hmac
!
crypto ipsec profile vi
  set transform-set trans-set
  set isakmp-profile vi
!
interface FastEthernet0/0
  ip address 203.0.113.254 255.255.255.0
  duplex auto
 speed auto
!
interface FastEthernet0/1
  ip address 203.0.113.255 255.255.255.0
  duplex auto
 speed 100
!
interface Virtual-Template1 type tunnel
  ip unnumbered FastEthernet0/0
  tunnel source FastEthernet0/0
  tunnel mode ipsec ipv4
```

```
tunnel protection ipsec profile vi
  service-policy output pm1
!
router eigrp 1
  network 192.168.1.0
  network 1.0.0.0
 no auto-summary
!
ip local pool dpool 192.0.2.1 192.0.2.254
ip route 198.51.100.1 198.51.100.254
!
access-list 101 permit ip 192.168.1.0 255.255.255.0 any
```
# <span id="page-124-0"></span>**Additional References**

#### **Related Documents**

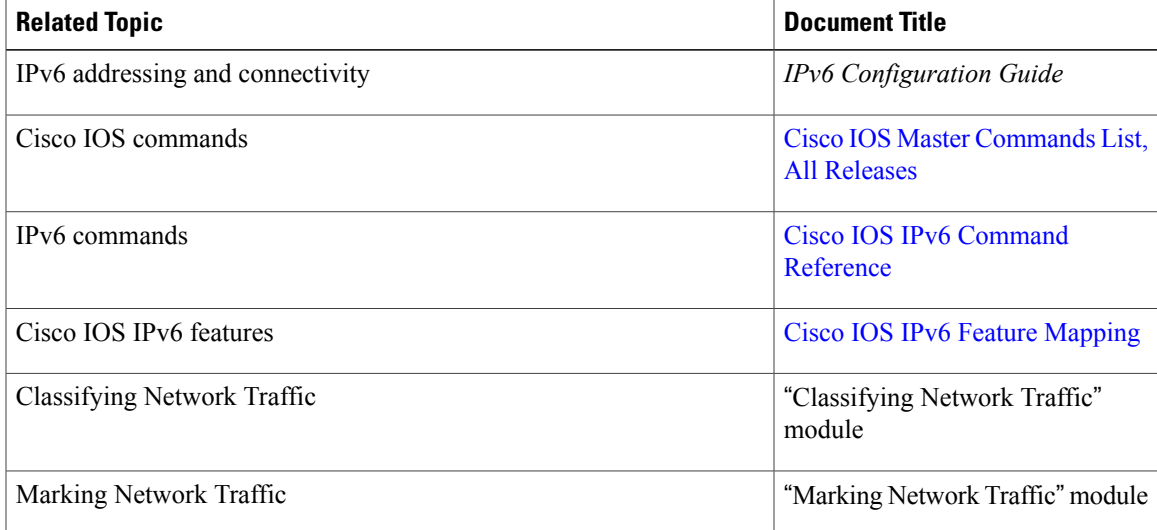

#### **Standards and RFCs**

Г

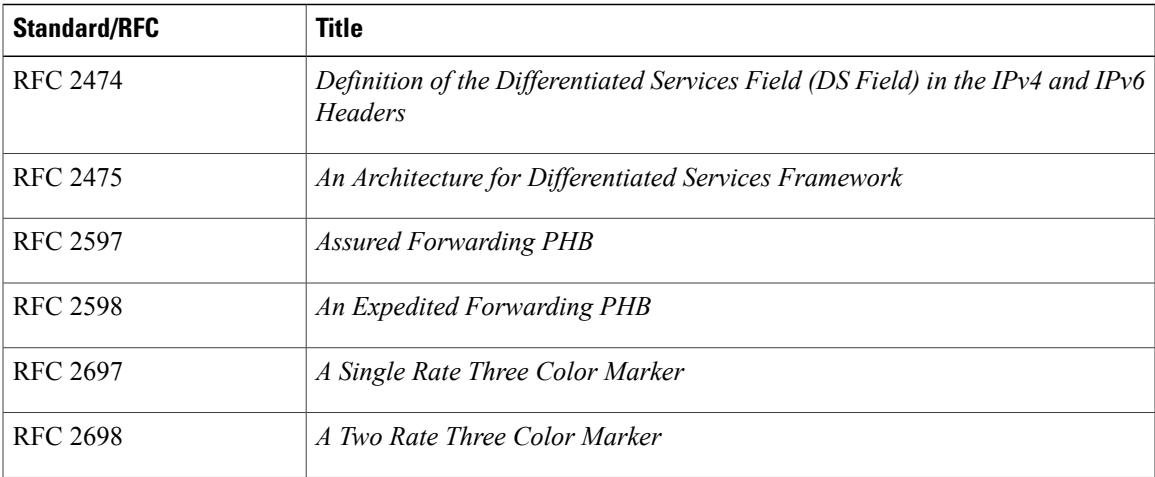

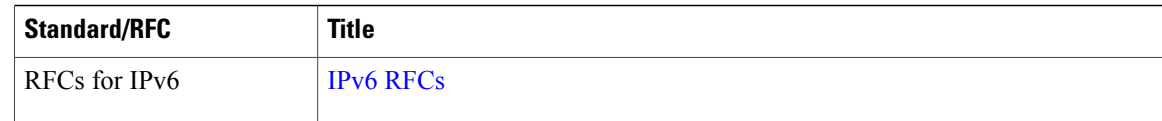

#### **MIBs**

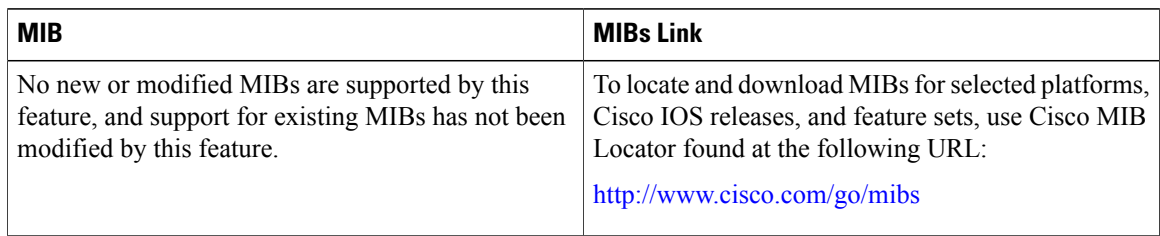

#### **Technical Assistance**

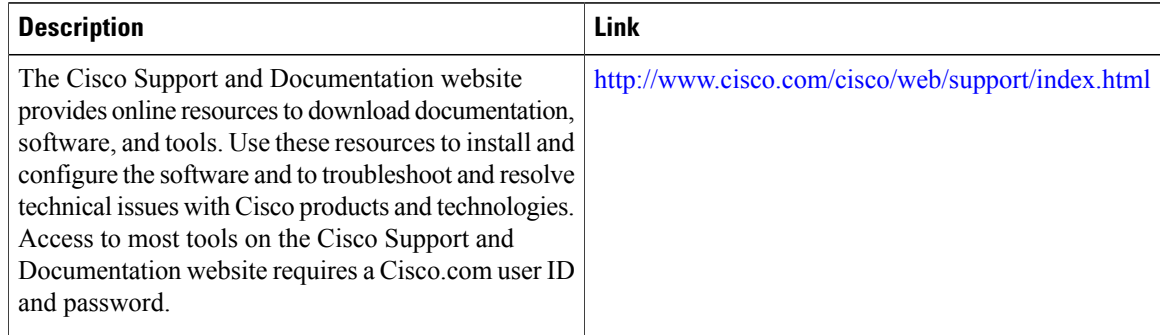

# <span id="page-125-0"></span>**Feature Information for Using Inbound Policy Marking for dVTI**

The following table provides release information about the feature or features described in this module. This table lists only the software release that introduced support for a given feature in a given software release train. Unless noted otherwise, subsequent releases of that software release train also support that feature.

Use Cisco Feature Navigator to find information about platform support and Cisco software image support. To access Cisco Feature Navigator, go to [www.cisco.com/go/cfn.](http://www.cisco.com/go/cfn) An account on Cisco.com is not required.

 $\mathbf I$ 

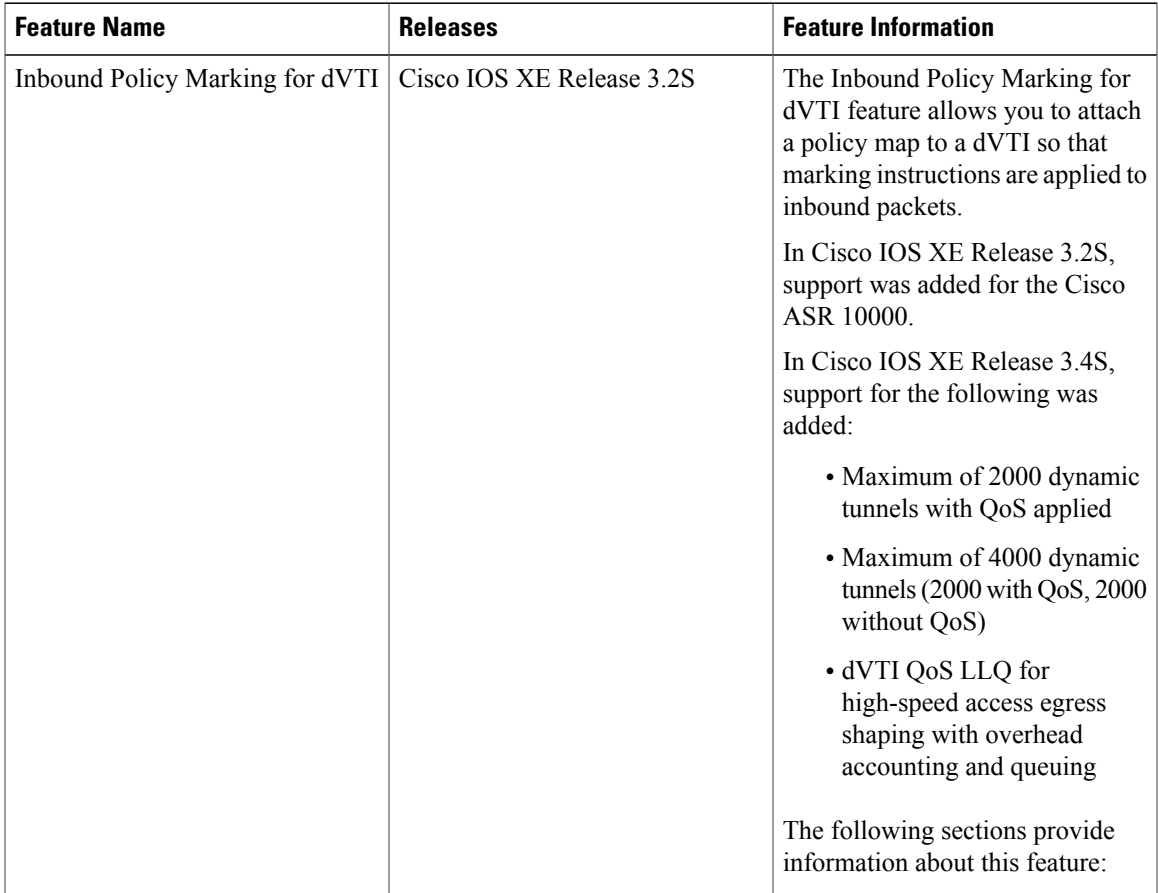

#### **Table 27: Feature Information for Inbound Policy Marking for dVTI**

 $\mathbf l$ 

I

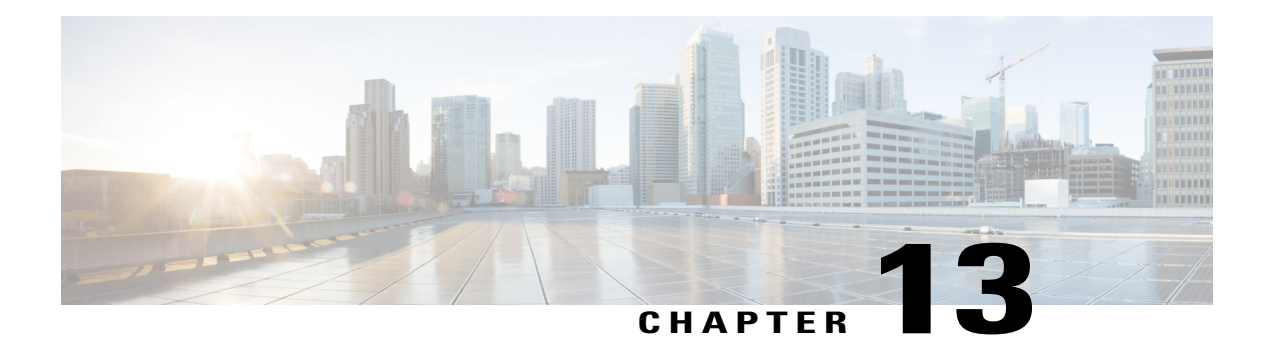

# **QoS Tunnel Marking for GRE Tunnels**

The QoS Tunnel Marking for GRE Tunnels feature introduces the capability to define and control the quality of service (QoS) for both incoming and outgoing customer traffic on the provider edge (PE) router in a service provider network.

- Finding Feature [Information,](#page-128-0) page 119
- [Prerequisites](#page-128-1) for QoS Tunnel Marking for GRE Tunnels, page 119
- [Restrictions](#page-129-0) for QoS Tunnel Marking for GRE Tunnels, page 120
- [Information](#page-129-1) About QoS Tunnel Marking for GRE Tunnels, page 120
- How to [Configure](#page-131-0) Tunnel Marking for GRE Tunnels, page 122
- [Configuration](#page-137-0) Examples for QoS Tunnel Marking for GRE Tunnels, page 128
- Additional [References,](#page-139-0) page 130
- Feature [Information](#page-140-0) for QoS Tunnel Marking for GRE Tunnels, page 131

## <span id="page-128-0"></span>**Finding Feature Information**

Your software release may not support all the features documented in this module. For the latest caveats and feature information, see Bug [Search](http://www.cisco.com/cisco/psn/bssprt/bss) Tool and the release notes for your platform and software release. To find information about the features documented in this module, and to see a list of the releases in which each feature is supported, see the feature information table at the end of this module.

Use Cisco Feature Navigator to find information about platform support and Cisco software image support. To access Cisco Feature Navigator, go to [www.cisco.com/go/cfn.](http://www.cisco.com/go/cfn) An account on Cisco.com is not required.

# <span id="page-128-1"></span>**Prerequisites for QoS Tunnel Marking for GRE Tunnels**

• You must determine the topology and interfaces that need to be configured to mark incoming and outgoing traffic.

# <span id="page-129-0"></span>**Restrictions for QoS Tunnel Marking for GRE Tunnels**

• GRE tunnel marking is not supported on the following paths:

- IPsec tunnels
- Multiprotocol Label Switching over generic routing encapsulation (MPLSoGRE)
- Layer 2 Tunneling Protocol (L2TP)

# <span id="page-129-1"></span>**Information About QoS Tunnel Marking for GRE Tunnels**

## **GRE Definition**

Generic routing encapsulation (GRE) is a tunneling protocol developed by Cisco that can encapsulate a wide variety of protocol packet types inside IP tunnels, creating a virtual point-to-point link to Cisco routers at remote points over an IP internetwork.

### **GRE Tunnel Marking Overview**

The QoS Tunnel Marking for GRE Tunnels feature allows you to define and control QoS for incoming and outgoing customer traffic on the PE router in a service provider (SP) network. This feature lets you set (mark) either the IP precedence value or the differentiated services code point (DSCP) value in the header of an GRE tunneled packet. GRE tunnel marking can be implemented by a QoS marking command, such as **set ip** {**dscp** | **precedence**} [**tunnel**], and it can also be implemented in QoS traffic policing. This feature reduces administrative overhead previously required to control customer bandwidth by allowing you to mark the GRE tunnel header on the tunnel interface on the PE routers.

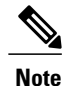

The **set ip** {**dscp** | **precedence**} [**tunnel**] command is equivalent to the **set** {**dscp** | **precedence**} [**tunnel**] command.

The figure below shows traffic being received from the CE1 router through the incoming interface on the PE1 router on which tunnel marking occurs. The traffic is encapsulated (tunneled), and the tunnel header is marked on the PE1 router. The marked packets travel (tunnel) through the core and are decapsulated automatically on the exit interface of the PE2 router. This feature is designed to simplify classifying customer edge (CE)

traffic and is configured only in the service provider network. This processistransparent to the customersites. The CE1 and CE2 routers exist as a single network.

**Figure 2: Tunnel Marking**

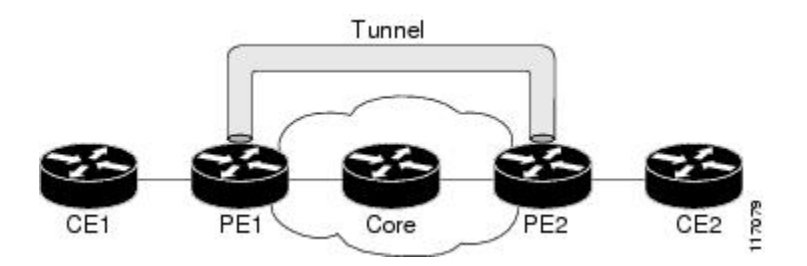

### **GRE Tunnel Marking and the MQC**

Before you can configure tunnel marking for GRE tunnels, you must first configure a class map and a policy map and then attach that policy map to the appropriate interface. These three tasks can be accomplished by using the MQC.

For information on using the MQC, see the "Applying QoS Features Using the MQC" module.

## **GRE Tunnel Marking and DSCP or IP Precedence Values**

GRE tunnel marking is configured with the **set ip precedence tunnel** or **set ip dscp tunnel** command on PE routers that carry incoming traffic from customer sites. GRE tunnel marking allows you to mark the header of a GRE tunnel by setting a DSCP value from 0 to 63 or an IP precedence value from 0 to 7 to control GRE tunnel traffic bandwidth and priority.

GRE traffic can also be marked under traffic policing with the **set-dscp-tunnel-transmit** and the **set-prec-tunnel-transmit** actions (or keywords) of the **police** command. The tunnel marking value is from 0 to 63 for the **set-dscp-tunnel-transmit** actions and from 0 to 7 for the **set-prec-tunnel-transmit** command. Under traffic policing, tunnel marking can be applied with conform, exceed, and violate action statements, allowing you to automatically apply a different value for traffic that does not conform to the expected traffic rate.

After the tunnel header is marked, GRE traffic is carried through the tunnel and across the service provider network. This traffic is decapsulated on the interface of the PE router that carries the outgoing traffic to the other customer site. The configuration of GRE tunnel marking is transparent to customer sites. All internal configuration is preserved.

There is a different between the **set ip precedence** and **set ip dscp** commands and the **set ip precedence tunnel** and **set ip dscp tunnel** commands:

- The **set ip precedence** and **set ip dscp** commands are used to set the IP precedence value or DSCP value in the header of an IP packet.
- The **set ipprecedence tunnel** and **set ipdscptunnel** commands are used to set (mark) the IPprecedence value or DSCP value in the tunnel header that encapsulates the GRE traffic.
- The **set ip precedence tunnel** and **set ip dscp tunnel** commands have no effect on egress traffic that is not encapsulated in a GRE tunnel.

## **Benefits of GRE Tunnel Marking**

GRE tunnel marking provides a simple mechanism to control the bandwidth of customer GRE traffic. The QoS Tunnel Marking for GRE Tunnels feature is configured entirely within the service provider network and on interfaces that carry incoming and outgoing traffic on the PE routers.

#### **GRE Tunnel Marking and Traffic Policing**

Traffic policing allows you to control the maximum rate of traffic sent or received on an interface and to partition a network into multiple priority levels or class of service (CoS). If you use traffic policing in your network, you can also implement the GRE tunnel marking feature with the **set-dscp-tunnel-transmit** or **set-prec-tunnel-transmit** action (or keyword) of the **police** command in policy-map class configuration mode. Under traffic policing, tunnel marking can be applied with conform, exceed, and violate action statements, allowing you to apply a different value automatically for traffic that does not conform to the expected traffic rate.

#### **GRE Tunnel Marking Values**

The range of the tunnel marking values for the **set ip dscp tunnel** and **set-dscp-tunnel-transmit** commands is from 0 to 63, and the range of values for the **set ip precedence tunnel** and **set-prec-tunnel-transmit** commands is from 0 to 7.

# <span id="page-131-0"></span>**How to Configure Tunnel Marking for GRE Tunnels**

## **Configuring a Class Map**

#### **SUMMARY STEPS**

- **1. enable**
- **2. configure terminal**
- **3. class-map** [**match-all** | **match-any**] *class-map-name*
- **4. match ip precedence** *precedence-value*
- **5. exit**
- **6. class-map** [**match-all** | **match-any**] *class-map-name*
- **7. match ip dscp** *dscp-value*
- **8. end**

#### **DETAILED STEPS**

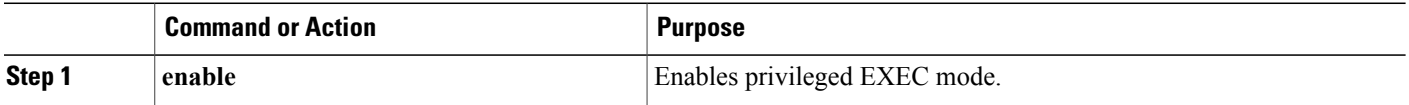

 $\mathbf I$ 

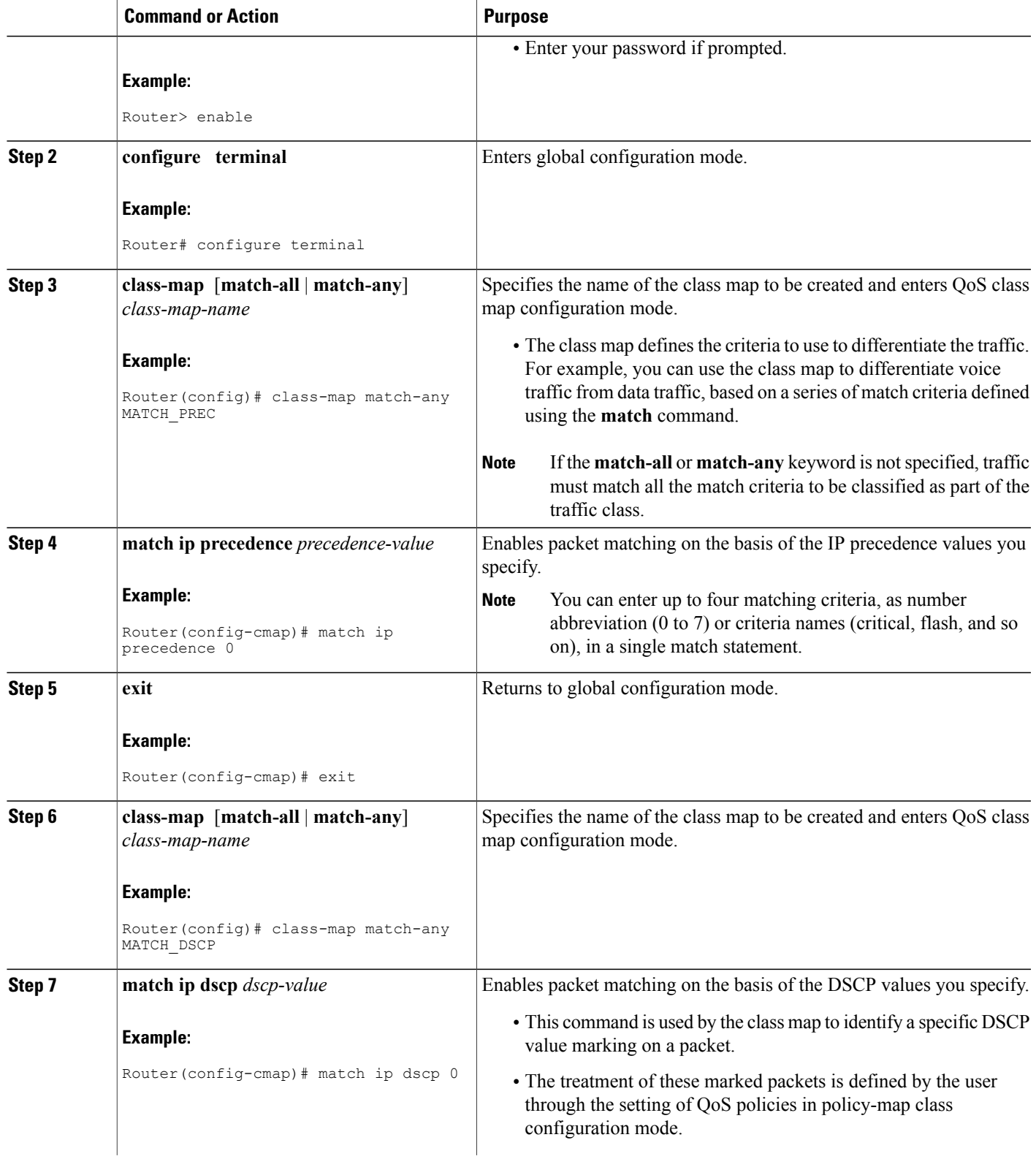

I

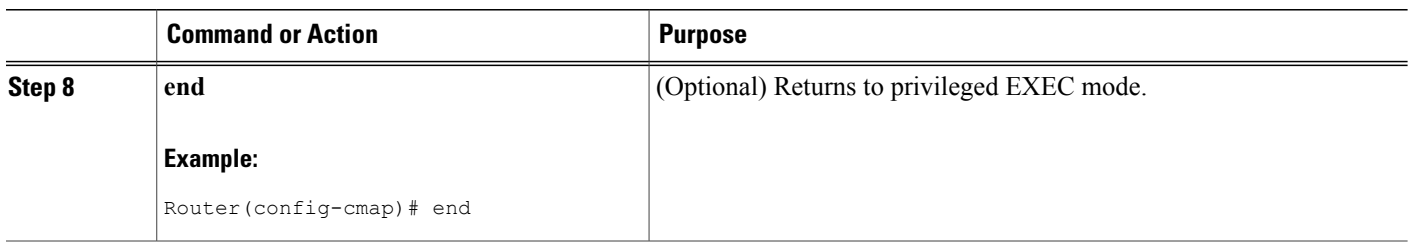

## **Creating a Policy Map**

Perform this task to create a tunnel marking policy marp and apply the map to a specific interface.

#### **SUMMARY STEPS**

- **1. enable**
- **2. configure terminal**
- **3. policy-map** *policy-map-name*
- **4. class** {*class-name* | **class-default**}
- **5. set ip precedence tunnel** *precedence-value*
- **6. exit**
- **7. class** {*class-name* | **class-default**}
- **8. set ip dscp tunnel** *dscp-value*
- **9. end**

#### **DETAILED STEPS**

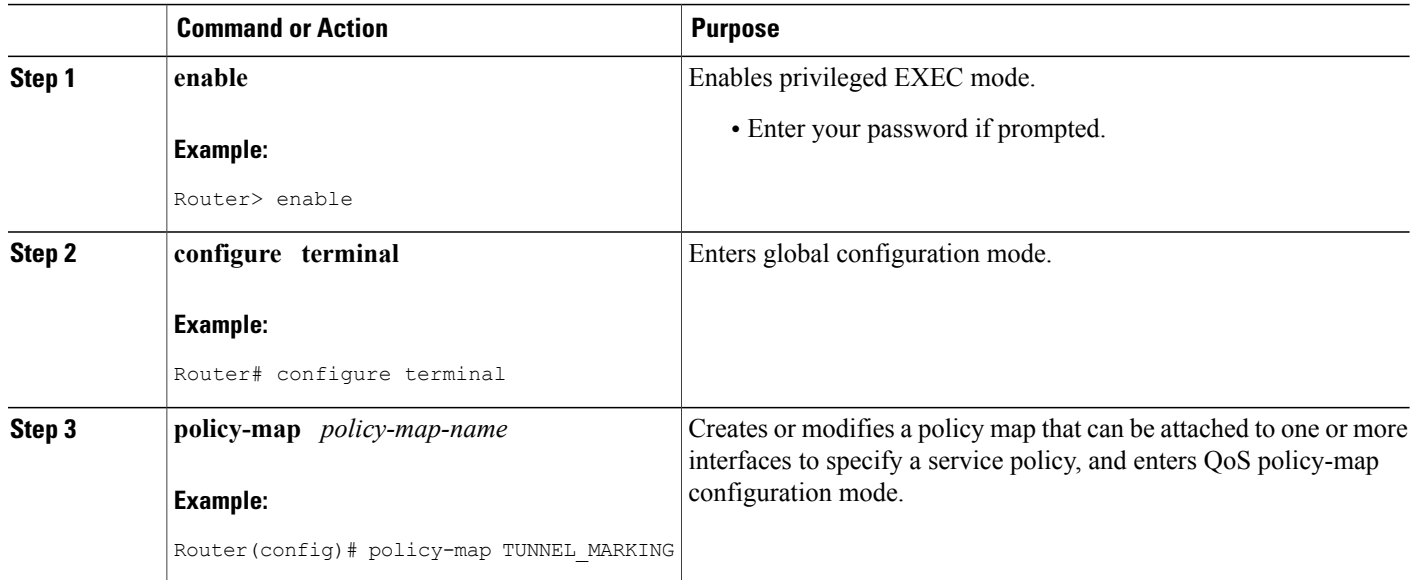

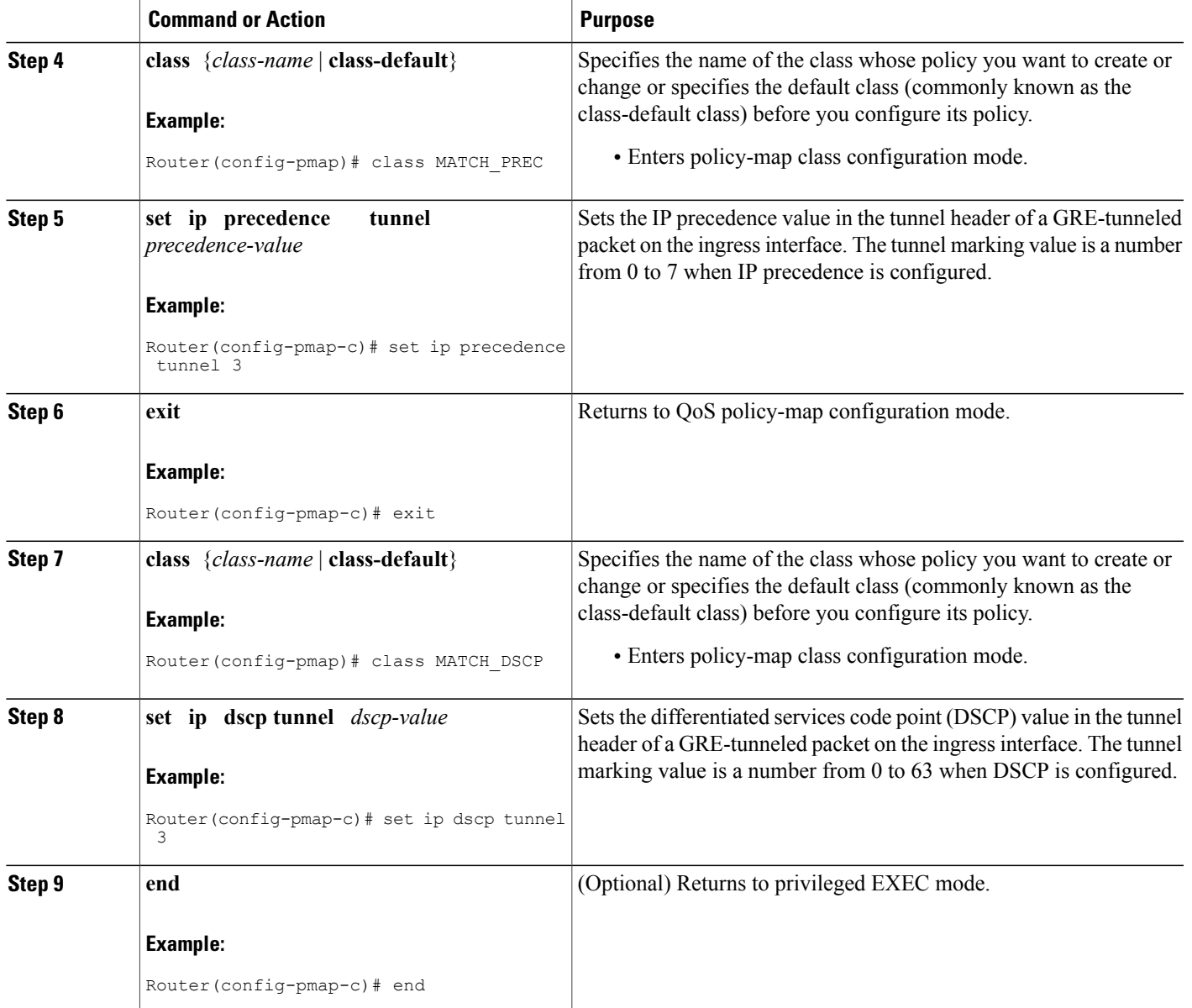

## **Attaching the Policy Map to an Interface or a VC**

Г

Policy maps can be attached to main interfaces, subinterfaces, or ATM permanent virtual circuits (PVCs). Policy maps are attached to interfaces by using the **service-policy** command and specifying either the **input** or **output** keyword to indicate the direction of the interface.

I

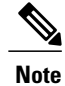

Tunnel marking policy can be applied on Ingress or Egress direction. A tunnel marking policy can be applied as an ingress policy on the ingress physical interface of a Service Provider Edge (SPE) router or as an egress policy on a tunnel interface.

#### **SUMMARY STEPS**

- **1. enable**
- **2. configure terminal**
- **3. interface** *type number*
- **4. service-policy** {**input** | **output**} *policy-map-name*
- **5. end**

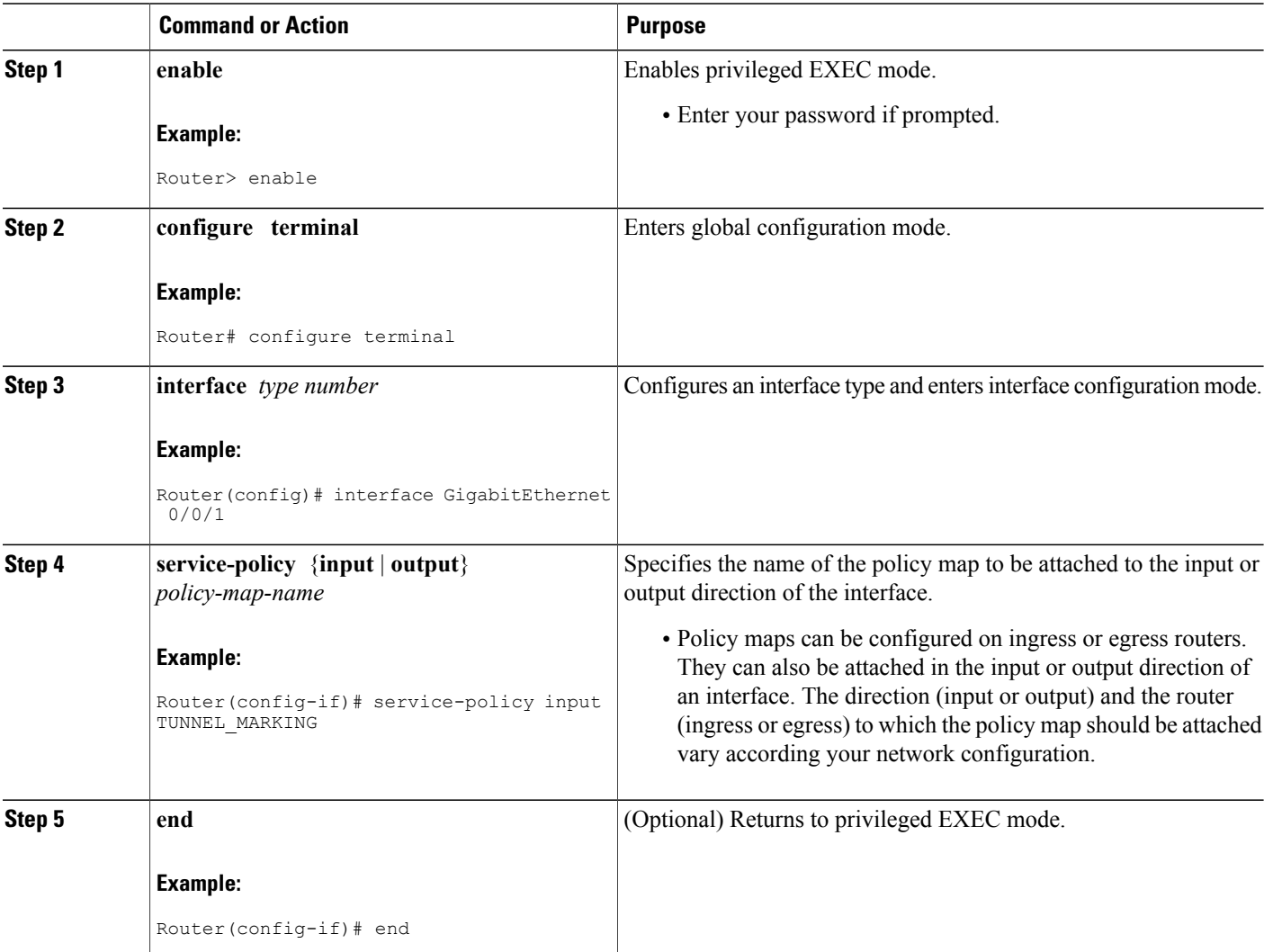

#### **DETAILED STEPS**

## **Verifying the Configuration of Tunnel Marking for GRE Tunnels**

Use the **show** commands in this procedure to view the GRE tunnel marking configuration settings. The **show** commands are optional and can be entered in any order.

#### **SUMMARY STEPS**

- **1. enable**
- **2. show policy-map interface** *interface-name*
- **3. show policy-map** *policy-map*
- **4. exit**

#### **DETAILED STEPS**

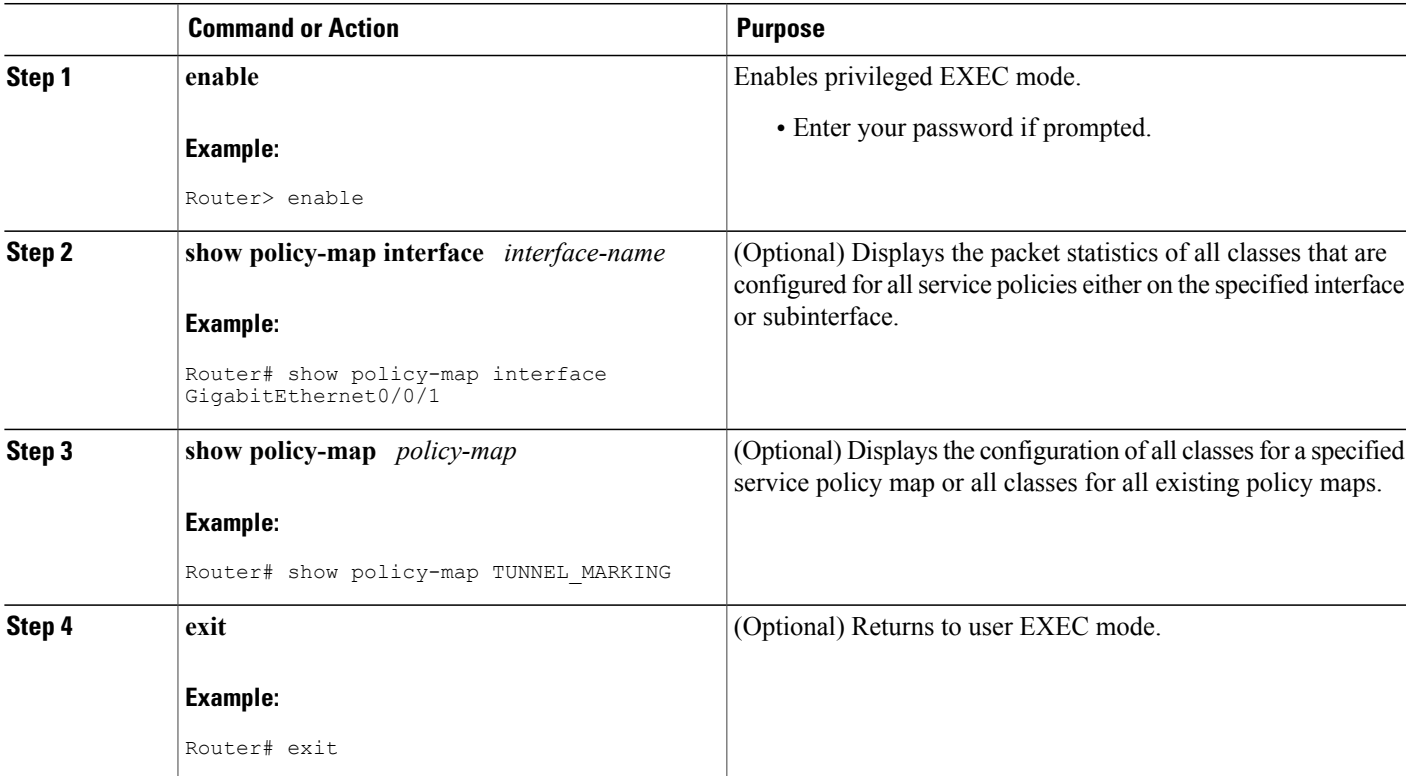

#### **Troubleshooting Tips**

Г

If you find that the configuration is not functioning as expected, perform these operations to troubleshoot the configuration:

- Use the **show running-config** command and analyze the output of the command.
- If the policy map does not appear in the output of the **show running-config** command, enable the **logging console** command.
- Attach the policy map to the interface again.

# <span id="page-137-0"></span>**Configuration Examples for QoS Tunnel Marking for GRE Tunnels**

### **Example: Configuring Tunnel Marking for GRE Tunnels**

The following is an example of a GRE tunnel marking configuration. In this example, a class map called "MATCH\_PREC" has been configured to match traffic based on the DSCP value.

Router> **enable** Router# **configure terminal** Router(config)# **class-map MATCH\_DSCP** Router(config-cmap)# **match ip dscp 0** Router(config-cmap)# **end**

In the following part of the example configuration, a policy map called "TUNNEL\_MARKING" has been created and the **set ip dscp tunnel** command has been configured in the policy map. You could use the **set ip precedence tunnel** command instead of the **set ip dscp tunnel** command if you do not use DSCP in your network.

```
Router(config)# policy-map TUNNEL_MARKING
Router(config-pmap)# class MATCH_DSCP
Router(config-pmap-c)# set ip dscp tunnel 3
Router(config-pmap-c)# end
```
The following part of the example configuration is not required to configure this feature if you use the **set ip dscp tunnel** or **set ip precedence tunnel** commands to enable GRE tunnel marking. This example shows how GRE tunnel marking can be enabled under traffic policing. **Note**

In the following part of the example configuration, the policy map called "TUNNEL\_MARKING" has been created and traffic policing has also been configured by using the **police** command and specifying the appropriate policing actions. The **set-dscp-tunnel-transmit** command can be used instead of the **set-prec-tunnel-transmit** command if you use DSCP in your network.

```
Router(config)# policy-map TUNNEL_MARKING
Router(config-pmap)# class class-default
Router(config-pmap-c)# police 8000 conform-action set-prec-tunnel-transmit 4 exceed-action
 set-prec-tunnel-transmit 0
Router(config-pmap-c)# end
```
In the following part of the example configuration, the policy map is attached to GigabitEthernet interface 0/0/1 in the inbound (input) direction by specifying the **input** keyword of the **service-policy** command:

```
Router(config)# interface GigabitEthernet 0/0/1
Router(config-if)# service-policy input TUNNEL_MARKING
Router(config-if)# end
```
In the final part of the example configuration, the policy map is attached to tunnel interface 0 in the outbound (output) direction using the **output** keyword of the **service-policy** command:

```
Router(config)# interface Tunnel 0
Router(config-if)# service-policy output TUNNEL_MARKING
Router(config-if)# end
```
### **Example: Verifying the Tunnel Marking for GRE Tunnels Configuration**

Thissection containssample output from the **show policy-mapinterface** and the **show policy-map**commands. The output from these commands can be used to verify and monitor the feature configuration in your network.

The following is sample output from the **show policy-map interface** command. In this sample output:

- The character string "ip dscp tunnel 3" indicates that GRE tunnel marking has been configured to set the DSCP value in the header of a GRE-tunneled packet.
- The character string "ip precedence tunnel 3" indicates that GRE tunnel marking has been configured to set the precedence value in the header of a GRE-tunneled packet.

```
show policy-map interface GigabitEthernet0/0/1
Service-policy input: TUNNEL_MARKING
   Class-map: MATCH_PREC (match-any)
     22 packets, 77\overline{2}2 bytes
     5 minute offered rate 0000 bps, drop rate 0000 bps
    Match: ip precedence 0
    QoS Set
       ip precedence tunnel 3
        Marker statistics: Disabled
   Class-map: MATCH_DSCP (match-any)
     0 packets, 0 bytes
     5 minute offered rate 0000 bps, drop rate 0000 bps
    Match: ip dscp default (0)
     QoS Set
       ip dscp tunnel 3
         Marker statistics: Disabled
   Class-map: class-default (match-any)
     107 packets, 8658 bytes
     5 minute offered rate 0000 bps, drop rate 0000 bps
    Match: any
```
The following is sample output from the **show policy-map** command. In this sample output, the character string "ip precedence tunnel 3" indicates that the GRE tunnel marking feature has been configured to set the IP precedence value in the header of an GRE-tunneled packet.

#### **show policy-map**

```
Policy Map TUNNEL_MARKING
   Class MATCH_PREC
     set ip precedence tunnel 3
    Class MATCH_DSCP
     set ip dscp tunnel 3
```
1

# <span id="page-139-0"></span>**Additional References**

#### **Related Documents**

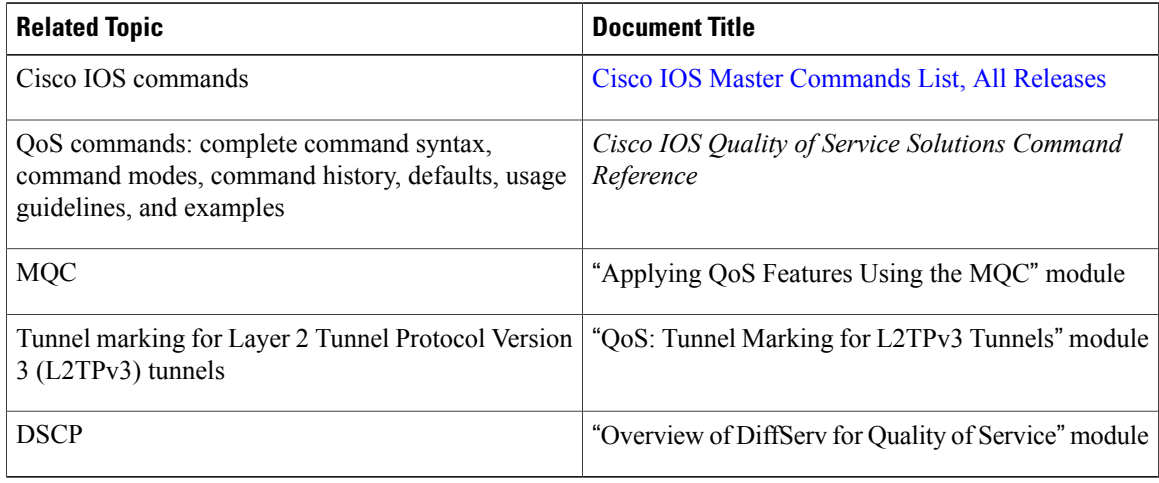

#### **Standards**

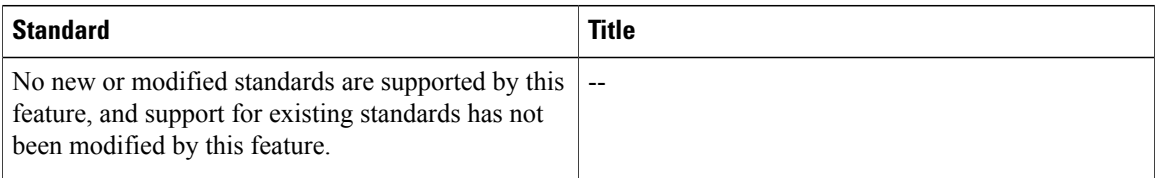

#### **MIBs**

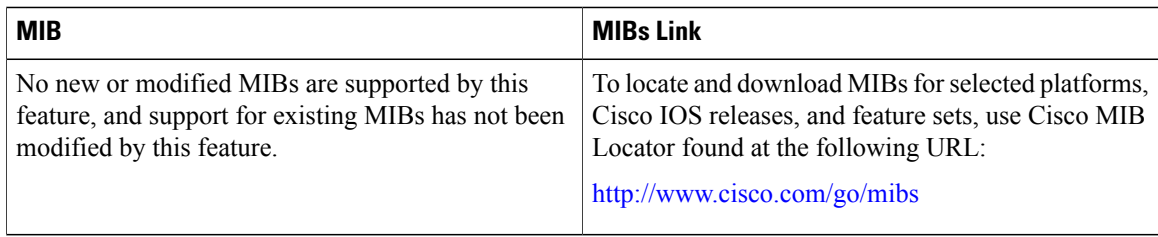

#### **RFCs**

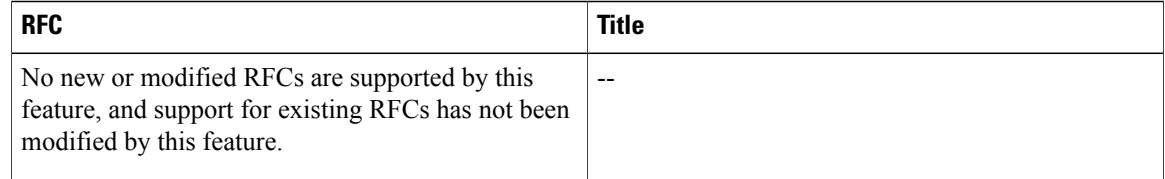

#### **Technical Assistance**

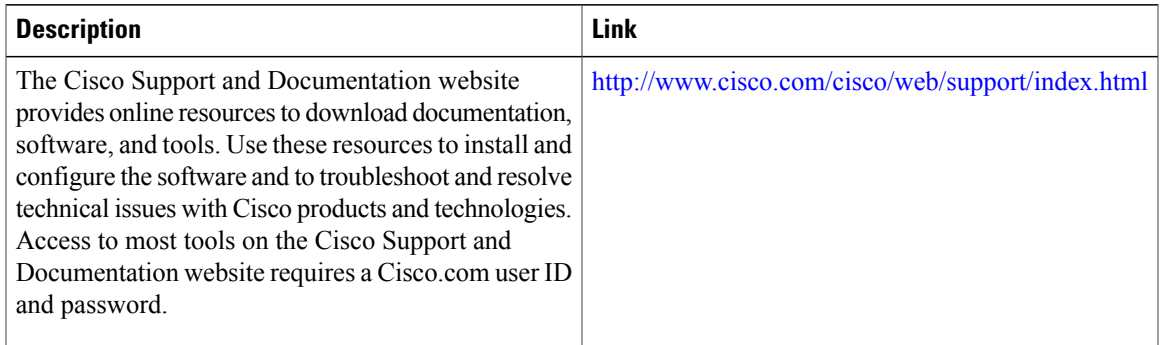

# <span id="page-140-0"></span>**Feature Information for QoS Tunnel Marking for GRE Tunnels**

The following table provides release information about the feature or features described in this module. This table lists only the software release that introduced support for a given feature in a given software release train. Unless noted otherwise, subsequent releases of that software release train also support that feature.

Use Cisco Feature Navigator to find information about platform support and Cisco software image support. To access Cisco Feature Navigator, go to [www.cisco.com/go/cfn.](http://www.cisco.com/go/cfn) An account on Cisco.com is not required.

| <b>Feature Name</b>                          | <b>Releases</b>           | <b>Feature Information</b>                                                                                                    |
|----------------------------------------------|---------------------------|----------------------------------------------------------------------------------------------------|
| QoS Tunnel Marking for GRE<br><b>Tunnels</b> | Cisco IOS XE Release 3.5S | The QoS Tunnel Marking for GRE<br>Tunnels feature introduces the<br>capability to define and control the<br>QoS for incoming customer traffic<br>on the PE router in a service<br>provider network.                                |
|                                              |                           | The following commands were<br>introduced or modified: match<br>atm-clp, match cos, match fr-de,<br>police, police (two rates), set ip<br>dscp tunnel, set ip precedence<br>tunnel, show policy-map, show<br>policy-map interface. |

**Table 28: Feature Information for QoS Tunnel Marking for GRE Tunnels**

I

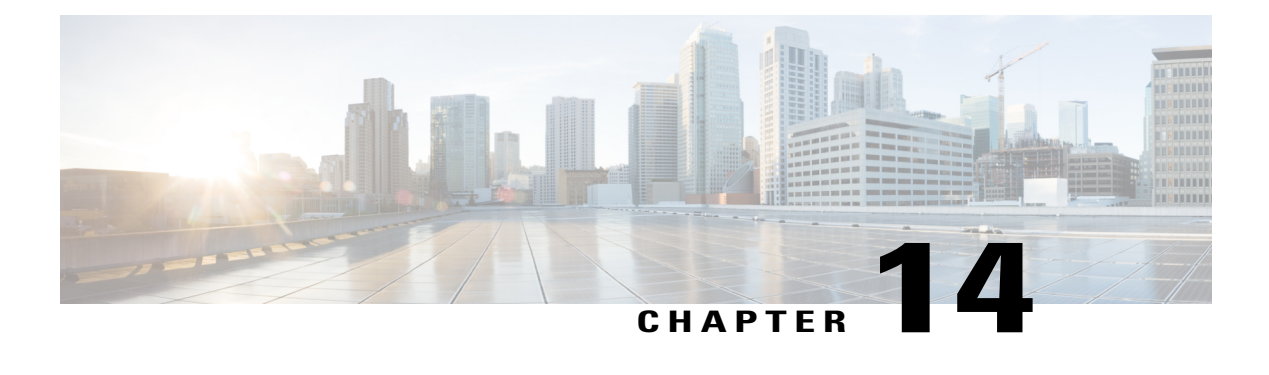

# **QoS for dVTI**

This module provides conceptual information for using egress QoS on Dynamic Virtual Tunnel Interfaces (dVTI). QoS for dVTI allows you to configure a single dVTI tunnel template. This template is replicated to give connectivity to remote endpoints.

- Finding Feature [Information,](#page-142-0) page 133
- [Restrictions](#page-142-1) for QoS dVTI, page 133
- [Information](#page-143-0) About QoS for dVTI, page 134
- [Configuration](#page-143-1) Examples for QoS for dVTI , page 134
- Additional [References,](#page-145-0) page 136
- Feature [Information](#page-146-0) for QoS for dVTI, page 137

# <span id="page-142-0"></span>**Finding Feature Information**

Your software release may not support all the features documented in this module. For the latest caveats and feature information, see Bug [Search](http://www.cisco.com/cisco/psn/bssprt/bss) Tool and the release notes for your platform and software release. To find information about the features documented in this module, and to see a list of the releases in which each feature is supported, see the feature information table at the end of this module.

Use Cisco Feature Navigator to find information about platform support and Cisco software image support. To access Cisco Feature Navigator, go to [www.cisco.com/go/cfn.](http://www.cisco.com/go/cfn) An account on Cisco.com is not required.

# <span id="page-142-1"></span>**Restrictions for QoS dVTI**

- With hierarchical egress policy-maps, the topmost policy may only have class-default
- Priority, bandwidth, fair-queue may only be configured at the lowest level of a policy-map hierarchy containing queuing features
- Only 2000 dVTI tunnels can have QoS configured
- Output QoS may not be configured on both the dVTI tunnel template and the output physical

## <span id="page-143-0"></span>**Information About QoS for dVTI**

A single dVTI template can support numerous connections from routers with static VTI (sVTI) configuration. The dVTI template configuration istypically on a hub router. Remote spoke routers have a sVTI configuration that always points to the hub router. QoS for dVTI supports the following:

- Maximum of 4000 dynamic tunnels using QoS from the dVTI tunnel template
- Scalability for an additional 2000 dynamic tunnels with no QoS on the dVTI tunnel template
- Low latency egress queuing on dVTI tunnel templates
- Egress shaping (with and without overhead accounting) on dVTI tunnel templates

## <span id="page-143-1"></span>**Configuration Examples for QoS for dVTI**

#### **Example 2 Layer Rate LLQ for dVTI**

This example shows how to configure a 2 Layer egress policy-map on the virtual tunnel interface which gives the following:

- ToS-specific rate LLQ for certain traffic
- Overall rate limiting on a per-tunnel basis
- Additional overhead is considered using the account directive on the shape command in the parent shaper

```
class-map match-any real_time
 match ip dscp cs5 ef
!
class-map match-any generic_data
 match ip dscp cs1 cs2 af2\overline{1} af22
 match ip dscp default
!
policy-map child
class real_time
  police cir 200000
   conform-action transmit
   exceed-action drop
   violate-action drop
  priority
class generic_data
 bandwidth remaining percent 100
!
policy-map parent
  class class-default
  shape average 1000000 account user-defined 30
  service-policy child
!
interface Virtual-Template 1 type tunnel
  service-policy output parent
```
### **Example 2 Layer Rate LLQ with Bandwidth Guarantees for dVTI**

This example shows how to configure a 2 Layer egress policy-map on the virtual tunnel interface which gives the following:

- ToS-specific rate LLQ for certain traffic
- Bandwidth guarantees for other traffic
- Overall rate limiting on a per-tunnel basis

```
class-map match-any real_time
match ip precedence 5
!
class-map match-any higher data 1
match ip precedence 2
!
class-map match-any higher data 2
match ip precedence 3
!
policy-map child
  class real_time priority
    police 5000000 conform-action transmit exceed-action drop violate-action drop
  class higher data 1
    bandwidth remaining percent 50
  class higher data 2
    bandwidth remaining percent 40
  class class-default
    shape average 10000000
  bandwidth remaining percent 5
!
policy-map parent
  class class-default shape average 15000000
  service-policy child
!
interface Virtual-Template 1 type tunnel
service-policy output parent
```
## **Example 3 Layer QoS for dVTI**

```
policy-map parent
  Class class-default
      Shape average 50000000
      Bandwidth remaining ratio 1
      Service-policy child
!
policy-map child
    Class Red
      Shape average percent 80
      Bandwidth remaining ratio 9
      Service-policy grandchild
    Class Green
      Shape average percent 80
      Bandwidth remaining ratio 2
      Service-policy grandchild
!
policy-map grandchild
  Class voice
    Priority level 1
  Class video
    Priority level 2
  Class data_gold
    Bandwidth remaining ratio 100
  Class class-default
    Random-detect dscp-based
!
```
Τ

```
interface virtual-template101 type tunnel
ip unnumbered looback101
tunnel source GigabitEthernet0/3/0
service-policy output parent
```
# **Additional References**

### **Related Documents**

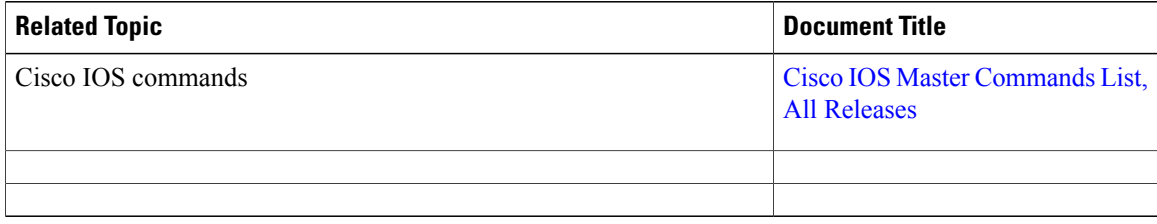

### **Standards and RFCs**

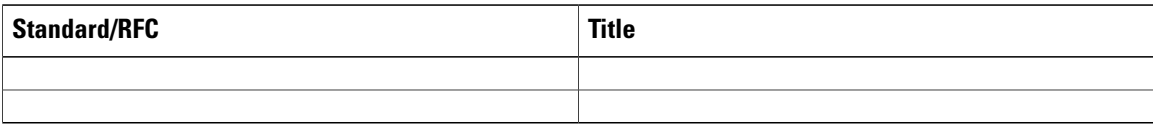

### **MIBs**

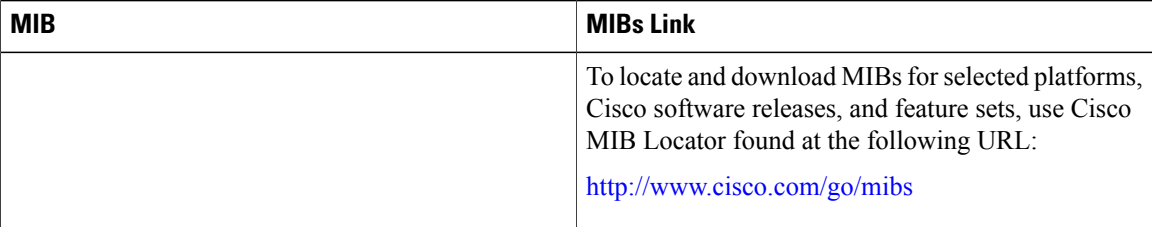

#### **Technical Assistance**

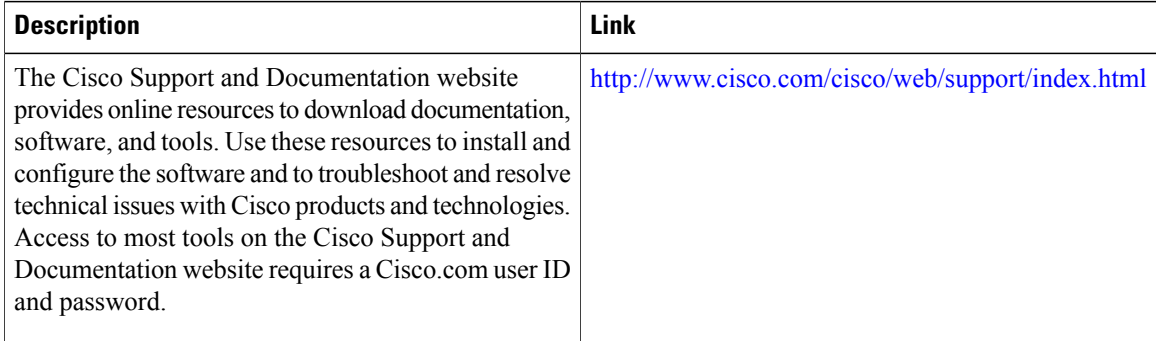

Г

# **Feature Information for QoS for dVTI**

The following table provides release information about the feature or features described in this module. This table lists only the software release that introduced support for a given feature in a given software release train. Unless noted otherwise, subsequent releases of that software release train also support that feature.

Use Cisco Feature Navigator to find information about platform support and Cisco software image support. To access Cisco Feature Navigator, go to [www.cisco.com/go/cfn.](http://www.cisco.com/go/cfn) An account on Cisco.com is not required.

#### **Table 29: Feature Information for QoS for dVTI**

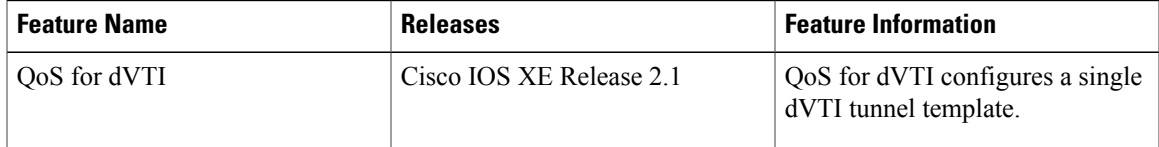

 $\overline{\phantom{a}}$ 

I

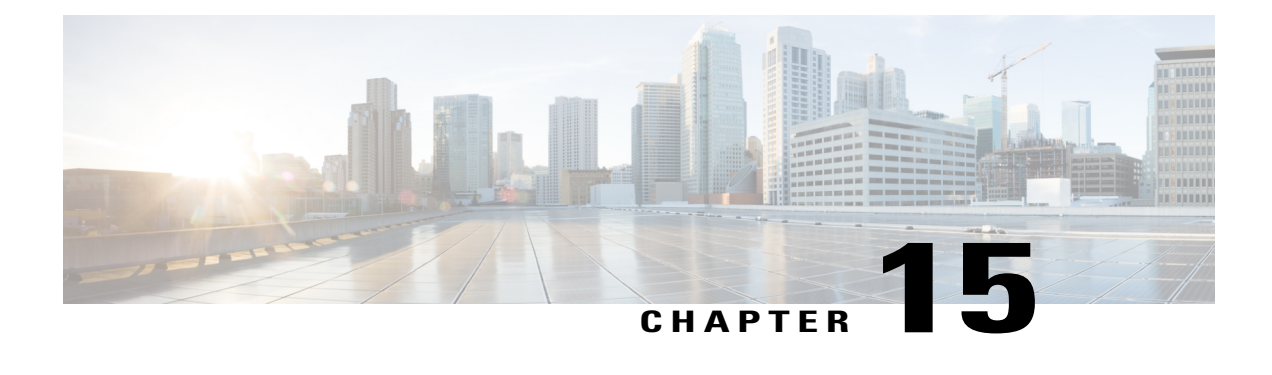

# **Classifying and Marking MPLS EXP**

The QoS EXP Matching feature allows you to classify and mark network traffic by modifying the Multiprotocol Label Switching (MPLS) experimental bits (EXP) field in IP packets. This module contains conceptual information and the configuration tasks for classifying and marking network traffic using the MPLS EXP field.

- Finding Feature [Information,](#page-148-0) page 139
- [Prerequisites](#page-148-1) for Classifying and Marking MPLS EXP, page 139
- [Restrictions](#page-149-0) for Classifying and Marking MPLS EXP, page 140
- [Information](#page-149-1) About Classifying and Marking MPLS EXP, page 140
- How to [Classify](#page-150-0) and Mark MPLS EXP, page 141
- [Configuration](#page-156-0) Examples for Classifying and Marking MPLS EXP, page 147
- Additional [References,](#page-158-0) page 149
- Feature [Information](#page-159-0) for Classifying and Marking MPLS EXP, page 150

# <span id="page-148-0"></span>**Finding Feature Information**

Your software release may not support all the features documented in this module. For the latest caveats and feature information, see Bug [Search](http://www.cisco.com/cisco/psn/bssprt/bss) Tool and the release notes for your platform and software release. To find information about the features documented in this module, and to see a list of the releases in which each feature is supported, see the feature information table at the end of this module.

Use Cisco Feature Navigator to find information about platform support and Cisco software image support. To access Cisco Feature Navigator, go to [www.cisco.com/go/cfn.](http://www.cisco.com/go/cfn) An account on Cisco.com is not required.

# <span id="page-148-1"></span>**Prerequisites for Classifying and Marking MPLS EXP**

• The router must be configured as an MPLS provider edge (PE) or provider (P) router, which can include the configuration of a valid label protocol and underlying IP routing protocols.

# <span id="page-149-0"></span>**Restrictions for Classifying and Marking MPLS EXP**

- MPLS classification and marking can only occur in an operational MPLS Network.
- MPLS EXP classification and marking is supported on the main router interfaces for MPLS packet switching and imposition (simple IP imposition and Ethernet over MPLS (EoMPLS) imposition) and on Ethernet virtual circuits (EVCs) or Ethernet flow points (EFPs) for EoMPLS imposition.
- MPLS EXP classification or marking for bridged MPLS packets on EVCs or EFPs is not supported.
- MPLS EXP marking is supported only in the ingress direction.
- If a packet is classified by IP type of service (ToS) or class of service (CoS) at ingress, it cannot be reclassified by MPLS EXP at egress (imposition case). However, if a packet is classified by MPLS at ingress it can be reclassified by IP ToS, CoS, or Quality of Service (QoS) group at egress (disposition case).
- If a packet is encapsulated in MPLS, the MPLS payload cannot be checked for other protocols such as IP for classification or marking. Only MPLS EXP marking affects packets encapsulated by MPLS.

# <span id="page-149-1"></span>**Information About Classifying and Marking MPLS EXP**

### **Classifying and Marking MPLS EXP Overview**

The QoS EXP Matching feature allows you to organize network traffic by setting values for the MPLS EXP field in MPLS packets. By choosing different values for the MPLS EXP field, you can mark packets so that packets have the priority that they require during periods of congestion. Setting the MPLS EXP value allows you to:

• Classify traffic

The classification process selects the traffic to be marked. Classification accomplishes this by partitioning traffic into multiple priority levels, or classes of service. Traffic classification is the primary component of class-based QoS provisioning. For more information, see the "Classifying Network Traffic" module.

• Police and mark traffic

Policing causes traffic that exceeds the configured rate to be discarded or marked to a different drop level. Marking traffic is a way to identify packet flows to differentiate them. Packet marking allows you to partition your network into multiple priority levels or classes of service. For more information, see the "Marking Network Traffic" module.

## **MPLS Experimental Field**

The MPLS experimental bits (EXP) field is a 3-bit field in the MPLS header that you can use to define the QoS treatment (per-hop behavior) that a node should give to a packet. In an IP network, the DiffServ Code Point (DSCP) (a 6-bit field) defines a class and drop precedence. The EXP bits can be used to carry some of the information encoded in the IP DSCP and can also be used to encode the dropping precedence.

By default, Cisco IOS Software copies the three most significant bits of the DSCP or the IP precedence of the IP packet to the EXP field in the MPLS header. This action happens when the MPLS header is initially imposed on the IP packet. However, you can also set the EXP field by defining a mapping between the DSCP or IP precedence and the EXP bits. This mapping is configured using the **set mpls experimental** or **police** commands. For more information, see the "How to Classify and Mark MPLS EXP" section.

## **Benefits of MPLS EXP Classification and Marking**

If a service provider does not want to modify the value of the IP precedence field in packets transported through the network, they can use the MPLS EXP field value to classify and mark IP packets.

By choosing different values for the MPLS EXP field, you can mark critical packets so that those packets have priority if network congestion occurs.

# <span id="page-150-0"></span>**How to Classify and Mark MPLS EXP**

## **Classifying MPLS Encapsulated Packets**

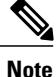

MPLS EXP topmost classification is not supported for bridged MPLS packets on Ethernet virtual circuits (EVC) or Ethernet flow points (EFP).

#### **SUMMARY STEPS**

- **1. enable**
- **2. configure terminal**
- **3. class-map** [**match-all** | **match-any**] *class-map-name*
- **4. match mpls experimental topmost** *mpls-exp-value*
- **5. end**

#### **DETAILED STEPS**

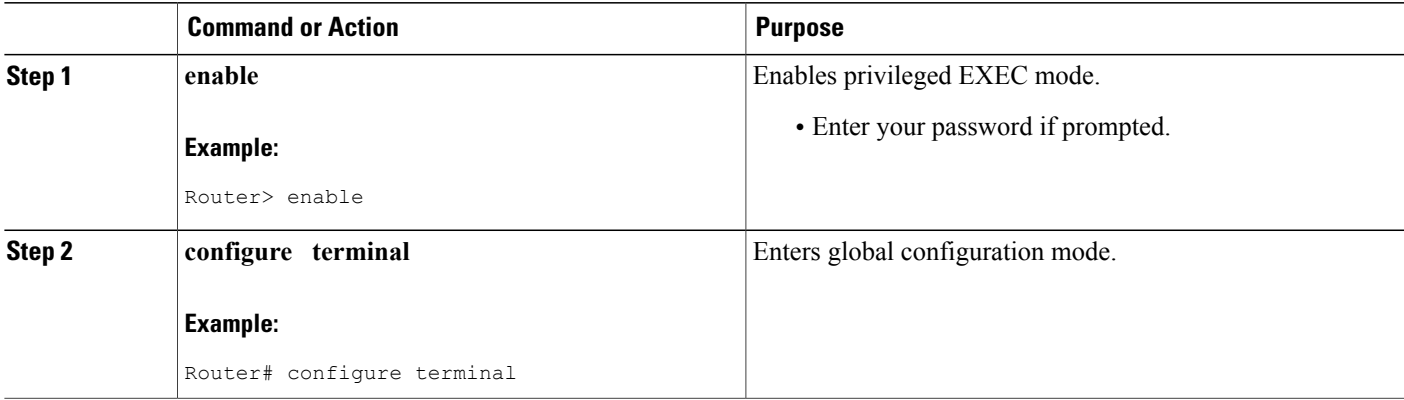

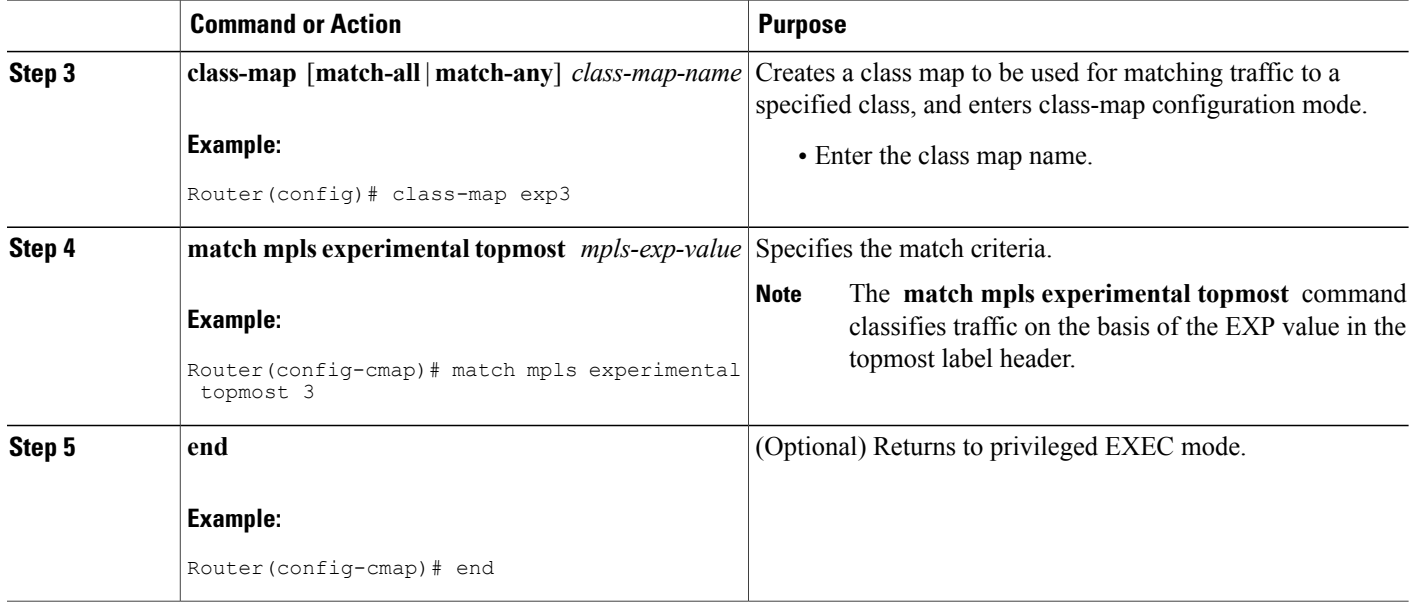

## **Marking MPLS EXP on All Imposed Labels**

Perform this task to set the value of the MPLS EXP field on all imposed label entries.

### **Before You Begin**

The router supports MPLS EXP marking only in the ingress direction.

In typical configurations, marking MPLS packets at imposition is used with ingress classification on IP ToS or CoSfields. However, generic matching with the class default value issupported with other ingress attributes such as **vlan**.

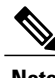

**Note** For IP imposition marking, the IP precedence value is copied to the MPLS EXP value by default.

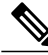

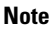

For EVC configuration, a policy map that performs matching based on the CoS and that sets the EXP imposition value should be used to copy CoS values to the EXP value.

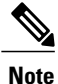

The **set mpls experimental imposition** command works only on packets that have new or additional MPLS labels added to them.

### **SUMMARY STEPS**

- **1. enable**
- **2. configure terminal**
- **3. policy-map** *policy-map-name*
- **4. class** *class-map-name*
- **5. set mpls experimental imposition** *mpls-exp-value*
- **6. end**

### **DETAILED STEPS**

 $\mathbf{I}$ 

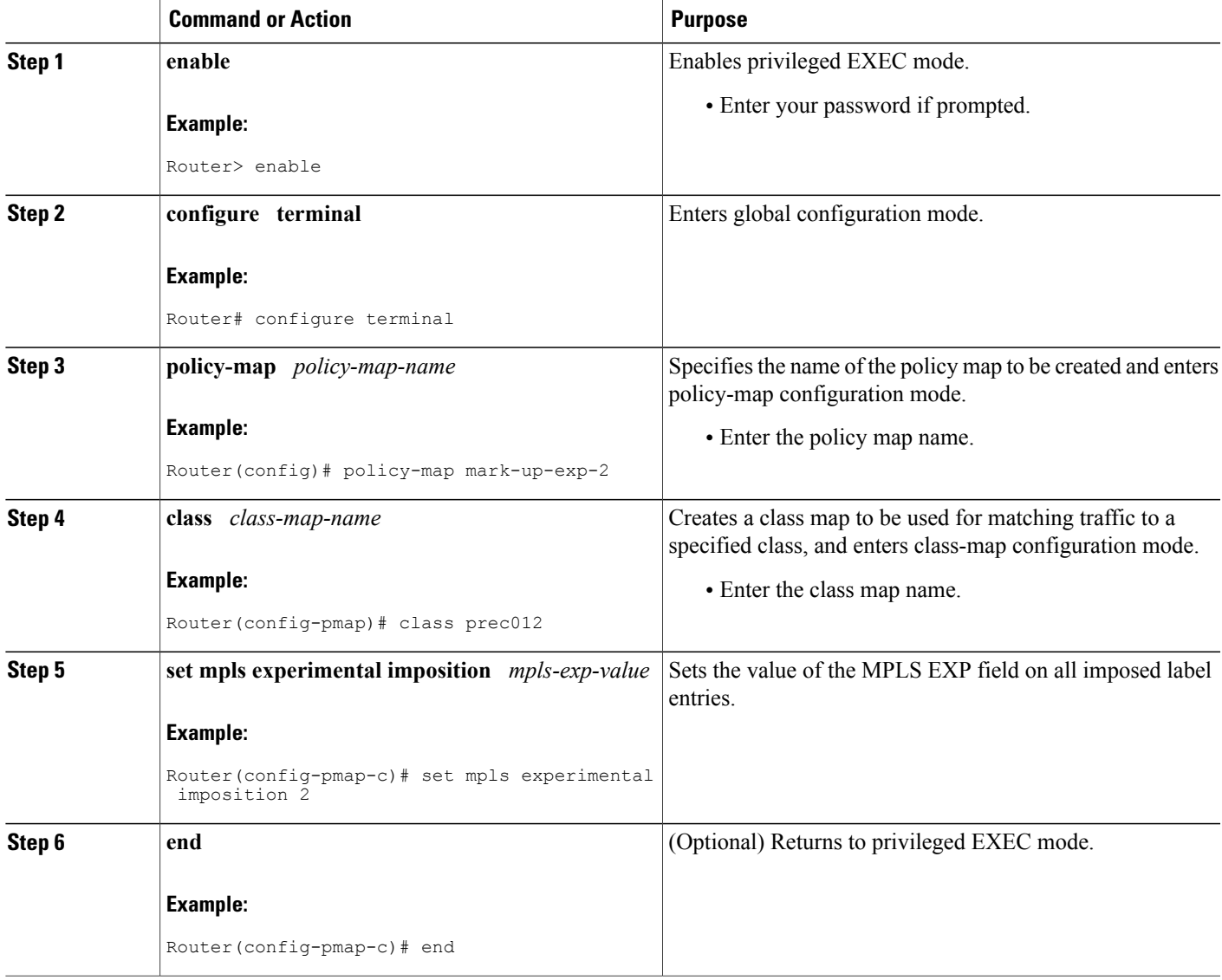

## **Marking MPLS EXP on Label Switched Packets**

Perform this task to set the MPLS EXP field on label switched packets.

#### **Before You Begin**

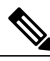

**Note** The **set mpls experimental topmost** command works only on packets that are already MPLS encapsulated.

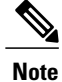

The router supports MPLS EXP marking in the ingress direction only, and does not support MPLS EXP classification or marking for bridged MPLS packets on EVCs or EFPs.

### **SUMMARY STEPS**

- **1. enable**
- **2. configure terminal**
- **3. policy-map** *policy-map-name*
- **4. class** *class-map-name*
- **5. set mpls experimental topmost** *mpls-exp-value*
- **6. end**

### **DETAILED STEPS**

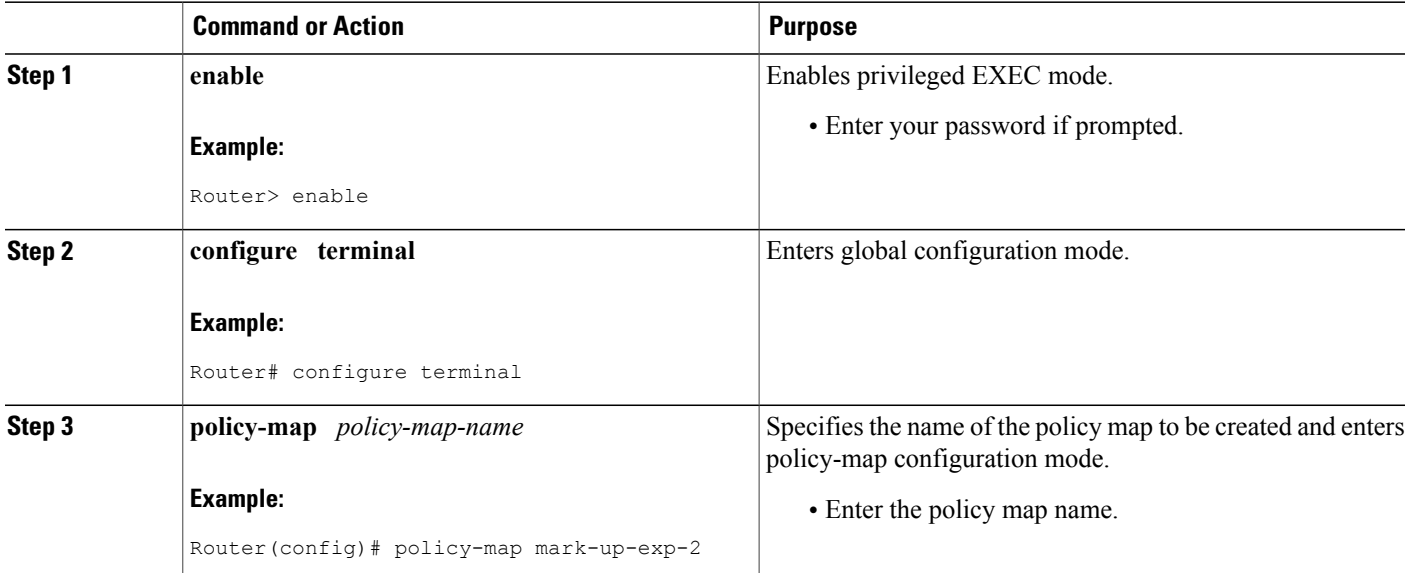

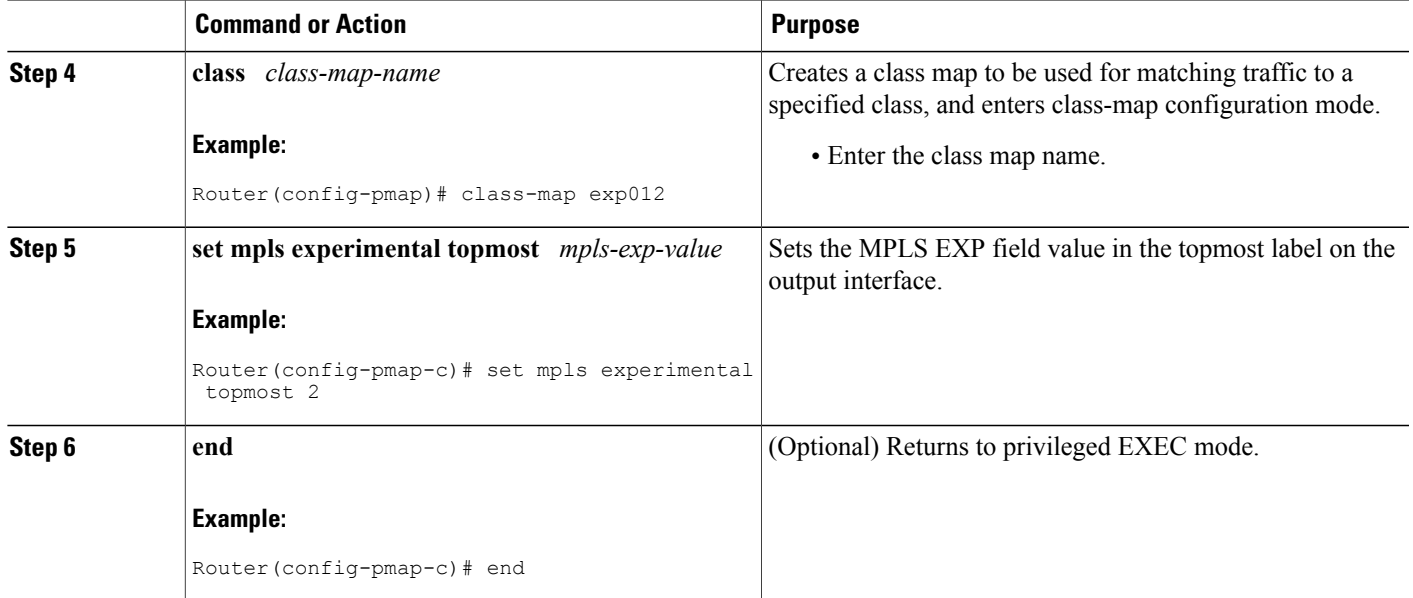

## **Configuring Conditional Marking**

To conditionally set the value of the MPLS EXP field on all imposed label, perform the following task:

#### **Before You Begin**

**Note**

The **set-mpls-exp-topmost-transmit** action affects MPLS encapsulated packets only. The **set-mpls-exp-imposition-transmit** action affects any new labels that are added to the packet.

#### **SUMMARY STEPS**

I

- **1. enable**
- **2. configure terminal**
- **3. policy-map** *policy-map-name*
- **4. class** *class-map-name*
- **5. police cir** *bps* **bc pir** *bps* **be**
- **6. conform-action** [**set-mpls-exp-imposition-transmit** *mpls-exp-value* | **set-mpls-exp-topmost-transmit** *mpls-exp-value*]
- **7. exceed-action** [**set-mpls-exp-imposition-transmit** *mpls-exp-value* | **set-mpls-exp-topmost-transmit** *mpls-exp-value*]
- **8. violate-action drop**
- **9. end**

T

### **DETAILED STEPS**

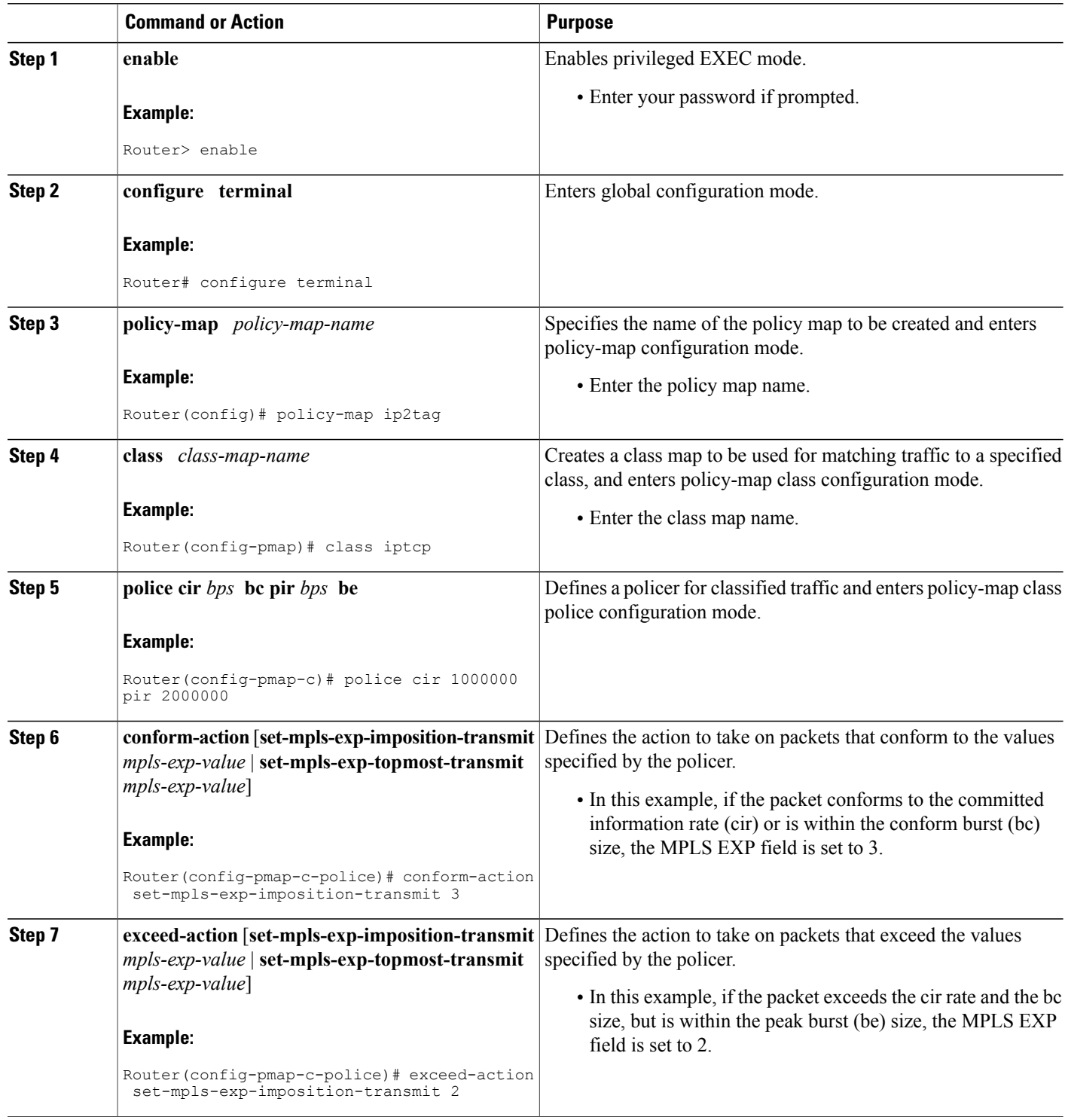

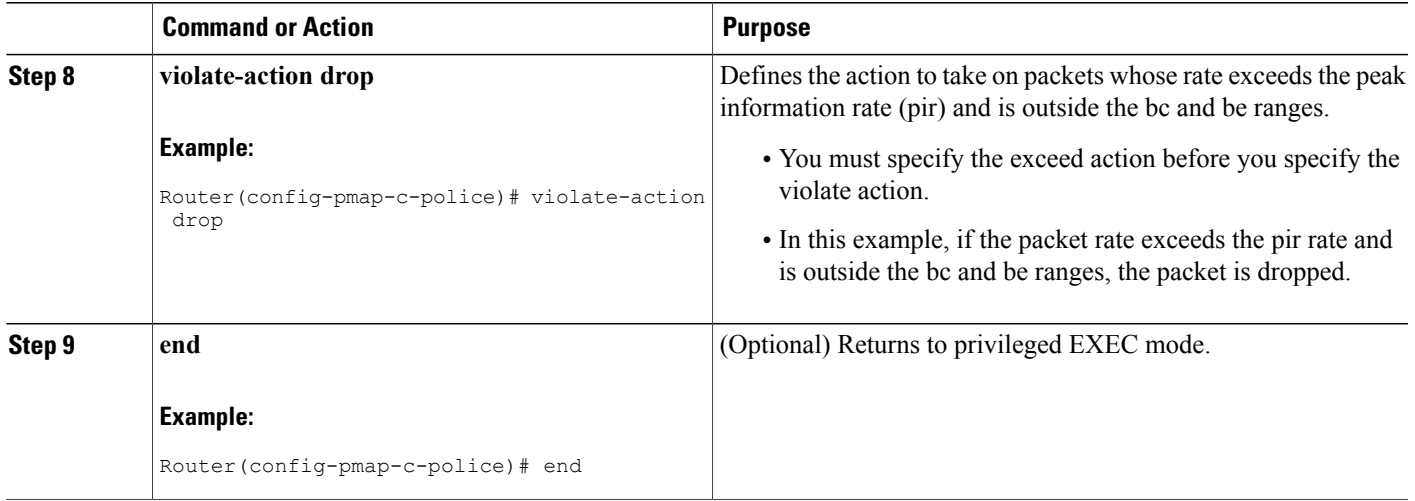

# <span id="page-156-0"></span>**Configuration Examples for Classifying and Marking MPLS EXP**

### **Example: Classifying MPLS Encapsulated Packets**

#### **Defining an MPLS EXP Class Map**

The following example defines a class map named exp3 that matches packets that contains MPLS experimental value 3:

```
Router(config)# class-map exp3
Router(config-cmap)# match mpls experimental topmost 3
Router(config-cmap)# exit
```
#### **Defining a Policy Map and Applying the Policy Map to an Ingress Interface**

The following example uses the class map created in the example above to define a policy map. This example also applies the policy map to a physical interface for ingress traffic.

```
Router(config)# policy-map change-exp-3-to-2
Router(config-pmap)# class exp3
Router(config-pmap-c)# set mpls experimental topmost 2
Router(config-pmap)# exit
Router(config)# interface GigabitEthernet 0/0/0
Router(config-if)# service-policy input change-exp-3-to-2
Router(config-if)# exit
```
#### **Defining a Policy Map and Applying the Policy Map to an Egress Interface**

The following example uses the class map created in the example above to define a policy map. This example also applies the policy map to a physical interface for egress traffic.

```
Router(config)# policy-map WAN-out
Router(config-pmap)# class exp3
Router(config-pmap-c)# shape average 10000000
Router(config-pmap-c)# exit
```

```
Router(config-pmap)# exit
Router(config)# interface GigabitEthernet 0/0/0
Router(config-if)# service-policy output WAN-out
Router(config-if)# exit
```
### **Example: Marking MPLS EXP on All Imposed Labels**

#### **Defining an MPLS EXP Imposition Policy Map**

The following example defines a policy map that sets the MPLS EXP imposition value to 2 based on the IP precedence value of the forwarded packet:

```
Router# configure terminal
Enter configuration commands, one per line. End with CNTL/Z.
Router(config)# class-map prec012
Router(config-cmap)# match ip prec 0 1 2
Router(config-cmap)# exit
Router(config)# policy-map mark-up-exp-2
Router(config-pmap)# class prec012
Router(config-pmap-c)# set mpls experimental imposition 2
Router(config-pmap-c)# exit
Router(config-pmap)# exit
```
#### **Applying the MPLS EXP Imposition Policy Map to a Main Interface**

The following example applies a policy map to Gigabit Ethernet interface 0/0/0:

```
Router# configure terminal
Enter configuration commands, one per line. End with CNTL/Z.
Router(config)# interface GigabitEthernet 0/0/0
Router(config-if)# service-policy input mark-up-exp-2
Router(config-if)# exit
```
#### **Applying the MPLS EXP Imposition Policy Map to an EVC**

The following example applies a policy map to the Ethernet Virtual Connection specified by the **service instance** command:

```
Router# configure terminal
Enter configuration commands, one per line. End with CNTL/Z.
Router(config)# interface GigabitEthernet 0/0/0
Router(config-inf)# service instance 100 ethernet
Router(config-if-srv)# xconnect 100.0.0.1 encapsulation mpls 100
Router(config-if-srv)# service-policy input mark-up-exp-2
Router(config-if-srv)# exit
Router(config-if)# exit
```
## **Example: Marking MPLS EXP on Label Switched Packets**

#### **Defining an MPLS EXP Label Switched Packets Policy Map**

The following example defines a policy map that sets the MPLS EXP topmost value to 2 according to the MPLS EXP value of the forwarded packet:

```
Router# configure terminal
Enter configuration commands, one per line. End with CNTL/Z.
Router(config)# class-map exp012
Router(config-cmap)# match mpls experimental topmost 0 1 2
Router(config-cmap)# exit
Router(config-cmap)# policy-map mark-up-exp-2
Router(config-pmap)# class exp012
```

```
Router(config-pmap-c)# set mpls experimental topmost 2
Router(config-pmap-c)# exit
Router(config-pmap)# exit
```
#### **Applying the MPLS EXP Label Switched Packets Policy Map to a Main Interface**

The following example shows how to apply the policy map to a main interface:

```
Router# configure terminal
Enter configuration commands, one per line. End with CNTL/Z.
Router(config)# interface GigabitEthernet 0/0/0
Router(config-if)# service-policy input mark-up-exp-2
Router(config-if)# exit
```
### **Example: Configuring Conditional Marking**

The example in this section creates a policer for the **iptcp** class, which is part of the **ip2tag** policy map, and attaches the policy map to the Gigabit Ethernet interface.

```
Router(config)# policy-map ip2tag
Router(config-pmap)# class iptcp
Router(config-pmap-c)# police cir 1000000 pir 2000000
Router(config-pmap-c-police)# conform-action set-mpls-exp-imposition-transmit 3
Router(config-pmap-c-police)# exceed-action set-mpls-exp-imposition-transmit 2
Router(config-pmap-c-police)# violate-action drop
Router(config-pmap-c-police)# exit
Router(config-pmap-c)# exit
Router(config-pmap)# exit
Router(config)# interface GigabitEthernet 0/0/1
Router(config-if)# service-policy input ip2tag
```
## <span id="page-158-0"></span>**Additional References**

#### **Related Documents**

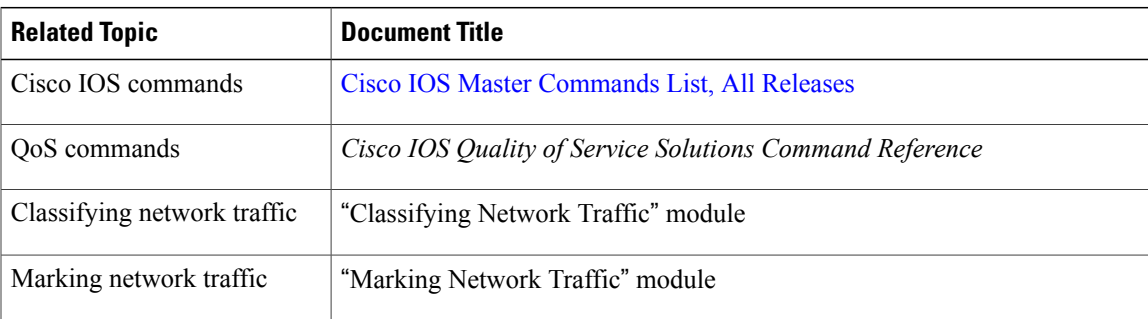

#### **Standards and RFCs**

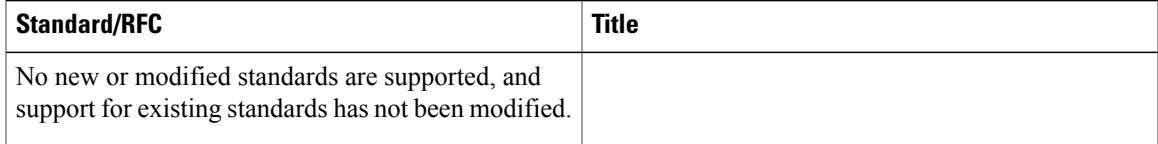

#### **MIBs**

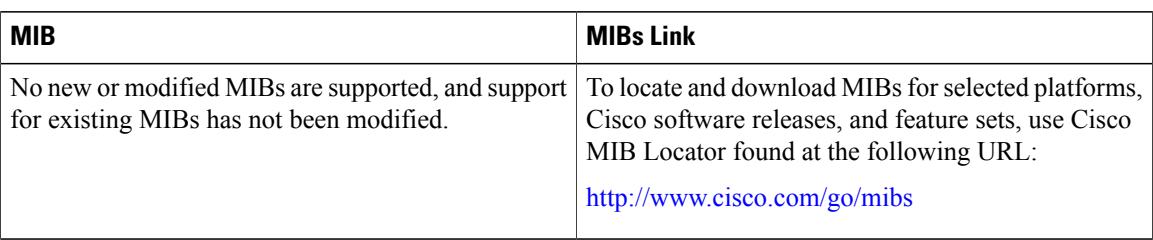

### **Technical Assistance**

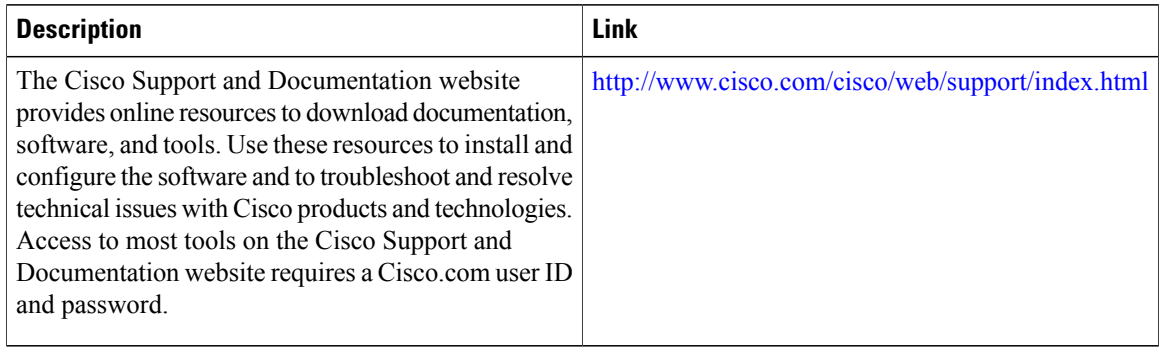

# <span id="page-159-0"></span>**Feature Information for Classifying and Marking MPLS EXP**

The following table provides release information about the feature or features described in this module. This table lists only the software release that introduced support for a given feature in a given software release train. Unless noted otherwise, subsequent releases of that software release train also support that feature.

Use Cisco Feature Navigator to find information about platform support and Cisco software image support. To access Cisco Feature Navigator, go to [www.cisco.com/go/cfn.](http://www.cisco.com/go/cfn) An account on Cisco.com is not required.

| <b>Feature Name</b>     | <b>Releases</b>           | <b>Feature Information</b>                                                                                                    |
|-------------------------|---------------------------|----------------------------------------------------------------------------------------------------|
| <b>QoS EXP Matching</b> | Cisco IOS XE Release 3.5S | QoS EXP matching allows you to<br>classify and mark packets using the<br>MPLS EXP field.<br>In Cisco IOS XE Release 3.5S, this<br>feature was introduced on the Cisco<br>ASR 903 Router. |

**Table 30: Feature Information for Classifying and Marking MPLS EXP**